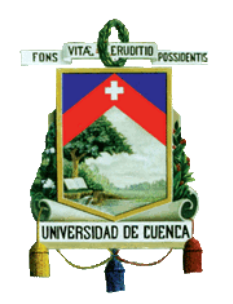

# **UNIVERSIDAD DE CUENCA**

## **FACULTAD DE FILOSOFÍA, LETRAS Y CIENCIAS DE LA EDUCACIÓN**

# **"ELABORACIÓN DE UN AULA VIRTUAL, PARA EL REFUERZO DE CONTENIDOS DEL BLOQUE DE "ELECTRICIDAD", DE LA MATERIA DE FÍSICO - QUÍMICA DEL SEGUNDO DE BACHILLERATO GENERAL UNIFICADO."**

Tesis previa a la Obtención del Título de Licenciado en Ciencias de la Educación Especialidad Matemáticas y Física

**AUTOR:**

**Paúl Esteban Fárez Vinueza**

**DIRECTOR:**

**Ing. Fabián Eugenio Bravo Guerrero**

Cuenca - Ecuador

2015

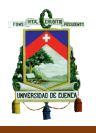

#### **RESUMEN**

El **Capítulo 1**, CONTEXTUALIZACIÓN, es la primera parte del proyecto que presenta el marco teórico, abordando el problema desde el ámbito pedagógico, todas las corrientes pedagógicas que rodean a la propuesta, además la contextualización de la parte eléctrica que será el tema principal de la tesis. Al ser las TIC´s el instrumento principal para desarrollar la propuesta, se aborda las diversas posibilidades que nos brinda el Aula Virtual.

En el **Capítulo 2**, METODOLOGÍA DE LA INVESTIGACIÓN, en este capítulo se describe toda la investigación de campo utilizada para recolectar información sobre la problemática que rodea a la propuesta. Mediante el uso de un cuestionario de preguntas cerradas, se evalúa a todos los docentes pertenecientes a las áreas de Física y Química, para conseguir la percepción que los profesores tienen del problema que rodea a la asignatura en estudio. El uso de cuadros estadísticos permite tener una interpretación cuantitativa y cualitativa de las falencias en los estudiantes.

En el **Capítulo 3**, LA PROPUESTA, consta de una estructura basada en la planificación de aula dada por el Ministerio de Educación, en la que claramente deja ver su interés por el desarrollo de las TIC´s en el proceso de aprendizaje, con la ayuda de un Aula Virtual, se brinda al maestro la posibilidad de utilizar medios tecnológicos para el desarrollo de sus clases, utilizando las diversas herramientas que tiene un Aula Virtual, para ello tomamos el tema de Electricidad correspondiente al primer bloque de estudio del segundo año del bachillerato general unificado.

**Palabras Claves:** TECNOLOGÍAS, INFORMACIÓN, ELECTRICIDAD, BACHILLERATO, AULA VIRTUAL, HERRAMIENTAS MULTIMEDIAS.

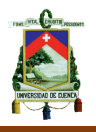

### **ABSTRACT**

Chapter 1, THEORETICAL is the first part of the project that presents the theoretical framework, approaching the problem from the educational field, all pedagogical trends surrounding the proposal also contextualization of the electrical part will be the main theme of the thesis. As the main instrument tic´s in developing the proposal, the various possibilities offered by the Virtual Classroom addressed.

In Chapter 2, RESEARCH METHODOLOGY In this chapter all the research field used to collect information on the issues surrounding the proposal described. Using a questionnaire of closed questions to all teachers from the areas of physics and chemistry is evaluated, to get the perception that teachers have the problem surrounding the subject under study. The use of statistical tables allows a quantitative and qualitative interpretation of the weaknesses in students.

In Chapter 3, THE PROPOSAL, consists of a structure based on classroom planning given by the Ministry of Education, which clearly shows its interest in the development of tic´s in the learning process, with the help a virtual classroom, the teacher is given the possibility to use technological means to develop their classes, using the various tools that has a virtual classroom, for it took the topic for the first block of Electricity study the second year of high school overall unified.

**Keywords:** TECHNOLOGY, INFORMATION, ELECTRICITY, BACHELOR, AULA VIRTUAL MULTIMEDIA TOOLS.

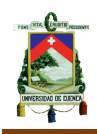

# ÍNDICE

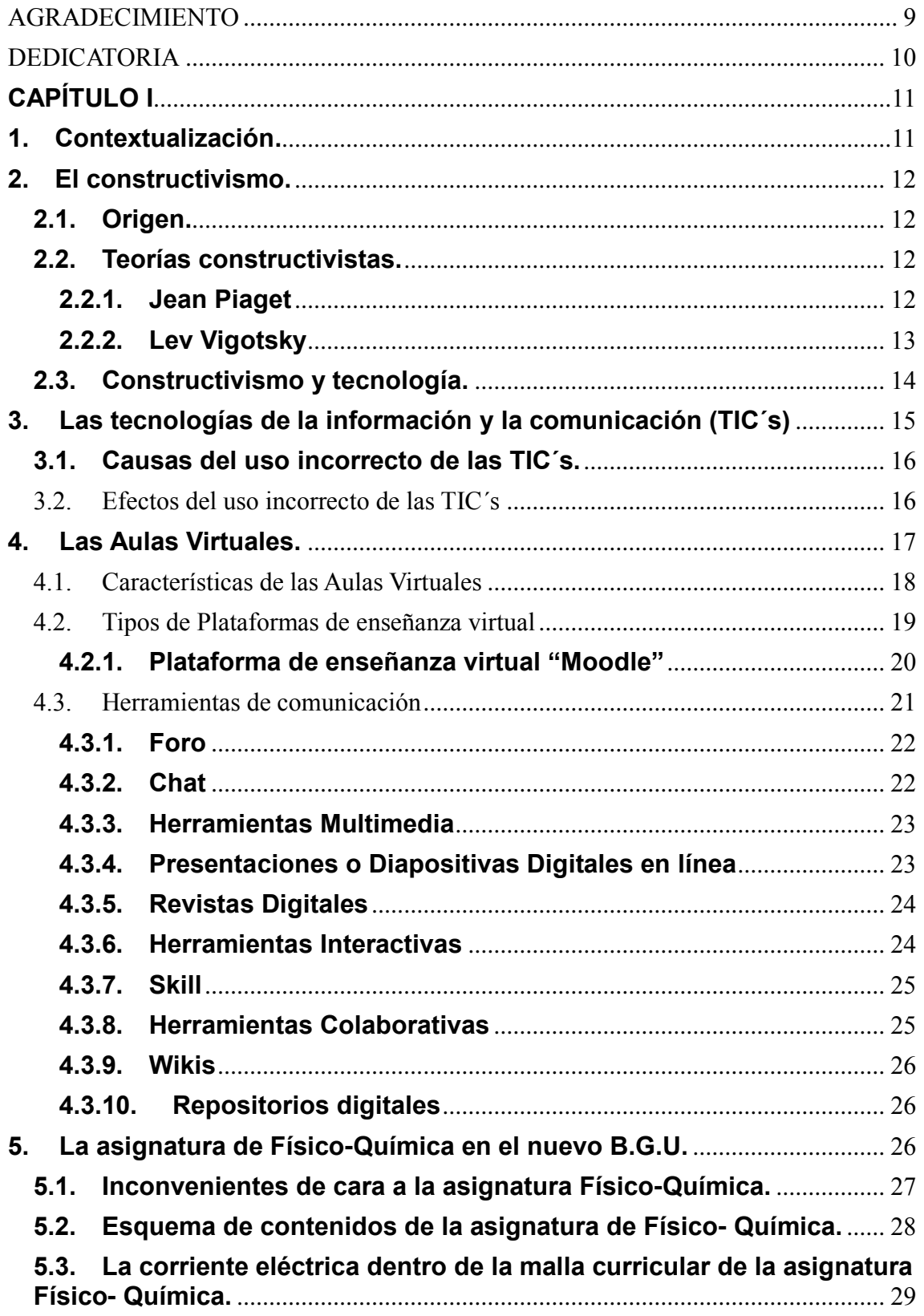

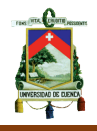

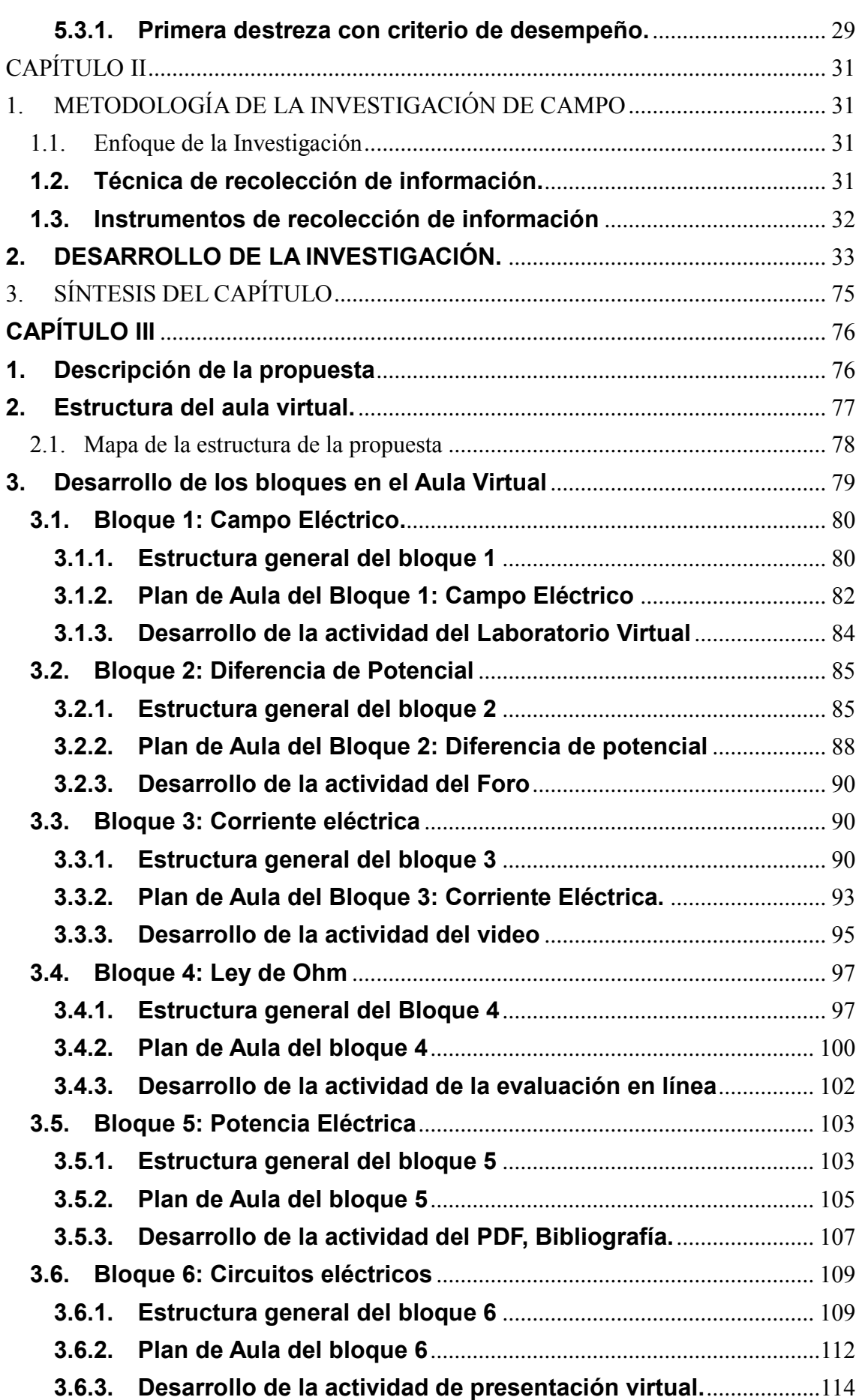

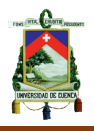

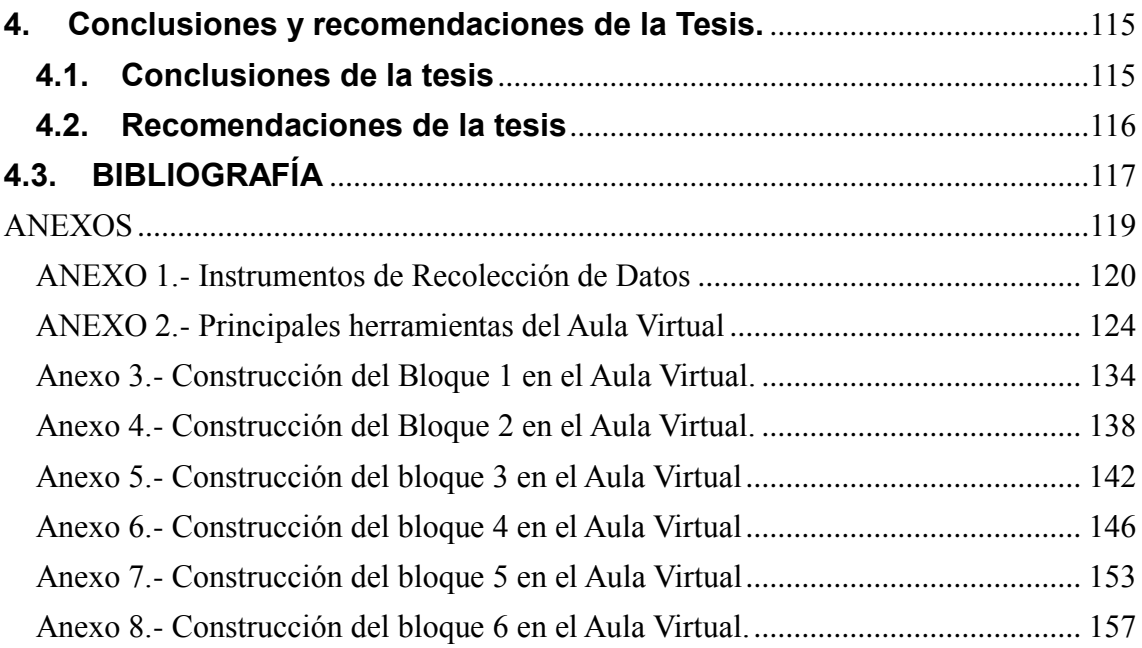

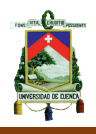

#### **Universidad de Cuenca Cláusula de Derechos de Autor**

Yo, Paul Esteban Fárez Vinueza, reconozco y acepto el derecho de la Universidad de Cuenca, en base al Art. 5 literal c) de su Reglamento de Propiedad Intelectual, de publicar este trabajo por cualquier medio conocido o por conocer, al ser este requisito para la obtención de mi título de: Licenciado en Ciencias de la Educación, Especialidad de Matemáticas y Física. El uso que la Universidad de Cuenca hiciere de este trabajo, no implicará afección alguna de mis derechos morales o patrimoniales como autor.

Cuenca, 06 de abril de 2015

 $\overline{\phantom{a}}$ 

Paúl Esteban Fárez Vinueza 010414646-9

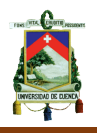

## **Universidad de Cuenca Cláusula de Propiedad Intelectual**

Yo, Paúl Esteban Fárez Vinueza, certifico que todas las ideas, opiniones y contenidos expuestos en la presente investigación son de exclusiva responsabilidad de su autor, excepto las citas de otros autores que están debidamente referenciadas a la bibliografía utilizada.

Cuenca, 06 de abril de 2015

Jail  $\sqrt{2}$ 

<span id="page-7-0"></span>Paúl Esteban Fárez Vinueza 010414646-9

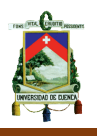

## **AGRADECIMIENTO**

<span id="page-8-0"></span>El eterno agradecimiento a mi padre del cielo, mi padre Dios, a mis padres que han sido los pilares fundamentales en mi educación, a mis hermanos que han sido mis compañeros de vida. A mi amada esposa, compañera de carrera y de mi vida, gracias por todo lo que has hecho por mí. Al Ingeniero Fabián Bravo, por su ayuda incondicional en el desarrollo de la tesis y ser mi maestro dentro de las aulas de clases y a Rafaela, gracias por estar junto a nosotros.

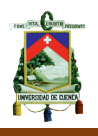

## **DEDICATORIA**

<span id="page-9-0"></span>A ti mi gran amor, mi amada esposa Vanessa, cada letra que aquí se encuentra es solo por el gran amor que siento por nuestra familia, por ti, porque gracias a tu ayuda incondicional y ejemplo logré concluir esta tesis que es fruto de tantas malas noches, sacrificios y esfuerzos que solo tú conoces. Vamos por más juntos.

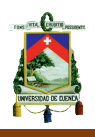

## **CAPÍTULO I**

### <span id="page-10-0"></span>**1. Contextualización.**

El mundo actual es un constante cambio tecnológico e informático, que nos exige como docentes estar a la vanguardia de estas nuevas herramientas tecnológicas que nos brinda la informática. Así también como la imperiosa labor de la planificación que el Ministerio de Educación nos exige y que dentro de sus requerimientos se contempla a las TIC´s como eje transversal en todas las asignaturas.

Tomando como cimiento al constructivismo bajo los enfoques de Piaget y Vigotsky, se planteará el uso de las TIC´s como respuesta a las exigencias de la planificación y buscando ante todo el bienestar del estudiante que, como no es ajeno, son las personas que están a la vanguardia tecnológica.

Este uso excesivo de la informática, por parte de la juventud actual, debemos verlo como una ventaja y aprovecharnos de esto, para brindar una mejor calidad de educación. La información actualmente no está oculta para nadie, generalmente no se cuenta con un espacio en donde encontrar toda la información requerida en un solo sitio, lo que provoca distracción al momento de acudir a la red en busca de información.

Ante esta desventaja de la web, surge la necesidad de crear un sitio específico donde poder encontrar todos estos recursos informáticos juntos, el Aula Virtual cumple el papel de juntar dos conceptos que actualmente parecen distantes, educación y diversión.

Tomaremos como un desafío, a una asignatura nueva que actualmente presenta dificultad en su aprendizaje la Físico- Química, correspondiente al Segundo de Bachillerato Unificado, y específicamente a su primer bloque de estudio la Electricidad, teniendo en cuenta que servirá de envión, para que los estudiantes encuentren una motivación adicional para surgir de la mejor

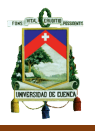

manera en el transcurso del año lectivo.

### <span id="page-11-0"></span>**2. El constructivismo.**

#### <span id="page-11-1"></span>**2.1. Origen.**

Esta corriente pedagógica en la que está fundamentada la presente tesis, tiene su origen a mediados del siglo XX y que tiene varios pioneros entre los que destacamos a Kant como uno de sus principales fundadores de esta corriente.

Existen diversos conceptos sobre el constructivismo, cada uno de ellos con distintas formas pero con el mismo fondo, en el que tiene como autor principal al estudiante, en el cual él, es el constructor de su propio aprendizaje y que, con la guía de un tutor, le servirá al alumno como eje, en el que el aprendizaje no salga del contexto del conocimiento real y verídico.

En definitiva, ésta corriente pedagógica tiene una participación en dos direcciones, con esto rompemos el paradigma erróneo propuesto por la escuela tradicional en donde el profesor es el único protagonista del aprendizaje.

"Con el constructivismo se rompió radicalmente con tendencias de la psicología que permitían codificar la realidad independizándola en sus fenómenos de sus observadores y se reintroduce el espacio correspondiente a las características del observador" (Zubiría 29).

#### <span id="page-11-2"></span>**2.2. Teorías constructivistas.**

Al momento de abordar el constructivismo tenemos dos paradigmas básicos explicativos que fueron propuestas por dos autores de esta misma corriente pedagógica, Jean Piaget y Lev Vygotsky. Que a pesar de ser contemporáneos tenían sus tendencias muy bien marcadas y diferentes entre sí.

#### <span id="page-11-3"></span>**2.2.1. Jean Piaget**

Piaget se centra en la construcción del conocimiento partiendo desde la

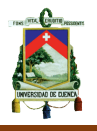

interacción con el medio, es decir, de todo lo que nos rodea, de las herramientas que tenemos a nuestra disposición y el medio en donde se desarrolla.

Si abordamos este enfoque desde la perspectiva del uso de las TIC´s, encontraremos una consonancia entre la ideología de Piaget y la tecnología, al colocar al Aula Virtual como una recolección de medios que favorecen al estudio.

Estos medios no son más que herramientas que rodean al tema de estudio y que servirán para la construcción del conocimiento del estudiante. Aunque en su forma es un punto opuesto al enfoque de Vigotsky, en su fondo las ideologías tienen similitud, en la esencia misma del constructivismo.

"Piaget creía que la inteligencia tenía una base lógica; es decir, todos los organismos incluyendo los humanos, se adaptan a sus medios." (Morrison 91).

#### <span id="page-12-0"></span>**2.2.2. Lev Vigotsky**

La mejor manera de poder definir el enfoque de Vigotsky sobre el rol del ser humano es concebirlo como un ser eminentemente social y a su vez al ser humano como producto del medio social que lo rodea.

La adquisición del conocimiento es el resultado de la interacción social entre el individuo y las personas que nos rodean. Para Vigotsky, a mayor interacción social, existe mayor conocimiento, a su vez mayor posibilidad de aprender y adquirir conocimientos, marcando con esto la diferencia entre ser humano y animal.

"Vigotsky precisa además que, para que dicha reestructuración se manifieste es necesaria una instrucción formalmente establecida, que presente organizadamente y de manera explícita la información que deberá reestructurar los conocimientos previos y favorecer la reconstrucción de nuevos conocimientos." (Fraca 80).

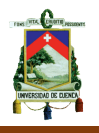

En definitiva, el aprovechamiento de la cooperación y el aprendizaje colectivo, puede lograr en nosotros un mejor desarrollo del aprendizaje significativo, llegando así a la conclusión que desde el punto de vista de Vigotsky el uso de las TIC´s como herramienta cooperativa sería una de las mejores técnicas de estudio para el aprendizaje.

## <span id="page-13-0"></span>**2.3. Constructivismo y tecnología.**

La tecnología es una herramienta que ha causado un gran impacto en la educación, la impresión ayudo a que varios de nuestras ideas y conocimientos perduren a través de la historia y así se pudo optar a los textos como una herramienta para el aprendizaje.

Actualmente estos esquemas rompieron ese paradigma, las nuevas tecnologías están incursionando de manera inmediata en la educación, lo que con lleva a un cambio en nuestra metodología de la enseñanza.

La teoría constructivista "propone que el ambiente de aprendizaje debe sostener múltiples perspectivas o interpretaciones de realidad, construcción de conocimiento, actividades basadas en experiencias ricas en contexto" (Hernandez 27). Esta idea deja claramente ver la diferencia que existe entre la reproducción y la construcción del conocimiento.

Visto desde el ámbito del constructivismo, la tecnología no es más que una herramienta básica del aprendizaje cooperativo, participativo que involucra tanto al enfoque de Piaget en la que considera al aprendizaje en base a los medios, como el enfoque de Vigotsky que asume al aprendizaje como la relación entre el individuo como ser social.

Las Tecnologías de la información y la comunicación TIC´s, están contempladas dentro de la nueva Ley Orgánica de Educación Intercultural LOEI, Dentro de uno de sus literales así: artículo 2, literal h) Interaprendizaje y multiaprendizaje.- Se considera al interaprendizaje y multiaprendizaje como

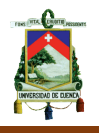

instrumentos para potenciar las capacidades humanas por medio de la cultura, el deporte, el acceso a la información y sus tecnologías, la comunicación y el conocimiento, para alcanzar niveles de desarrollo personal y colectivo. Colocando así a las TIC´s como una necesidad en el proceso de enseñanzaaprendizaje durante todo el año lectivo y como un eje transversal en todas las asignaturas.

### <span id="page-14-0"></span>**3. Las tecnologías de la información y la comunicación (TIC´s)**

El mundo moderno es el resultado de una vertiginosa evolución en todos los aspectos sobre todo en las últimas décadas. Una de las principales razones de este desarrollo es el innegable avance de la informática que prácticamente no existe ninguna actividad humana que no se relacione con la misma.

Las TIC´s proponen herramientas metodológicas en el proceso de enseñanza aprendizaje por las características de velocidad en las múltiples tareas y herramientas informáticas que permite en todo el proceso, porque se pretende que los estudiantes conozcan un recurso educativo importante y aprendan a utilizarlo en clase; y permitir que el docente este continuamente actualizado con una metodología totalmente diferente y pasar de una enseñanza tradicional a una enseñanza innovadora utilizando la tecnología con clases didácticas en todas las asignaturas, beneficiando de manera determinante a todos los que forman parte de la Unidad Educativa.

Es importante que un docente planifique y seleccione de manera correcta su metodología, eso depende directamente de cómo define el proceso de enseñanza aprendizaje y su evaluación; si no lo planifica de esta manera solo será un fiel cumplidor de sus obligaciones como maestro. Podemos decirlo que en una gran mayoría de docentes existe formas anticuadas y métodos desactualizados sin recursos sistematizados para sus planificaciones diarias.

Por lo anteriormente mencionado se cita: "Durante los años noventa en la educación universitaria se ha dado más importancia a lo que se denomina "formación Informática" que al hecho de instruir al profesorado con ayuda de

los ordenadores y las TIC." (Fernández 221). Enfrentando así un problema crítico en las planificaciones diarias de cada profesor.

## <span id="page-15-0"></span>**3.1. Causas del uso incorrecto de las TIC´s.**

Es imperioso encontrar una solución ante el cambio vertiginoso de las tecnologías, por lo que analizaremos alguna de las causas que no permiten el uso correcto de las mismas.

**Falta Conocimiento del docente en las Nuevas de tecnologías de la información y la comunicación (TICs)** provoca en el maestro dificultades para una enseñanza significativa en el proceso áulico debido a la nula utilización de herramientas tecnológicas, el empoderamiento de las TICs en el aula puede contribuir para mejorar en los estudiantes, la concentración ya que los alumnos actuales son fundamentalmente visuales esto les motiva para mejorar su rendimiento.

**Estrategias Metodológicas inadecuadas,** no permite un aprendizaje significativo, en la que el estudiante construya su propio conocimiento a través de la experiencia, esto debe ser orientado de manera apropiada por el maestro a través de una estrategia metodológica adecuada.

**Apatía del docente**, entre las varias razones de esta desmotivación podemos citar la desactualización del maestro, falencias en su formación profesional, no desmotivación por una preparación continua, desconocimiento en el uso de TICs, Es importante la concientización del docente sobre los cambios innovadores que requiere la educación actual.

## <span id="page-15-1"></span>**3.2. Efectos del uso incorrecto de las TIC´s**

Por las causas anteriormente analizadas nos traslada a los siguientes efectos:

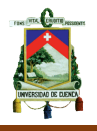

**Desmotivación de estudiantes,** a veces como docentes no es difícil darle una razón importante a nuestros estudiantes sobre lo aprendido en clase y de qué forma le será útil para ponerlo en práctica en la vida real, ese es el reto que tiene el maestro de saber llegar y preocuparnos más sobre sus vidas considerando que ellos son seres humanos con una carga de necesidades importantes que de alguna manera desean que el docente pueda ayudarlos a resolver, y facilitarles un razonamiento lógico de que lo aprendido en clase le será muy útil, sin subestimar que en la educación actual el conocimiento es un interaprendizaje estudiante – docente y docente – estudiante.

**Enseñanza tradicional**, conocimientos son transmitidos de forma aislada sin que exista una priorización de contenidos ni tampoco una secuencia entre ellos, debido a que no existe una adecuada planificación meso y micro curricular, esta causa influye de forma determinante en el rendimiento del estudiante ya que la física es una ciencia exacta la cual es enseñada de manera teórica y habitualmente expositiva e inanimada, creando una reacción negativa en los estudiantes por aprenderla.

Al sistema educativo moderno se le plantea el reto de formar personas altamente preparadas, y con flexibilidad mental para adaptarse a los cambios que ocasiona la introducción de nuevas tecnologías, la importancia de tener unos conocimientos afianzados que lo suministran las asignaturas básicas, una de las cuales, es la física.

Desde la experiencia propia, la manera de afianzar el conocimiento adquirido son las tareas, pero aquellas tareas en las cuales se puede contar con un aprendizaje significativo, es aquí donde intervienen las TICś, y que para este caso puntual es la creación de un aula virtual, que con la guía adecuada del profesor, puede convertirse en una construcción del conocimiento colaborativo y hasta divertido.

#### <span id="page-16-0"></span>**4. Las Aulas Virtuales.**

El aula virtual es un concepto que se ha venido desarrollando a partir de la

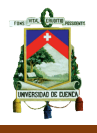

década de los ochenta, éste término se le adjudica a ROXANNE HILTZ quien la define como "el empleo de comunicaciones mediadas por computadores para crear un ambiente electrónico semejante a las formas de comunicación que normalmente se producen en el aula convencional". (Cabañas 2)

Basados en este concepto y apoyados en el objetivo principal de esta tesis se puede denotar con claridad que las aulas virtuales al tener una diversidad de objetivos, como la educación a distancia, la comunicación, etc. Nuestro caso será el de utilizarlo como un apoyo a las clases presenciales que se tienen a diario, como parte de una herramienta para el aprendizaje significativo.

"Los sitios web son usados generalmente para este fin del complemento de la clase presencial, para poner al alcance de los alumnos el material educativo a disponibilidad en la web y así enriquecer su conocimiento, este sistema permite a los alumnos familiarizarse con el uso de las Tecnologías de Información, además da acceso a los materiales de cada clase desde cualquier computadora conectado a la red, permitiendo mantener la clase actualizada con las últimas publicaciones de buenas fuentes – docentes" (Cabañas 4)

Además de estas ventajas permite al estudiante trabajar en trabajos grupales y al ser cursos numerosos, como en la mayoría de casos de nuestra ciudad, permite saciar dudas que generalmente no las hacen los estudiantes al estar en una aula presencial ya sea por falta de tiempo, poca personalización o quizás el caso más común por el hecho de haber perdido el hilo de la clase, ayudando a satisfacer el conocimiento cada vez que ellos decidan ingresar a la red.

#### <span id="page-17-0"></span>**4.1. Características de las Aulas Virtuales**

Las características básicas que presentan las aulas virtuales son las siguientes:

- Una plataforma donde se pueda acceder en forma rápida y segura, lo que presupone una conexión a Internet de banda ancha
- Uso más amplio e intensivo de las TIC

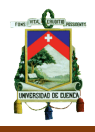

- Desarrollo de las actividades de aprendizaje más centrado en el alumnado.
- Asignaturas con contenidos curriculares desarrollados con la mejor pedagogía.
- Recursos de software como buscadores y/o metabuscadores (Google por ejemplo).
- Links dentro del aula virtual donde se puedan discutir y argumentar ideas y propuestas, a fin de confrontarlas (foros de discusión por ejemplo).
- Herramientas de comunicación virtual para el desarrollo de procesos interactivos entre los miembros del grupo.
- Un link hacia un entorno virtual dentro del aula virtual en donde pueda tener conexión inmediata programada con el docente (por ejemplo un chat).
- Un lugar dentro del aula virtual en donde el estudiante pueda presentar sus evaluaciones en línea o subir sus trabajos.
- Enlace para que el estudiante recorra un tutorial sobre el manejo de la plataforma virtual, de obligatorio recorrido antes de comenzar el curso, o antes de comenzar a navegar por el aula virtual.
- Enlace para descargar software de uso común (winzip, acrobat, etc.), con las debidas licencias.
- Disponibilidad permanente de la plataforma.

En nuestro caso puntual la Enseñanza Virtual servirá como un complemento para la docencia presencial por medio de recursos tecnológicos propios de la formación online. Estos medios facilitan el acceso de los estudiantes a los contenidos y materiales formativos de las distintas enseñanzas en cualquier momento e independientemente del lugar en que se encuentren.

## <span id="page-18-0"></span>**4.2. Tipos de Plataformas de enseñanza virtual**

Existen diversas plataformas virtuales funcionando en el campo educativo, tanto en el Ecuador como en otras partes del planeta, ya sea en Centros de Educación Superior, o nivel Medio como en otro tipo de instituciones tales

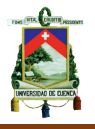

como, Unidades Educativas, Centros de Educación Continua, Empresas Públicas o privadas destinadas para la formación del personal, etc. Entre las Plataformas de enseñanza virtual libres con mayor uso en las modalidades educativas, tenemos las siguientes:

- **Moodle**
- **Claroline**
- **Dokeos**

Para el presente proyecto nos centraremos en la plataforma libre Moodle, como una herramienta esencialmente sencilla de usar y que es usada a nivel mundial. Este será el cimiento donde se construya nuestra plataforma virtual.

### <span id="page-19-0"></span>**4.2.1. Plataforma de enseñanza virtual "Moodle"**

### *4.2.1.1. Definición:*

Esta plataforma, acrónimo de *"Modular Object-Oriented Dynamic Learning Environment"* puede ser utilizada por cualquier institución u organismo pues constituye *software* libre y, de hecho, es una de las más extendidas en todo el mundo.

Moodle fue creado por Martin Dougiamas, quien fue administrador de WebCT en la Universidad Tecnológica de Curtin. Martin basó su diseño en las ideas del constructivismo en pedagogía, que afirman que el conocimiento se construye en la mente del estudiante en lugar de ser transmitido sin cambios a partir de libros o enseñanzas y en el aprendizaje colaborativo. "Un profesor que opera desde este punto de vista crea un ambiente centrado en el estudiante que le ayuda a construir ese conocimiento con base en sus habilidades y conocimientos propios en lugar de simplemente publicar y transmitir la información que se considera que los estudiantes deben conocer." (Macías 54) La palabra Moodle era al principio un acrónimo de Modular Object-Oriented Dynamic Learning Environment (Entorno de Aprendizaje Dinámico Orientado a Objetos y Modular), lo que resulta fundamentalmente útil para programadores y

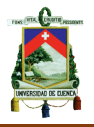

teóricos de la educación.

La plataforma Moodle promueve una pedagogía constructivista social (colaboración, actividades, reflexión crítica, etc.). Su arquitectura y herramientas son apropiadas para clases en línea, así como también para complementar el aprendizaje presencial. Tiene una interfaz de navegador de tecnología sencilla, ligera, y compatible.

### *4.2.1.2. Ventajas*

- Administración general por un usuario administrador, definido durante la instalación.
- Personalización del sitio utilizando "temas" que redefinen los estilos, los colores del sitio, la tipografía, presentación, etc.
- Pueden añadirse nuevos módulos de actividades a los ya instalados en Moodle.
- Los paquetes de idiomas permiten una localización completa de cualquier idioma. Estos paquetes pueden editarse usando un editor integrado. Actualmente hay paquetes de idiomas para 35 idiomas.
- El código está escrito de forma clara en PHP bajo la licencia GPL, fácil de modificar por parte de los usuarios para satisfacer sus necesidades.

#### <span id="page-20-0"></span>**4.3. Herramientas de comunicación**

Estas tecnologías se centran en ofrecer comunicación simultánea a través de sistemas de comunicación por internet con el estudiante y el docente y otros usuarios.

En el universo de las TIC's y más concretamente en la web, existen un sinnúmero de herramientas que nos permiten realizar tareas tan diversas como necesidades existen para el ser humano. El internet nos ofrece una gran variedad de opciones que constituyen verdaderas soluciones de comunicación para mantenernos informados de forma inmediata o actualizada en lapsos muy

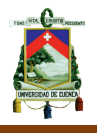

cortos desde el momento que ocurre un acontecimiento es decir transmitida en segundos. Desde cualquier ordenador, el cual está al alcance de todo el mundo a través de una conexión con la red de redes.

Dentro del gran universo de opciones que brinda la web, se optó por ocupar ciertas herramientas para la conformación de la plataforma virtual.

### <span id="page-21-0"></span>**4.3.1. Foro**

Siguiendo la definición del diccionario Foro: "Sitio en que los tribunales oyen y determinan las causas" (Diccionario de la Lengua Castellana, Real Academia Española, 1996, pág. 392) en informática un foro es una página web dinámica donde se generan discusiones respecto a una serie de temas también llamados "threads". Funciona de la siguiente manera: un usuario genera un tema de discusión y los demás van aportando con respuestas o ideas acerca del mismo, cada una de estas entradas se denominan "posts" las mismas que se van desplegando secuencialmente.

En el ámbito educativo muchos foros se han convertido en solucionarios a las interrogantes más diversas, temas muy específicos son abordados en foros especializados para la resolución de los problemas de la comunidad

#### <span id="page-21-1"></span>**4.3.2. Chat**

En ingles significa charla. Es una forma de comunicación digital, utilizando las Tecnologías de la Información y Comunicación y consiste en una conversación simultánea entre dos o más personas a través del internet.

Se puede chatear en la red con varios tipos de conexiones. Las más habituales son las conexiones de webchat o los programas y servidores de mensajería instantánea. Las conexiones webchat suelen utilizar el protocolo IRC, que significa Internet Relay Chat. Una sesión de chat puede incluir vídeo y/o audio. Estas modalidades son conocidas como Videochat o audiochat.

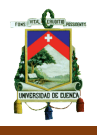

El chat permite realizar una conversación con personas que pueden estar físicamente localizadas en diferentes partes del mundo. La mayoría de los chat son gratuitos y permiten compartir archivos, es decir enviar o recibir imágenes, videos, enlaces web y en algunos casos hasta documentos.

Para acceder a una sala de chat por lo general se necesita una cuenta de correo electrónico y una conexión a internet.

En el ámbito educativo muchas plataformas de educación virtual incluyen este tipo de herramientas para facilitar la comunicación inmediata entre los estudiantes y el profesor, esto facilita la retroalimentación inmediata de los educandos.

### <span id="page-22-0"></span>**4.3.3. Herramientas Multimedia**

"Las herramientas multimedia representan un excelente recurso, pues permiten complementar las clases presenciales con actividades extra clase que el alumno puede ir dosificando en forma particular a sus necesidades, permitiendo el enlace con recursos multimedia del internet, de esta manera el estudiante mantiene un alto nivel de motivación ya que él trabaja con herramientas que le permiten

Interactuar con su profesor." (Salgado 29)

## <span id="page-22-1"></span>**4.3.4. Presentaciones o Diapositivas Digitales en línea**

Es un sitio web que permite subir y alojar presentaciones creadas en PowerPoint, OpenOffice.org o documentos PDF para luego compartirlas con otras personas de manera pública o privada. Usuarios y empresas puede subir sus presentaciones y las demás personas pueden acceder a ellas para visualizarlas, descargarlas o insertarlas en blogs, páginas webs, wiki, entre otros.

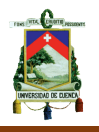

SlideShare es un espacio gratuito donde los usuarios pueden enviar presentaciones PowerPoint u Open Office, que luego quedan almacenadas en formato Flash para ser visualizadas online. Es una opción interesante para compartir presentaciones en la red. Admite archivos de hasta 20 Mb de peso, sin transiciones entre diapositivas.

Una vez subida y procesada, las convierte en formato flash, ya la tenemos disponible a través de una dirección web pública, no hay opciones de privacidad, y la podemos ver a través de un a dirección electrónico en tamaño normal o completo. También nos permite compartirla a través de correo electrónico o meterlo con su propio reproductor en nuestra página web.

Una vez subida y pública, podemos añadirle comentarios.

### <span id="page-23-0"></span>**4.3.5. Revistas Digitales**

Una revista electrónica es una publicación que tiene las características de una revista, pero en lugar de emplear el formato tradicional de papel emplea como medio de difusión un formato electrónico, ya sea como documento, que puede abrirse en una aplicación a tal efecto (por ejemplo un archivo [TXT,](http://es.wikipedia.org/wiki/Archivo_de_texto) [PDF](http://es.wikipedia.org/wiki/PDF) o [HTML,](http://es.wikipedia.org/wiki/HTML) por lo general con enlaces para recorrerlo a modo de [hipertexto\)](http://es.wikipedia.org/wiki/Hipertexto), o bien como un programa ejecutable para una plataforma específica.

Cada vez más las revistas electrónicas se publican en [Internet](http://es.wikipedia.org/wiki/Internet) (Un ejemplo podría ser "Ojodepez Fanzine"), pero también han sido vendidas en [quioscos](http://es.wikipedia.org/wiki/Quiosco) y [librerías](http://es.wikipedia.org/wiki/Librer%C3%ADa) bajo la forma de [memorias USB,](http://es.wikipedia.org/wiki/Memoria_USB) [CD-ROMs](http://es.wikipedia.org/wiki/CD-ROM) o [DVDs.](http://es.wikipedia.org/wiki/DVD) Estos formatos transportables son sin embargo la excepción y es el formato en línea (Internet) el que se impone con el paso del tiempo, por su mayor capacidad de propagación.

#### <span id="page-23-1"></span>**4.3.6. Herramientas Interactivas**

Estas tecnologías se centran más en el alumno quien tiene un cierto control

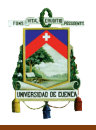

sobre el acceso a la información (control de navegación) que se le quiere transmitir. Así pues, en este modelo, hay que cuidar especialmente la interfaz entre el usuario y el sistema ya que de ella dependerán en gran medida las posibilidades educativas.

#### <span id="page-24-0"></span>**4.3.7. Skill**

En ingles significa habilidad. En informática se utiliza este término para denominar actividades diseñadas para crear, reforzar consolidar una habilidad en especial.

Los Skills son creados principalmente como un conjunto de actividades que contienen en esencia material informativo y evaluativo combinado de tal manera que el individuo desarrolle sus capacidades en torno a un tema en especial. Por ejemplo si se desea que un estudiante adquiera habilidad en mecanografía se ha de utilizar texto informativo y de referencia, actividades de ejercitación y actividades de aplicación. En cualquier momento el estudiante puede referirse a la teoría para sobrellevar los vacíos y en cualquier momento puede realizar ejercicios para mejorar su habilidad con el teclado.

En general existen páginas web diseñadas con este tipo de herramientas para el aprendizaje o autoaprendizaje de los usuarios en el internet.

#### <span id="page-24-1"></span>**4.3.8. Herramientas Colaborativas**

Las TIC pueden contribuir a la introducción de elementos interactivos y de intercambio de ideas y materiales tanto entre profesorado y alumnado como entre los mismos estudiantes. Estas posibilidades cooperativas engloban prácticamente a todas las formas de comunicación habituales de la enseñanza tradicional.

En el mundo de la informática se llaman herramientas colaborativas a aquellas aplicaciones que son desarrolladas con la ayuda y el trabajo desinteresado de

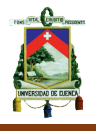

muchas personas alrededor del mundo.

#### <span id="page-25-0"></span>**4.3.9. Wikis**

Las Wikis son sitios web cuyas páginas pueden ser editadas por múltiples voluntarios a través del internet. Los usuarios pueden crear, modificar o borrar un mismo texto que comparten. Las "páginas wiki" tienen títulos únicos, si se escribe el título de una "página-wiki" en algún lugar del wiki, esta palabra se convierte en un "enlace web" a la página web. La aplicación de mayor fama y a la que le debe su mayor reconocimiento hasta el momento, ha sido la creación de enciclopedias colaborativas, género al que pertenece Wikipedia. Existen muchas otras aplicaciones más cercanas a la coordinación de informaciones y acciones.

### <span id="page-25-1"></span>**4.3.10. Repositorios digitales**

Son sitios en el internet que se utilizan para el almacenamiento de información y facilitar la compartición de los mismos en la red. Son sitios utilizados especialmente para distribuir software libre.

Pueden ser de acceso público, o pueden estar protegidos y necesitar de una autentificación previa. Los depósitos más conocidos son los de carácter académico e institucional y tienen por objetivo organizar, archivar, preservar y difundir la producción intelectual resultante de la actividad investigadora de la entidad.

Este tipo de herramientas suelen facilitar la búsqueda de la información, a nivel académico son útiles para hallar todo tipo de referencia bibliográfica.

## <span id="page-25-2"></span>**5. La asignatura de Físico-Química en el nuevo B.G.U.**

A lo largo de la historia educativa ecuatoriana las materias tanto de Física como la Química, forman parte esencial del tronco común de estudio del nivel medio (bachillerato), considerando a estas asignaturas por separado e inclusive en áreas de estudio distintas.

Sin embargo en el nuevo pensum educativo del Bachillerato General Unificado la propuesta da un giro, ya que dentro del segundo de Bachillerato se considera a la materia de Físico-Química como una asignatura obligatoria, además esto se ve corroborado en la LOEI.

Dentro de la LOEI encontramos: CAPÍTULO IV. DEL BACHILLERATO. Art. 30. Tronco Común. "Durante los tres (3) años de duración de nivel Bachillerato, todos los estudiantes deben cursar el grupo de asignaturas generales conocido como "tronco común", que está definido en el currículo nacional obligatorio."

Con este artículo, se vio la necesidad de modificar las mallas curriculares de todos los niveles de Bachillerato, pero en especial la del segundo de Bachillerato, porque al frente las Instituciones Educativas, se enfrentarían a un problema mayor, tanto a nivel del alumnado y del profesorado.

## <span id="page-26-0"></span>**5.1. Inconvenientes de cara a la asignatura Físico-Química.**

Con la aparición de esta nueva asignatura las Instituciones Educativas se enfrentarían a un varios retos, que incluso hoy en día no se puede resolver o simplemente las Instituciones Educativas han buscado de suplir estas necesidades con soluciones instantáneas y sin fundamentos, sin pensar en las consecuencias futuras.

A nivel de las ofertas académicas universitarias son casi nulas las Instituciones que ofertan la Licenciatura en Física y Química, generalmente lo encontramos como dos carreras totalmente separadas, por un lado la de Física y Matemáticas y por otro la de Química y Biología. Encontrando desde la raíz un problema de capacitación a nivel del profesorado.

Las instituciones educativas, han encontrado en el Ministerio de Educación, una brújula para saber el norte que seguir. El Ministerio de Educación dispone de libros y material para todos los niveles de educación, desde el primero de Básica hasta el tercer curso de Bachillerato, a excepción de todas las materias

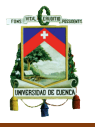

del segundo de Bachillerato, complicando aún más la labor docente.

Desde mi experiencia personal, tuve una pared gigante que enfrentar, un rechazo instantáneo, inmediato de parte de los estudiantes a la asignatura, ya que la malla curricular del primer año de bachillerato, coloca a la asignatura de Física y Química por separado, presentando una dificultad en las dos materias. Al momento de ingresar al Segundo de Bachillerato los alumnos se encuentran a las dos materias unidas, lo que provoca un rechazo sin fundamentos.

Ante este rechazo, las calificaciones del primer parcial de esta materia resultan ser bastante bajas, posteriormente esta desmotivación desemboca en un rechazo total a la materia, de aquí que nace mi necesidad de buscar alternativas en este primer bloque de estudio para que los estudiantes encuentren a la motivación como una materia importante y divertida.

<span id="page-27-0"></span>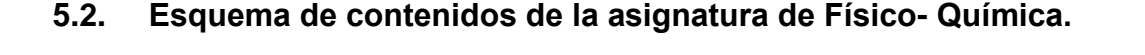

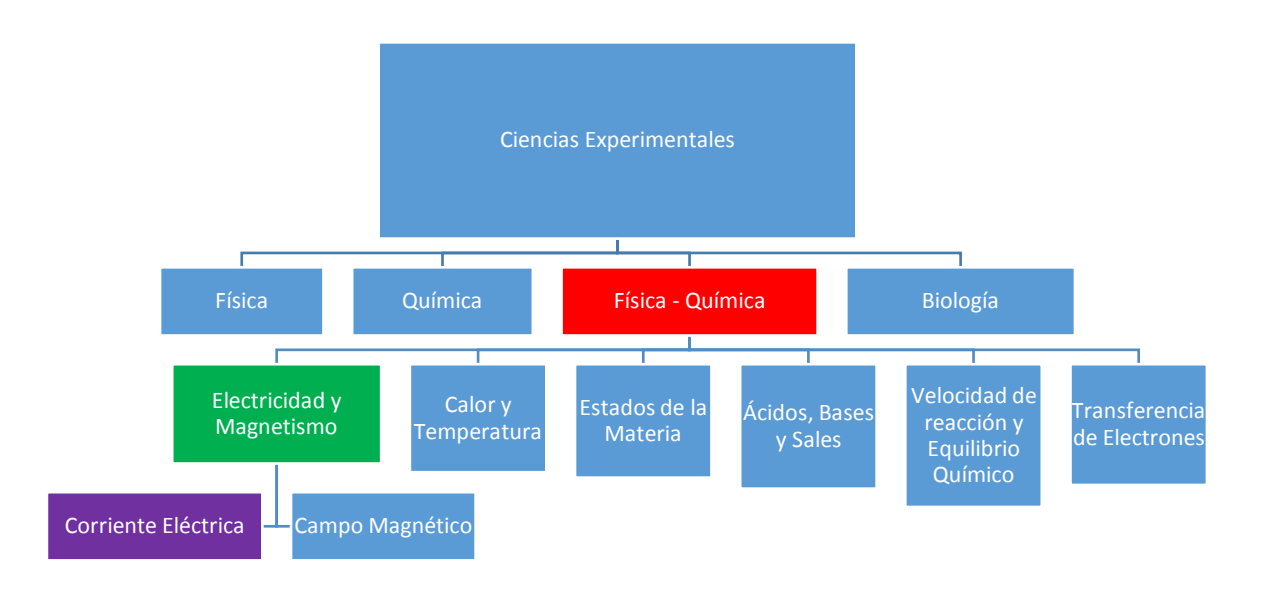

Con ayuda de la Constelación anterior nos podemos ubicar en qué lugar nos encontramos además de analizar el primer parcial de estudio correspondiente a la corriente eléctrica y que a continuación analizaremos de manera desglosada.

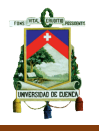

Cabe recalcar que tomaremos como referencia al libro de estudio utilizado en el Segundo de Bachillerato de la Unidad Educativa Particular Borja, durante el año lectivo 2013-2014 y 2014-2015.

## <span id="page-28-0"></span>**5.3. La corriente eléctrica dentro de la malla curricular de la asignatura Físico- Química.**

Los contenidos así como las destrezas con criterios de desempeño están propuestas por el Ministerio de Educación. A continuación analizaremos los contenidos en base a la única destreza con criterios de desempeño propuesta por el Ministerio de educación en el capítulo de electricidad al que está enfocado esta tesis.

## <span id="page-28-1"></span>**5.3.1. Primera destreza con criterio de desempeño.**

"Relacionar la electricidad con el magnetismo a partir de la descripción del movimiento de electrones, la corriente eléctrica, la explicación e interpretación de la ley de Ohm, la resistencia y los circuitos eléctricos, la electrólisis, el entramado existente entre energía, calor y potencia eléctrica y el análisis de los campos magnéticos generados por una corriente eléctrica o por un imán." (Tomado de los lineamientos curriculares para el bachillerato general unificado, área de ciencias experimentales Física y Química, segundo curso, página 7)

Como es evidente la cantidad de magnitudes físicas de electricidad que están involucradas en esta destreza con criterio de desempeño, es muy extensa por lo que clasificaremos en los siguientes contenidos.

- Campo eléctrico.
- Diferencia de potencial.
- Capacitores.
- Corriente eléctrica.
- Ley de Ohm.
- Potencia Eléctrica.

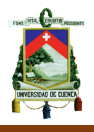

Circuitos Eléctricos.

<span id="page-29-0"></span>Cada uno de estos contenidos se desarrollará con detalle en la plataforma virtual que es parte de la tesis.

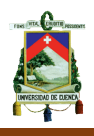

## **CAPÍTULO II**

## <span id="page-30-0"></span>**1. METODOLOGÍA DE LA INVESTIGACIÓN DE CAMPO**

#### <span id="page-30-1"></span>**1.1. Enfoque de la Investigación**

El presente trabajo investigativo tiene un enfoque cuantitativo ya que permite determinar la relación entre el sujeto de estudio y el entorno; mediante el uso de encuestas cerrada que aportarán información cuantitativa.

La investigación se desarrolla con el total de la población objeto de estudio, pues en la Unidad Educativa Particular Borja en las áreas de Matemáticas y Ciencias Naturales, existen 15 docentes; por lo que es factible aplicar el estudio a toda la población. Para obtener la información se aplicó una encuesta cerrada a los docentes de estas áreas.

Se consideran estas áreas de estudio ya que al tratarse de una asignatura como Físico – Química, las dos materias involucradas recaen en estas dos áreas de estudio, por un lado la materia de Física como parte del área de matemáticas y por otro la Química como parte del área de Ciencias Naturales.

Se procesan los resultados por medios computacionales utilizando la herramienta estadística de Excel que permiten expresar los datos mediante tablas y gráficos de frecuencia.

## <span id="page-30-2"></span>**1.2. Técnica de recolección de información.**

La técnica para la recolección de información que utilizo es la encuesta que cuenta con dieciséis preguntas cerradas y de carácter netamente cuantitativo, que abarcan todos los aspectos a considerar en el Aula Virtual.

En las encuestas se busca cumplir con los requisitos de adaptación al objeto de investigación, a las posibilidades factibles y a la garantía de precisión de la información en un grado de exactitud suficiente para el cumplimiento de los objetivos.

Con los resultados obtenidos y procesados mediante la hoja electrónica Excel se elaboran tablas de frecuencias y porcentajes de cada una de las preguntas de las encuestas para la recolección de datos. La facilidad de interpretación que presentan los gráficos me decidió a incluirlos después de cada tabla en forma de barras.

A continuación de los gráficos consta la importante fase de Análisis e Interpretación de resultados. En ella se encuentran observaciones y deducciones que se concluyen de cada tabla y gráfico. Los juicios emitidos para cada pregunta sirven de base para las Conclusiones del presente trabajo.

## <span id="page-31-0"></span>**1.3. Instrumentos de recolección de información**

El instrumento que utilizo para recolectar información es el cuestionario, este consiste en dieciséis preguntas cerradas, en la que se considera solamente los aspectos más relevantes de las Aulas Virtuales.

El cuestionario tiene una escala valorativa estructurada en dos partes: la primera distribuida en cuatro opciones de marcaje que va desde: Totalmente de acuerdo hasta En desacuerdo y una segunda parte en la que tiene tres opciones de marcaje que va desde: Siempre hasta Nunca.

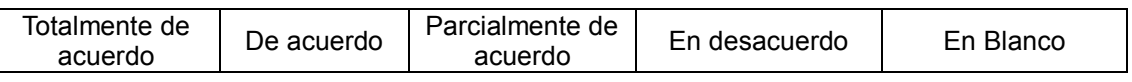

Dos preguntas la nueve y diez, tienen varios literales, en la que se desglosa las múltiples herramientas que abarcan el Aula Virtual.

El cuestionario utilizado, está estructurado para poder recolectar datos de manera clara concisa y totalmente objetiva; no da posibilidad alguna a la doble interpretación, o a la subjetividad. (Ver Anexo 1)

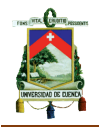

## <span id="page-32-0"></span>**2. DESARROLLO DE LA INVESTIGACIÓN.**

# **ENCUESTA DIRIGIDA A LOS DOCENTES DEL ÁREA DE CIENCIAS EXPERIMENTALES DE LA ASIGNATURA DE FÍSICO- QUÍMICA. SEGUNDOS DE BACHILLERATO**

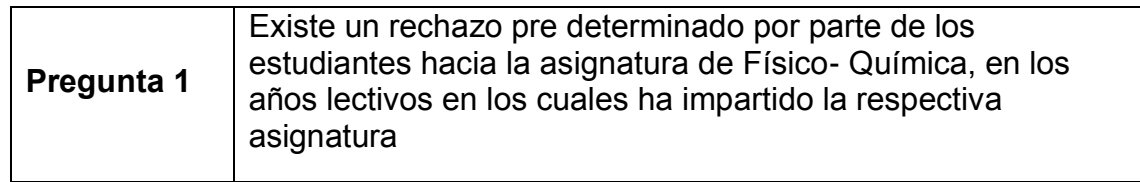

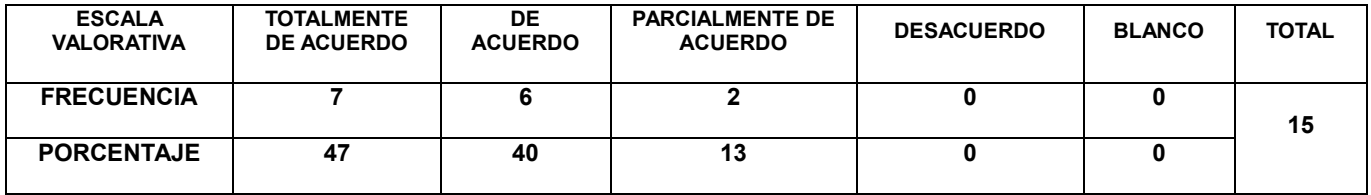

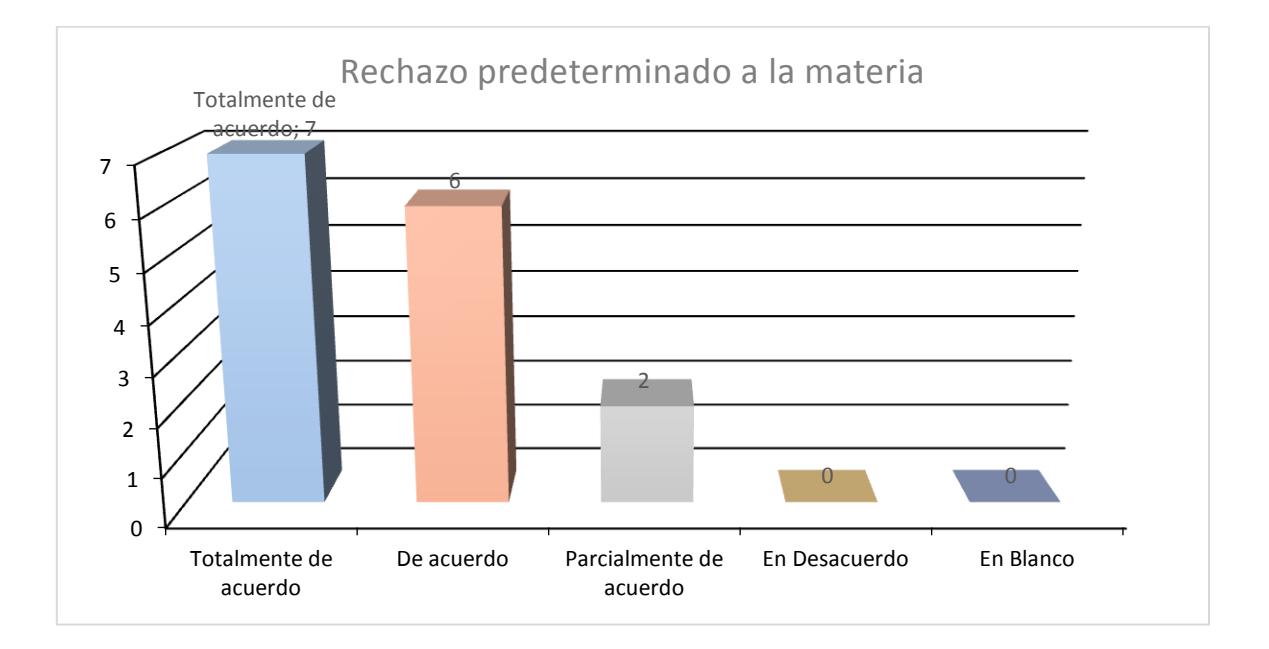

## **Análisis e interpretación**

El 47% de docentes manifiestan que existe un total rechazo predeterminado hacia la asignatura de Físico- Química partiendo desde su experiencia.

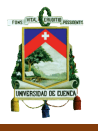

El 40% de docentes manifiestan que se encuentran de acuerdo con el rechazo a la asignatura de Físico- Química también partiendo desde su experiencia.

Apenas el 13 % de docentes manifiestan que se encuentran parcialmente de acuerdo con el rechazo a la asignatura de Físico- Química.

Más de las tres cuartas partes de docentes encuestados manifiestan que existe un rechazo a la asignatura.

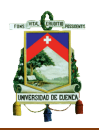

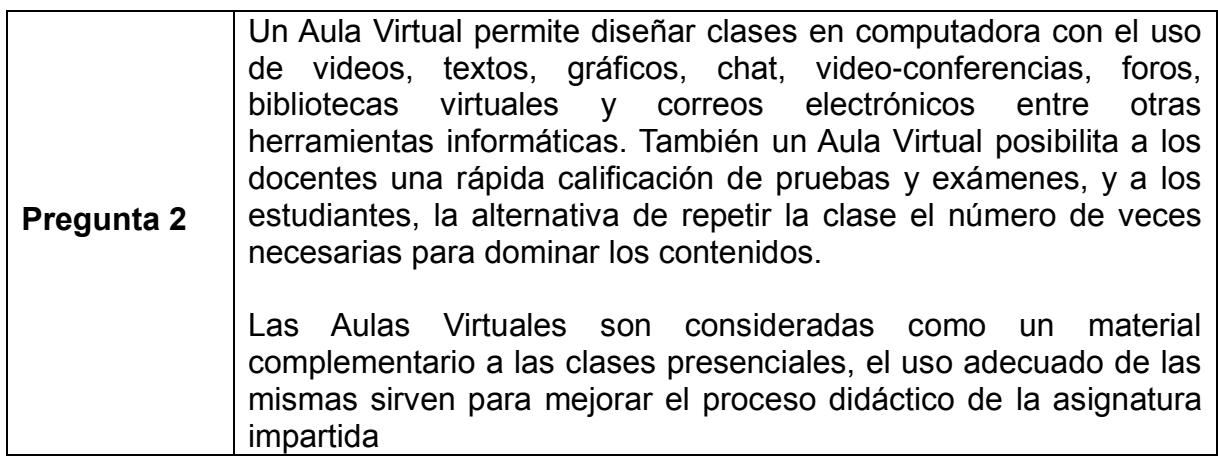

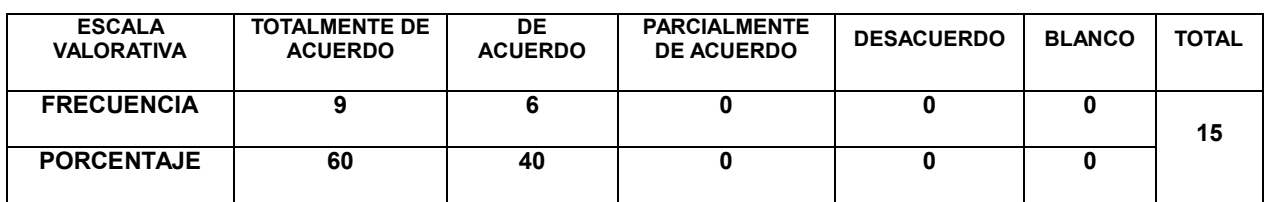

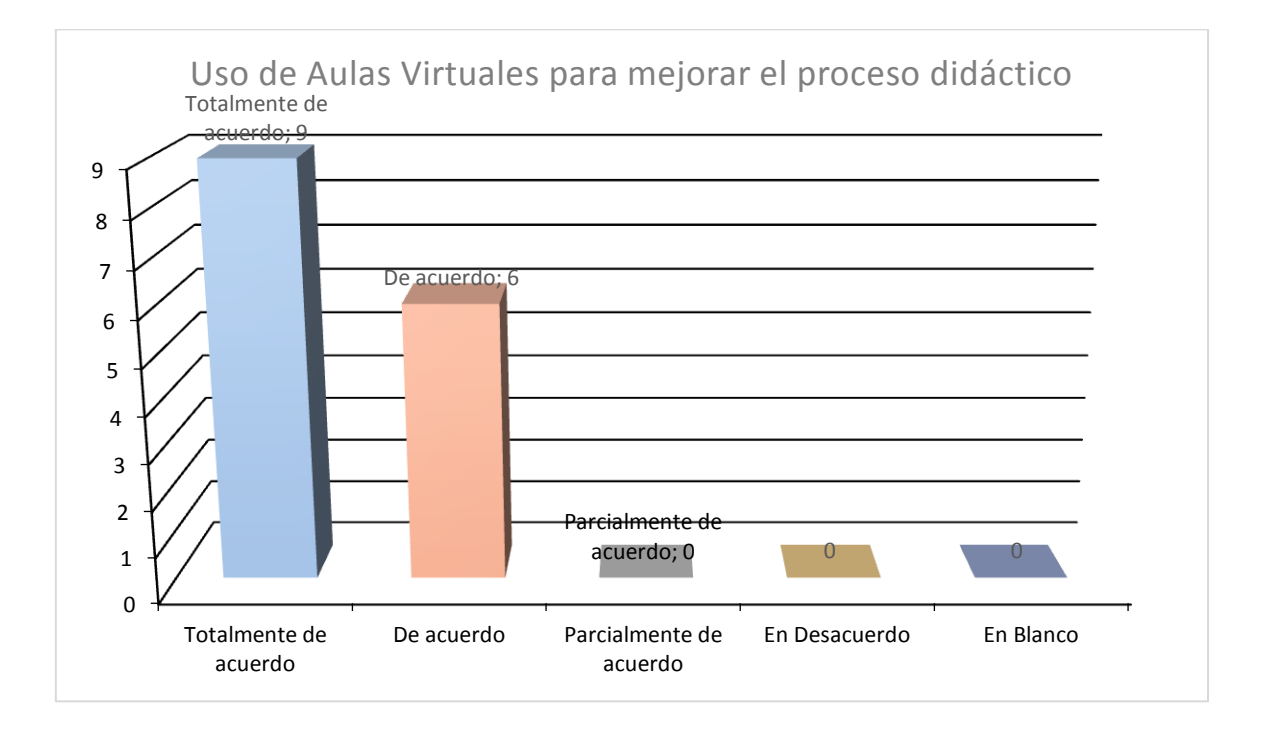

## **Análisis e interpretación**

El 60% de docentes muestran su apoyo total al uso de las Aulas Virtuales como complemento de la clase presencial.

El 40% restante dice estar de acuerdo con el uso de las Aulas Virtuales como complemento de la clase presencial.

El 100% de docentes se muestran a favor de las Aulas Virtuales.

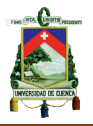

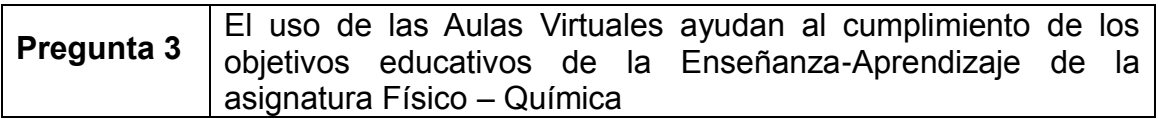

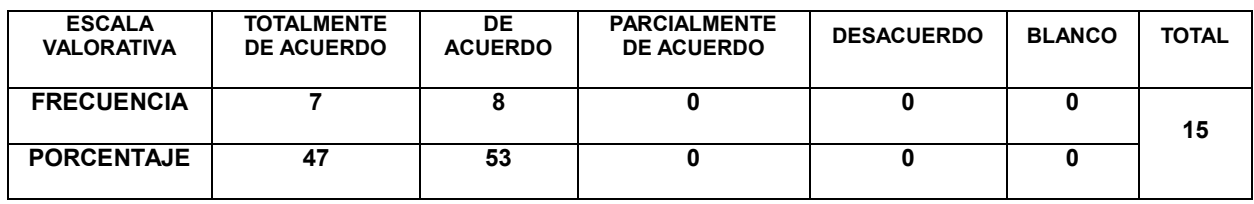

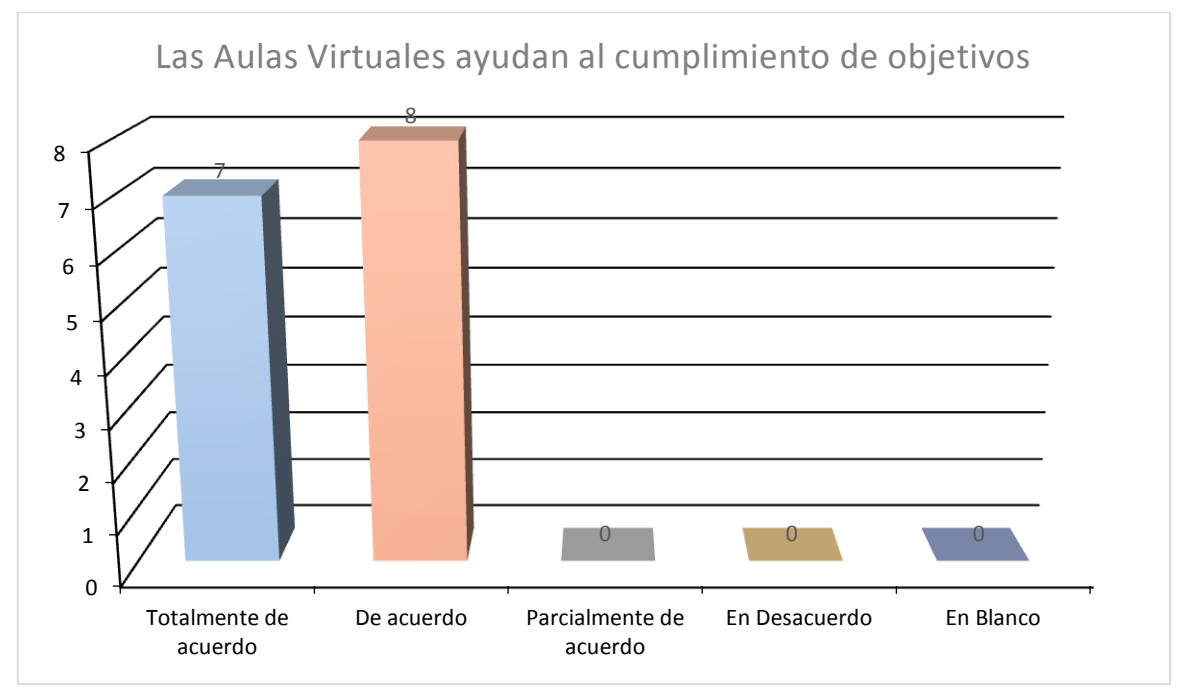

**Análisis e interpretación**

El 47% de docentes encuestados se muestran a favor total de que las Aulas Virtuales son una herramienta que ayude al cumplimiento de los objetivos de la asignatura de Físico- Químico.

El 53% de docentes dicen estar de acuerdo con que las Aulas Virtuales son una herramienta que ayude al cumplimiento de los objetivos de la asignatura de Físico- Químico

Nuevamente el total de docentes dejan ver claramente su posición a favor de que las Aulas Virtuales son una herramienta que ayude al cumplimiento de los objetivos.
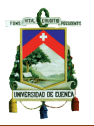

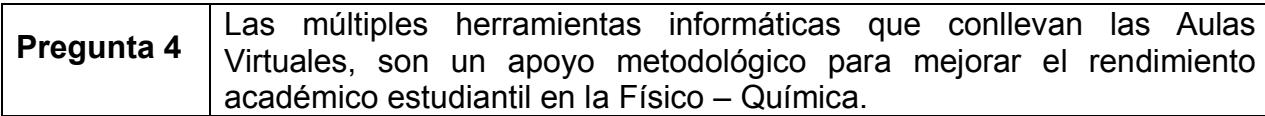

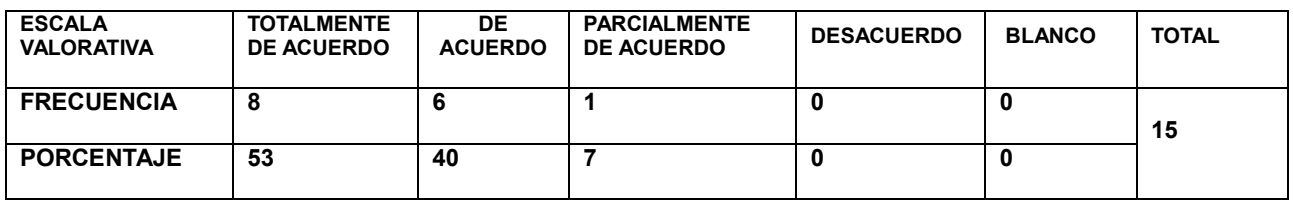

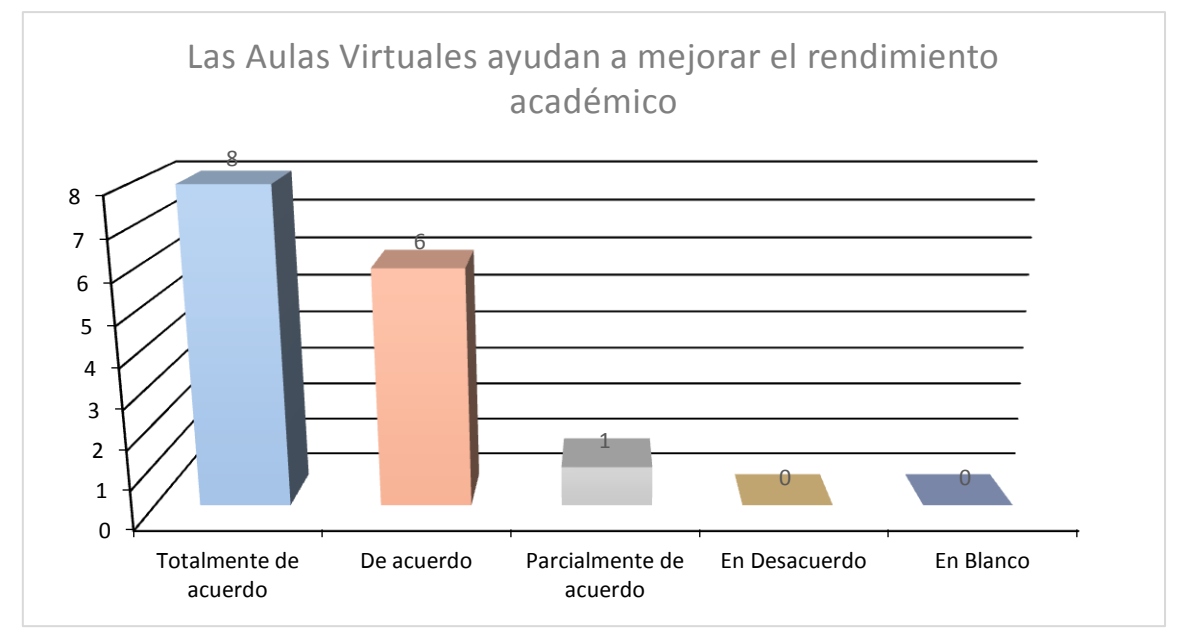

El 53% de docentes muestran en sus encuestas que el Aula Virtual es sin duda una herramienta que ayuda al mejoramiento del rendimiento académico de los estudiantes.

El 40% de docentes dicen estar de acuerdo con que el Aula Virtual es sin duda una herramienta que ayude al mejoramiento del rendimiento académico de los estudiantes.

El 7% de docentes equivalente a una encuesta, manifiesta que se encuentra parcialmente de acuerdo.

Una vez más con el 93% a favor, opinan que el rendimiento académico puede mejorar con el uso de Aulas Virtuales.

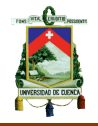

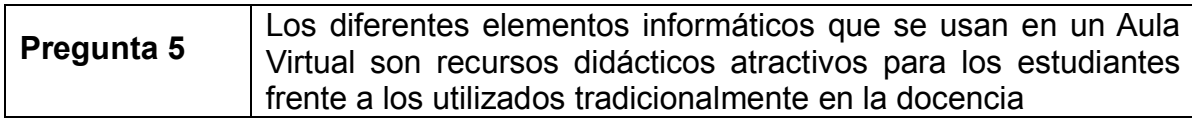

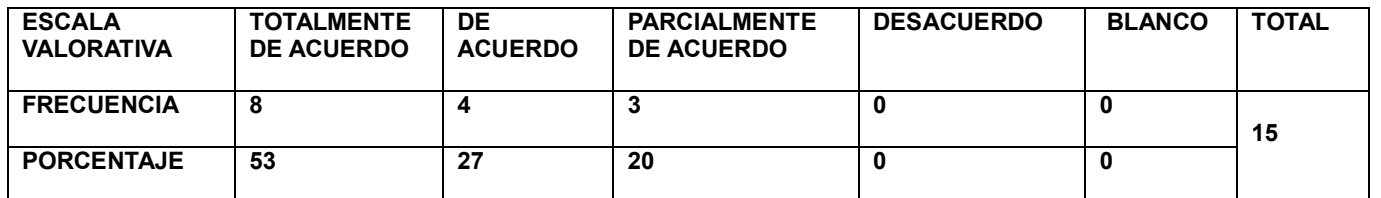

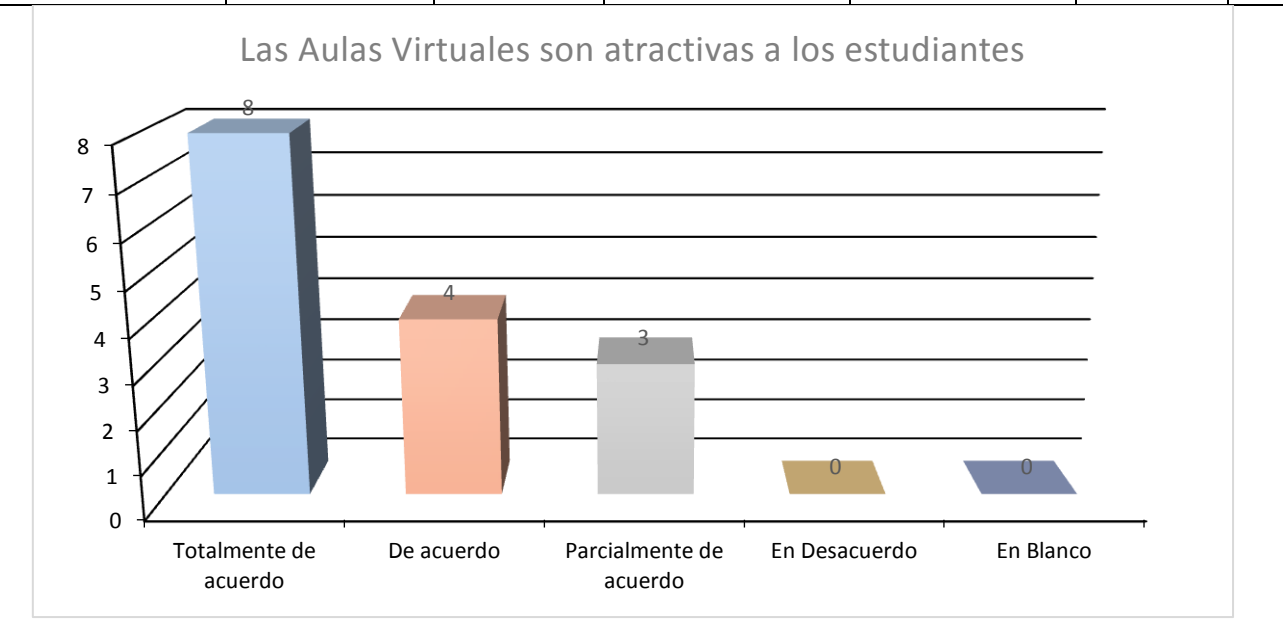

El 53% de docentes están totalmente de acuerdo con que las herramientas virtuales utilizadas en un Aula Virtual son atractivos para los jóvenes frente a los métodos tradicionales utilizados en el aula regularmente.

El 27% de docentes están de acuerdo con que las herramientas virtuales utilizadas en un Aula Virtual son atractivos para los jóvenes frente a los métodos tradicionales utilizados en el aula regularmente.

El 20% de docentes se encuentra parcialmente de acuerdo frente al uso de herramientas virtuales en un Aula Virtual y su atractivo ante los jóvenes cuando se encuentran ante los métodos tradicionales utilizados en el aula regularmente.

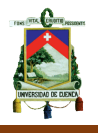

El 80% de docentes que es más de las tres cuartas partes, opinan que las herramientas informáticas son más atractivas para los jóvenes frente a los métodos tradicionales utilizados en el aula.

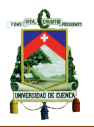

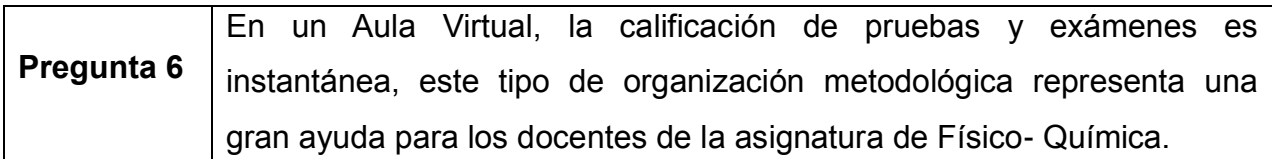

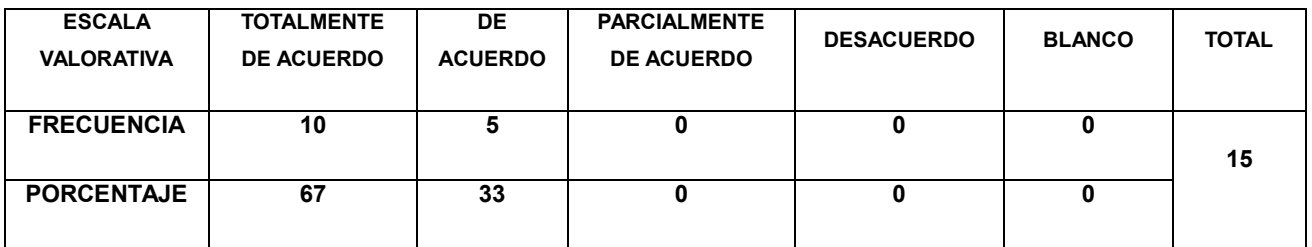

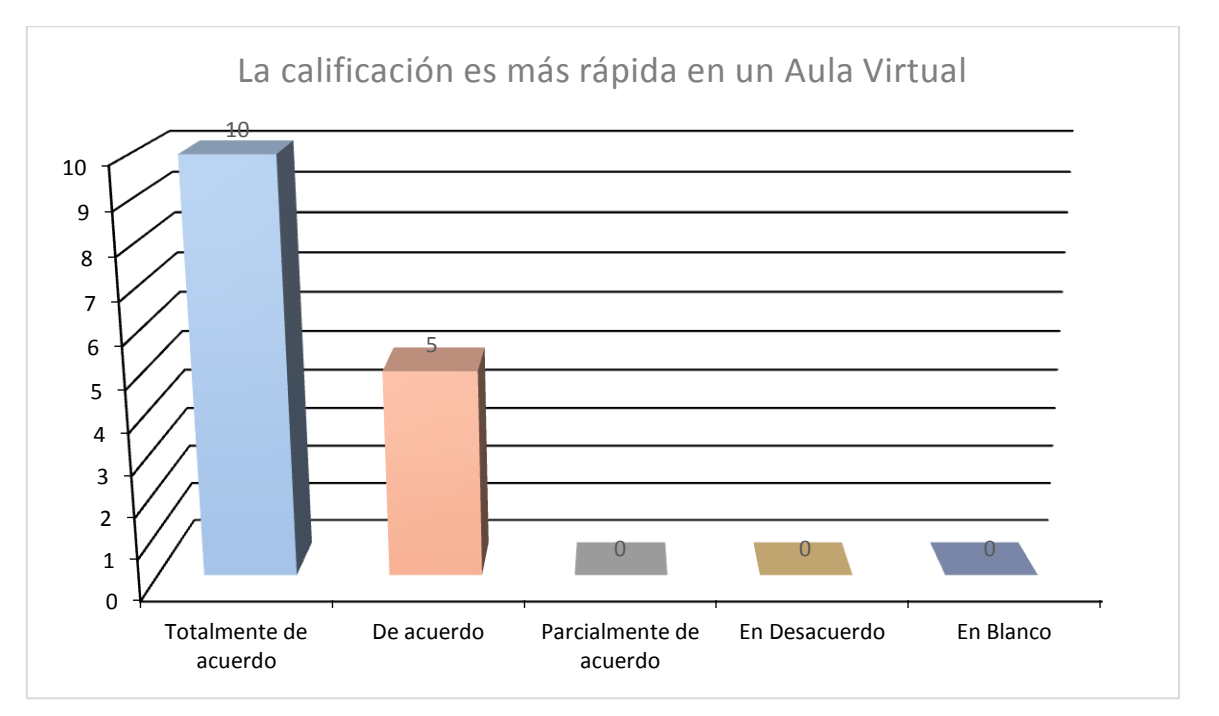

El 67% de docentes muestra en la encuesta que se encuentran totalmente de acuerdo con que las Aulas Virtuales tienen la facilidad de calificar de manera inmediata.

El 33% de docentes muestra en la encuesta que se encuentran de acuerdo con que las Aulas Virtuales tienen la facilidad de calificar de manera inmediata.

El 100% de profesores manifiestan su conocimiento a la herramienta de calificación inmediata de deberes, trabajos y lecciones.

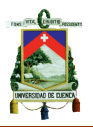

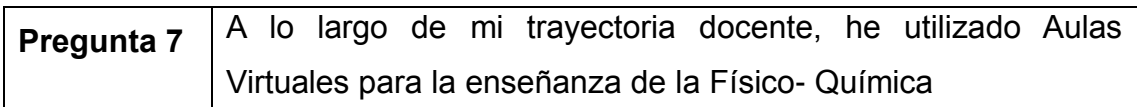

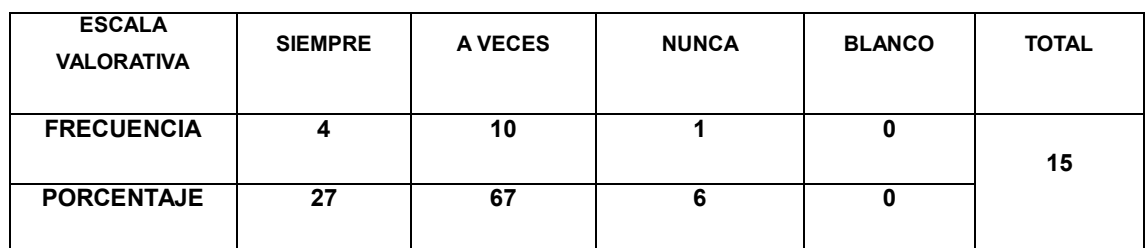

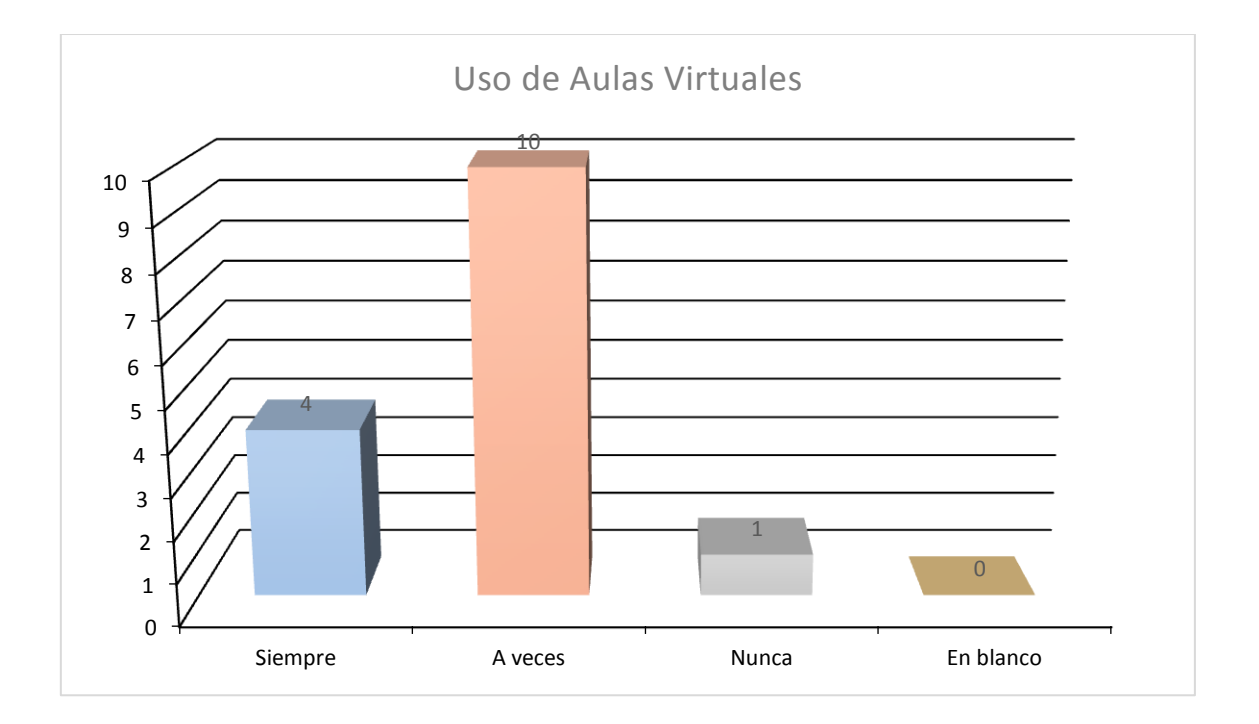

El 27% de docentes utilizan siempre las Aulas Virtuales para sus clases

El 60% de docentes utilizan ocasionalmente Aulas Virtuales para impartir o complementar las clases

El 13% de docentes nunca han utilizado un Aula Virtual

La gran mayoría de docentes tienen conocimiento general del uso de las Aulas Virtuales.

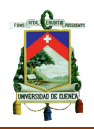

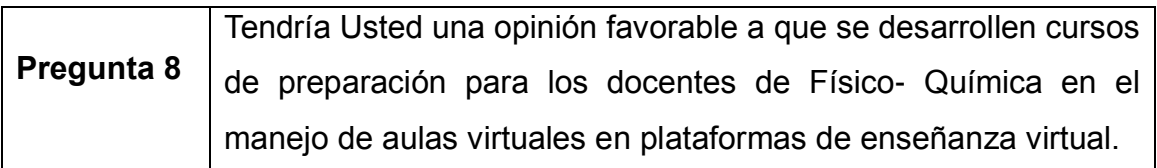

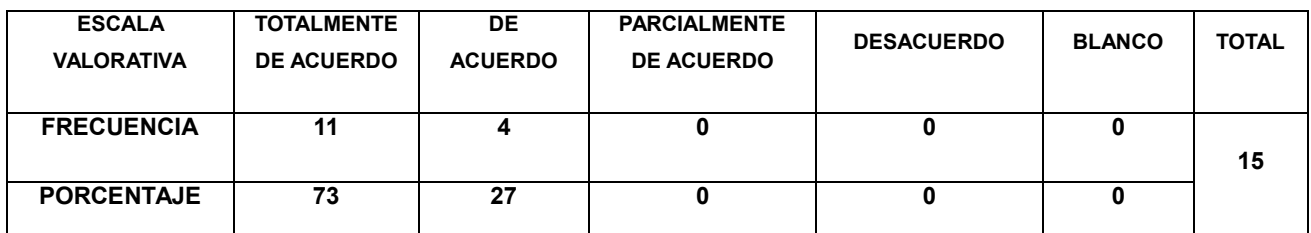

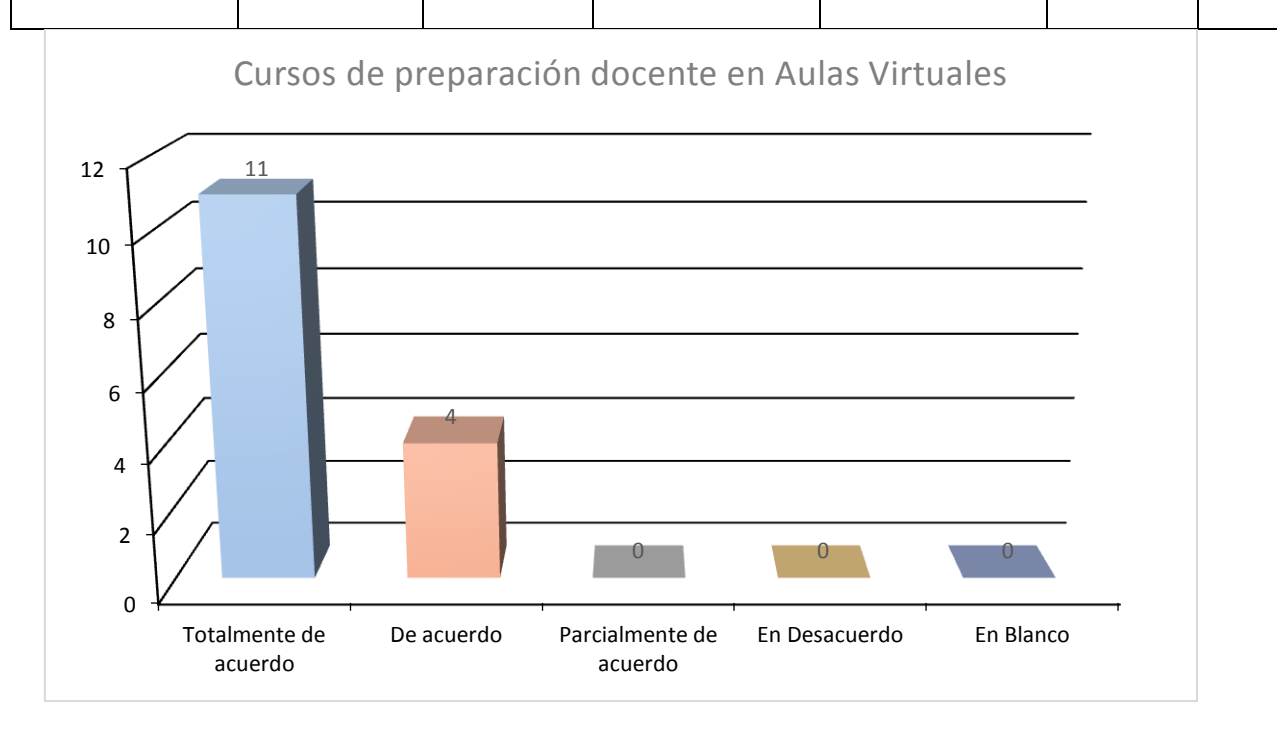

El 73% de docentes están de totalmente de acuerdo con recibir una capacitación sobre el manejo de Aulas Virtuales

El 27% de docentes están de acuerdo con recibir una capacitación sobre el manejo de Aulas Virtuales

La totalidad de docentes encuestados muestran una actitud favorable a la capacitación en Aulas Virtuales.

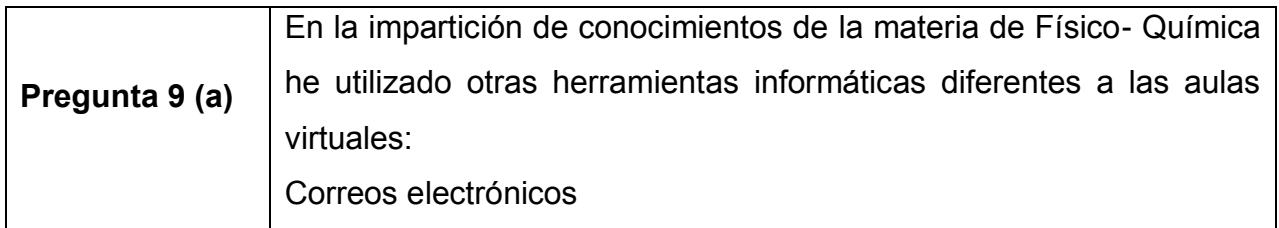

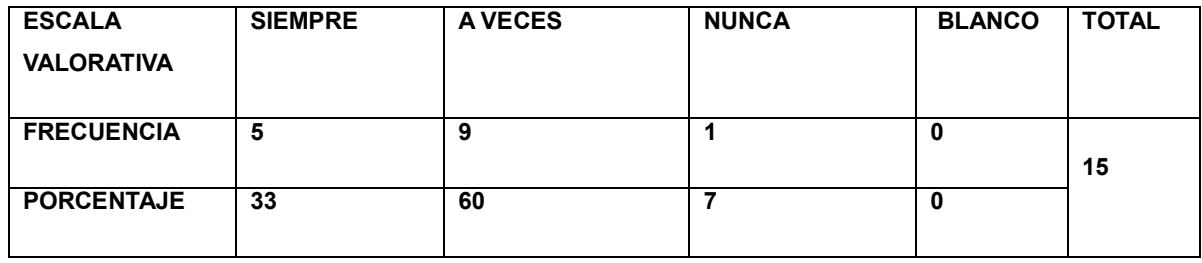

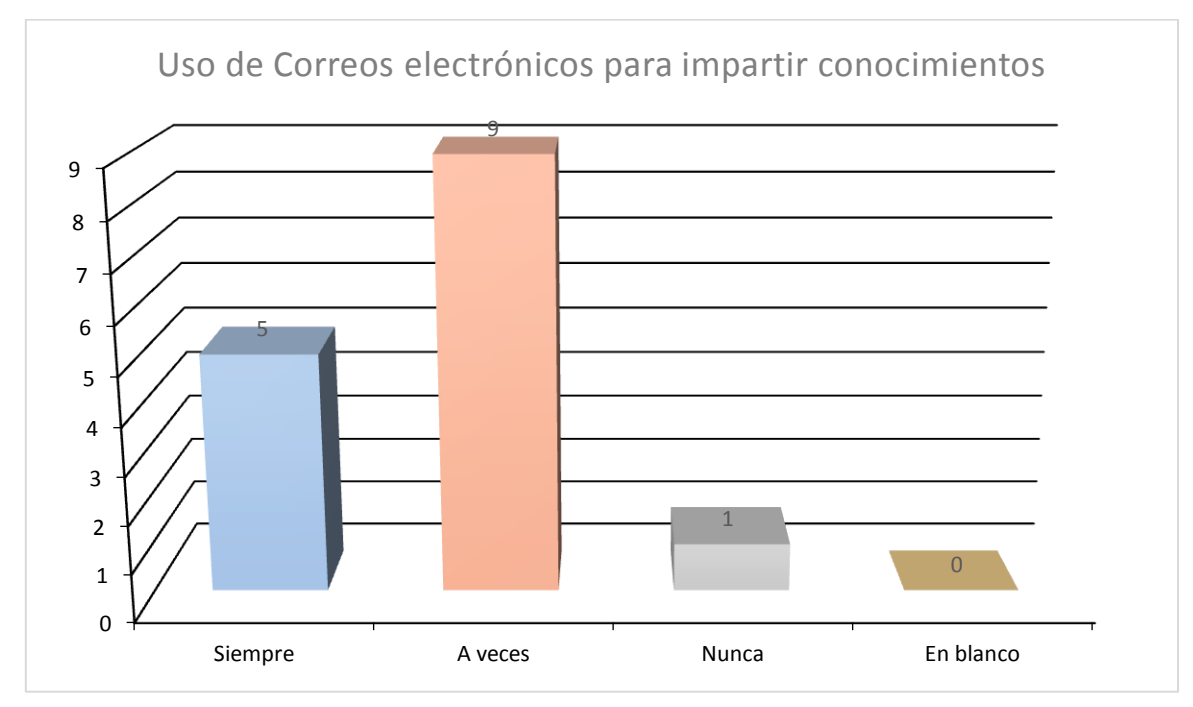

El 33% de docentes manejan siempre correos electrónicos para impartir sus clases

El 60% de docentes utilizan los correos electrónicos ocasionalmente para la impartición de sus clases

El 7% de docentes nunca han utilizado correos electrónicos para impartir sus clases

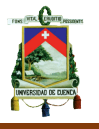

Más del 90% de docentes muestran un conocimiento y manejo frecuente del correo electrónico para impartir sus clases.

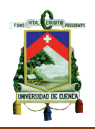

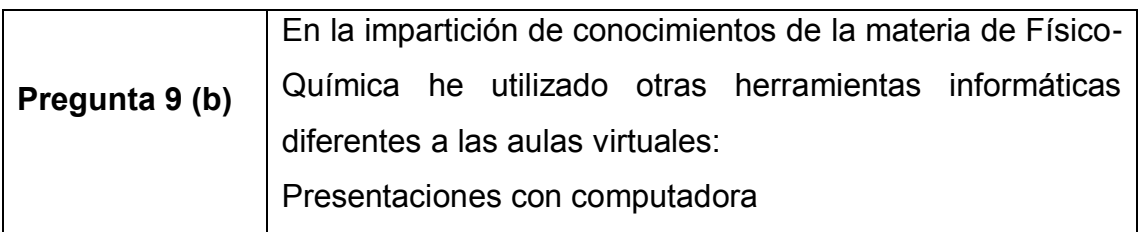

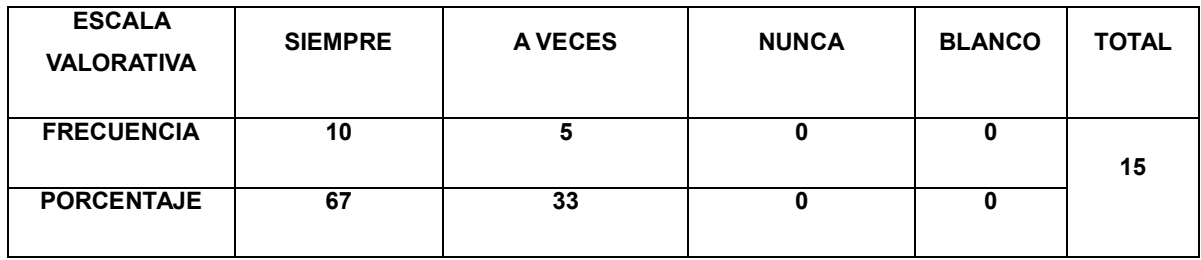

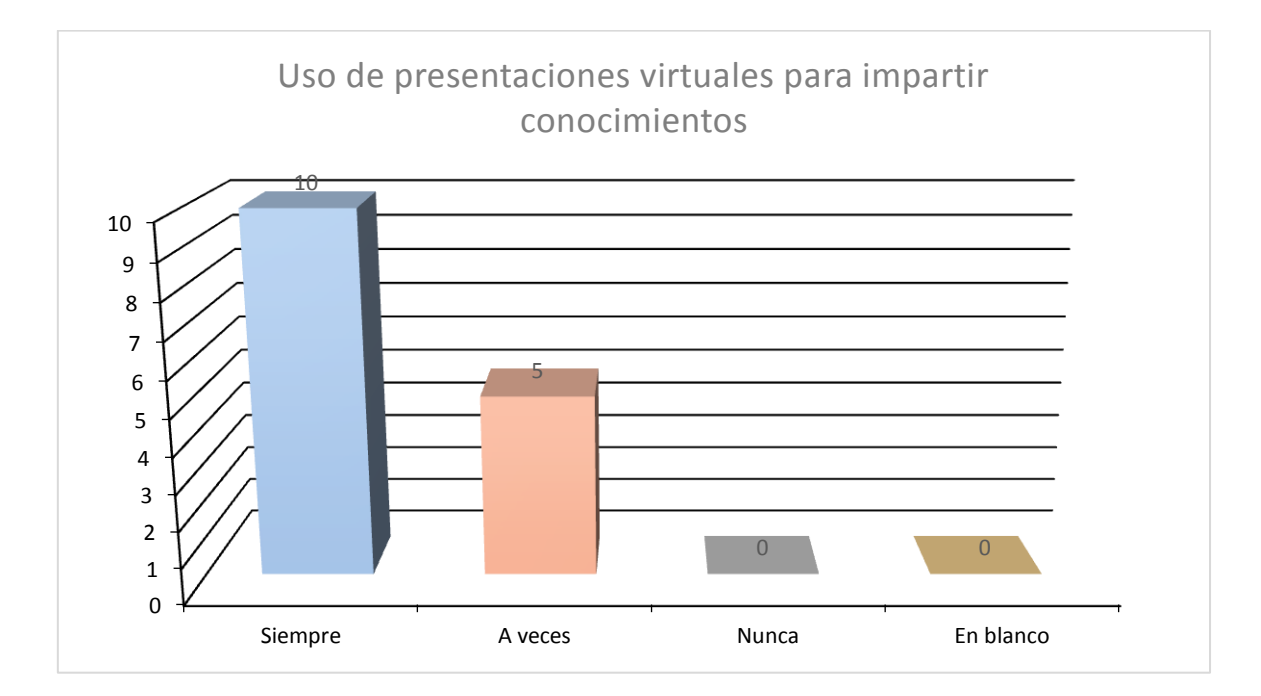

El 67% de docentes se han apoyado siempre en la computadora para impartir sus clases

El 33% de docentes utiliza ocasionalmente el computador para impartir sus clases.

Todos los profesores encuestados utilizan o han utilizado el computador para poder impartir sus clases.

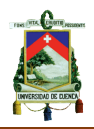

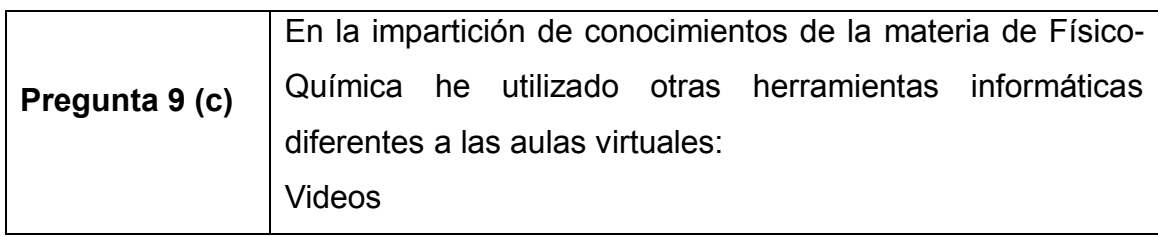

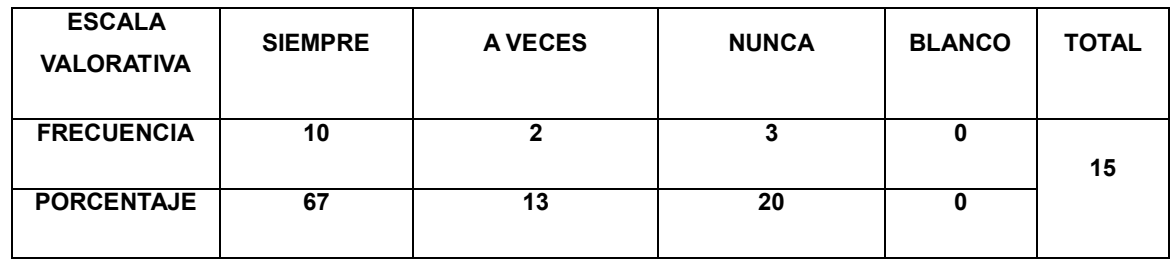

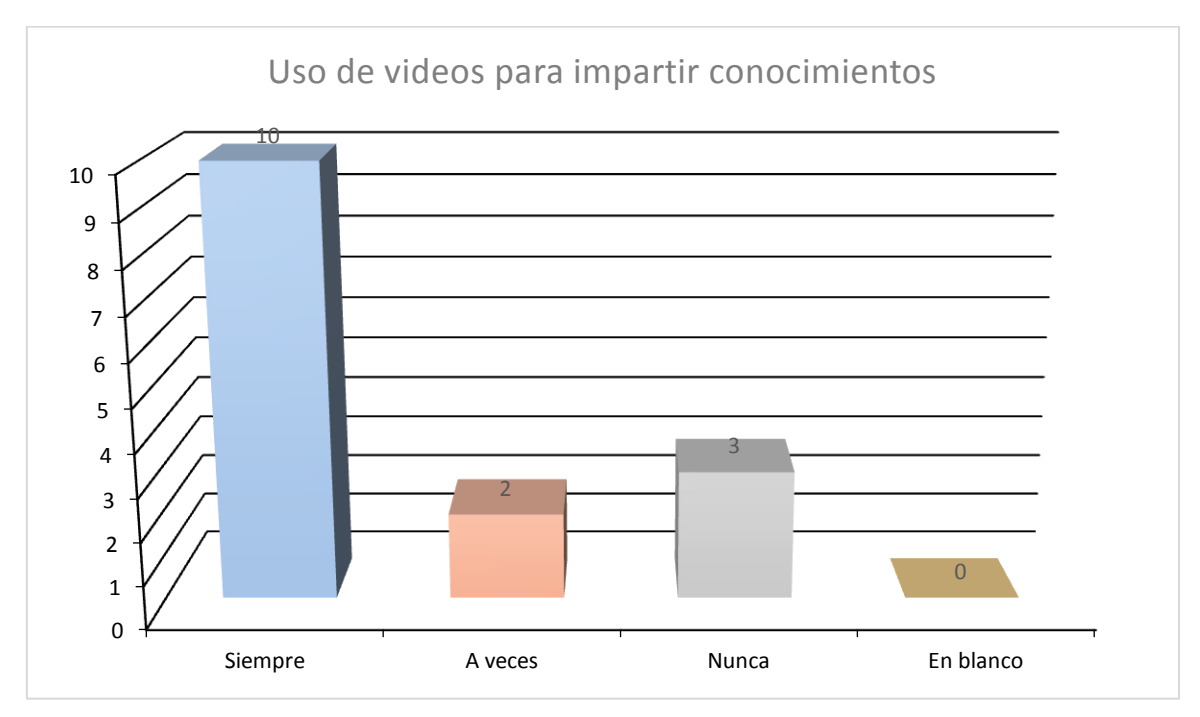

El 67% de docentes siempre utilizan los videos para impartir conocimientos de la asignatura.

El 13% de docentes utilizan a veces los videos para impartir conocimientos de la asignatura.

El 20% de docentes nunca ha utilizado videos para impartir conocimientos de la asignatura.

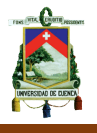

Más de las tres cuartas partes de los profesores manejan o han manejado videos para poder impartir conocimientos de la asignatura de Físico- Química.

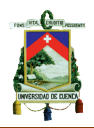

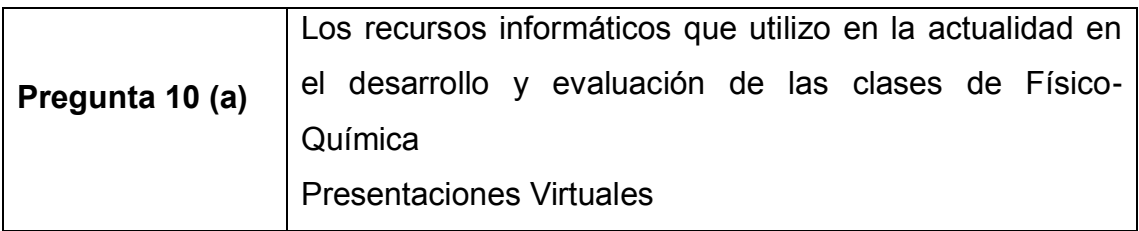

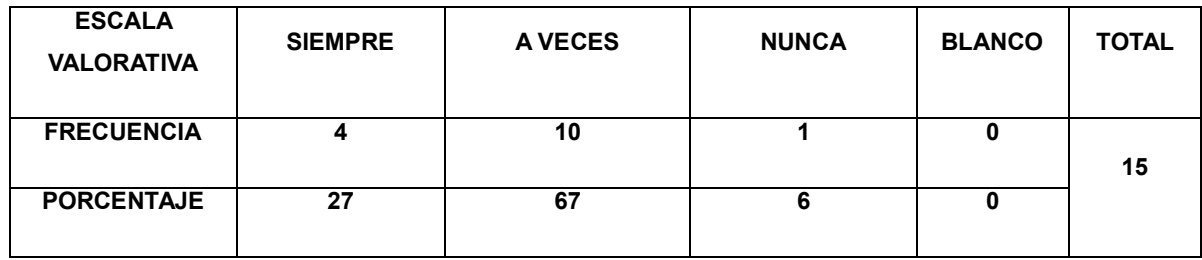

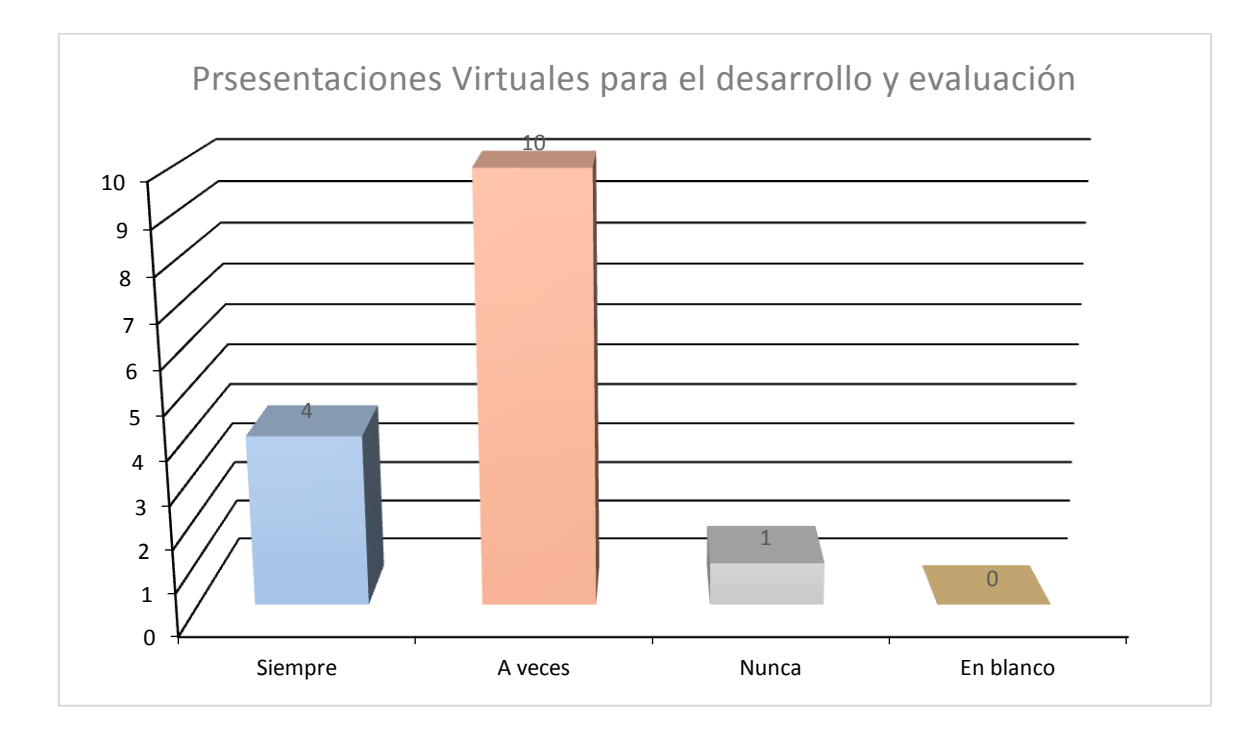

El 27% de docentes utiliza siempre presentaciones virtuales para el desarrollo y evaluación de la asignatura.

El 60% de docentes utiliza a veces presentaciones virtuales para el desarrollo y evaluación de la asignatura.

El 6% de docentes nunca utiliza presentaciones virtuales para el desarrollo y

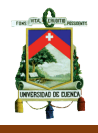

evaluación de la asignatura.

La gran mayoría de docentes utiliza presentaciones virtuales en la asignatura.

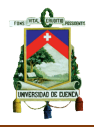

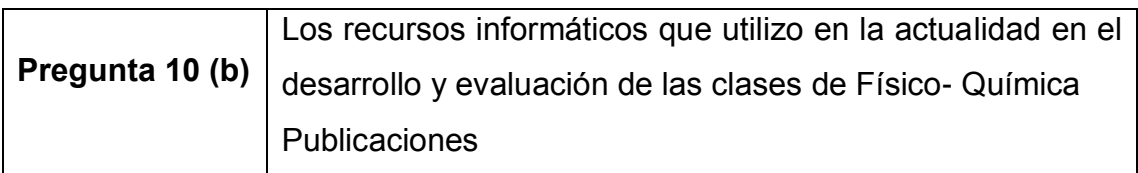

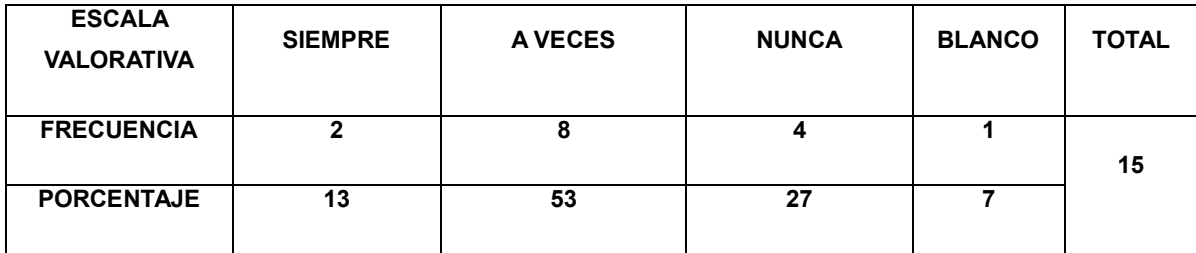

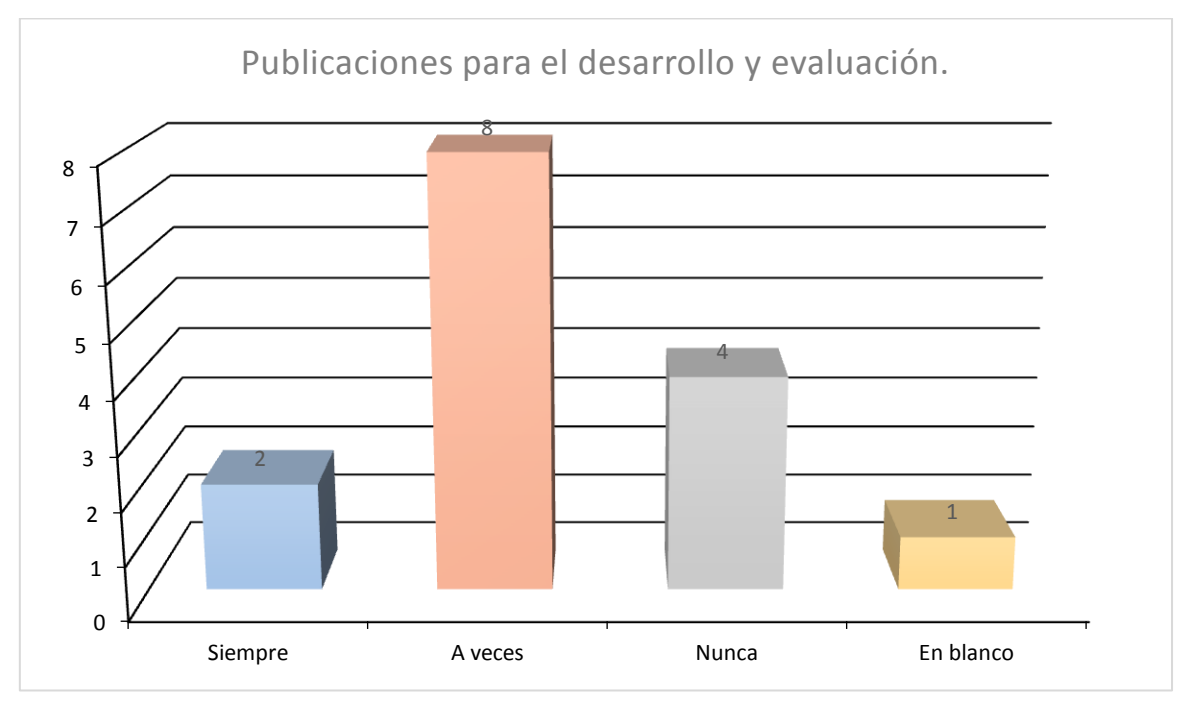

El 13% de docentes utiliza siempre publicaciones ya sea para el desarrollo o la evaluación de la asignatura.

El 53% de docentes utiliza ocasionalmente publicaciones ya sea para el desarrollo o la evaluación de la asignatura.

El 27% de docentes nunca utilizan publicaciones.

El 7% de docentes no responden a esta pregunta, equivalente a 1 docente.

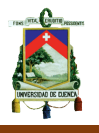

Un poco más de la mitad de docentes utiliza las publicaciones en el desarrollo o la evaluación de la asignatura.

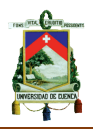

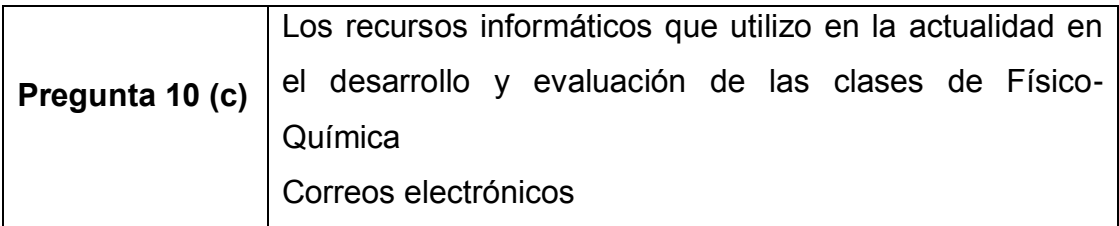

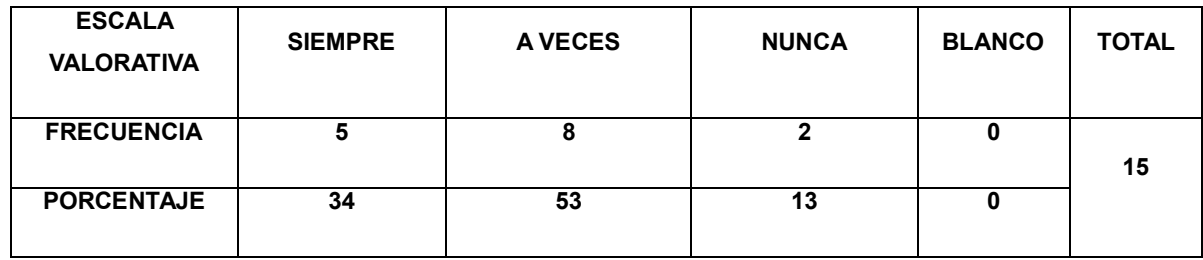

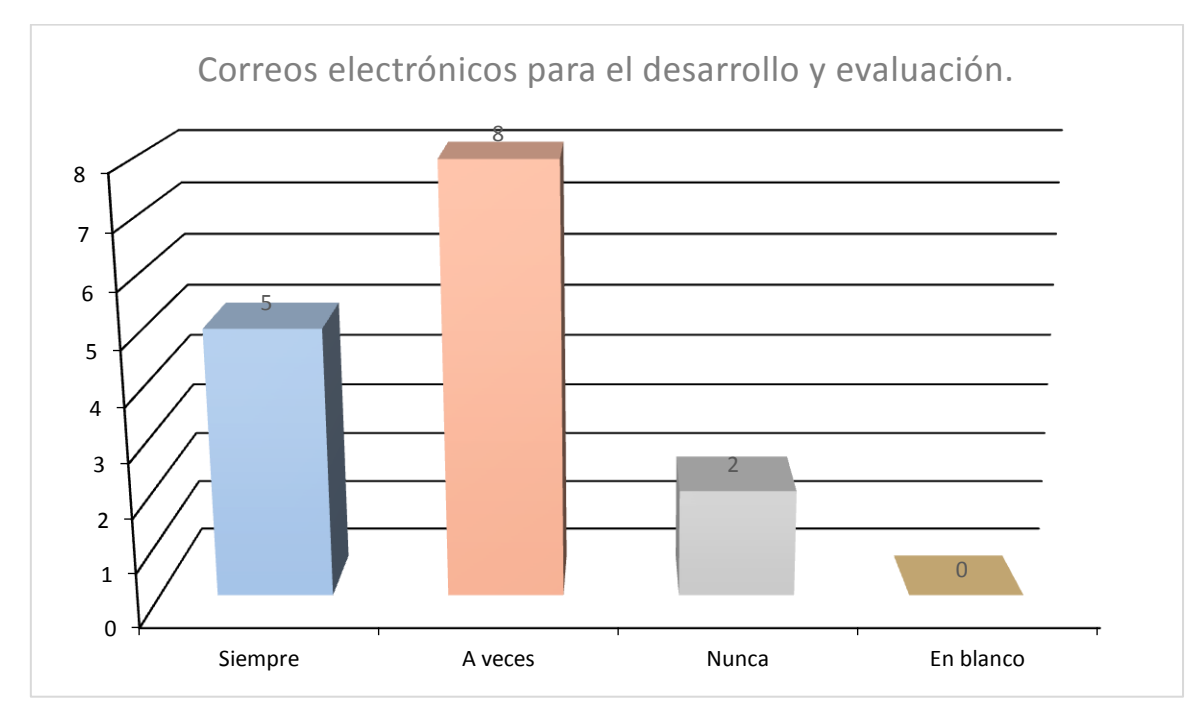

El 34% de docentes utilizan los correos electrónicos siempre para evaluar o desarrollar la asignatura.

El 53% de docentes utilizan los correos electrónicos ocasionalmente para evaluar o desarrollar la asignatura.

El 13% de docentes nunca utilizan los correos electrónicos para evaluar o desarrollar la asignatura.

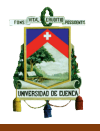

El 87% de docentes utilizan por lo menos una vez para evaluar o desarrollar la asignatura.

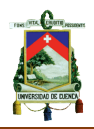

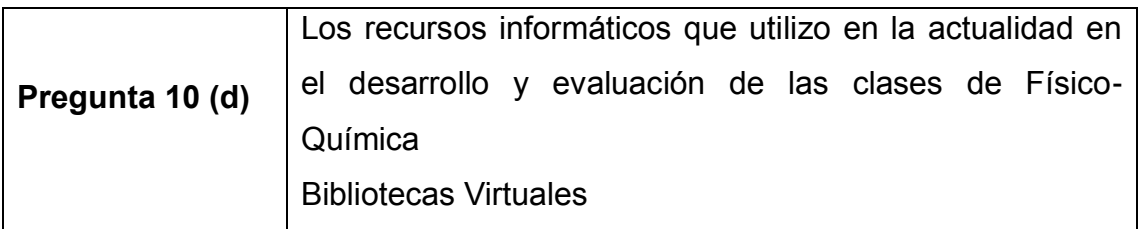

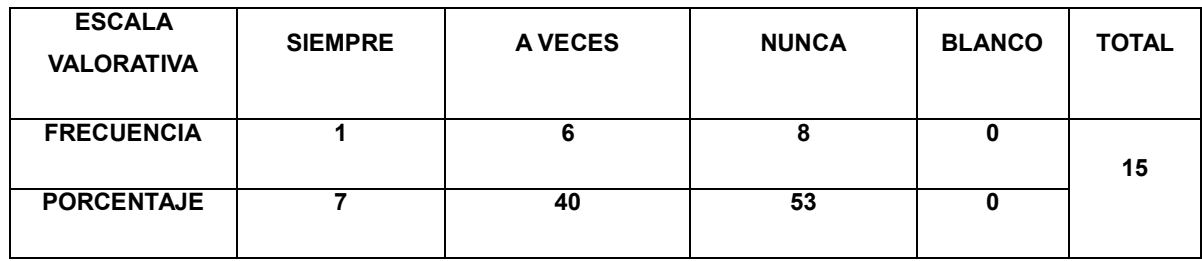

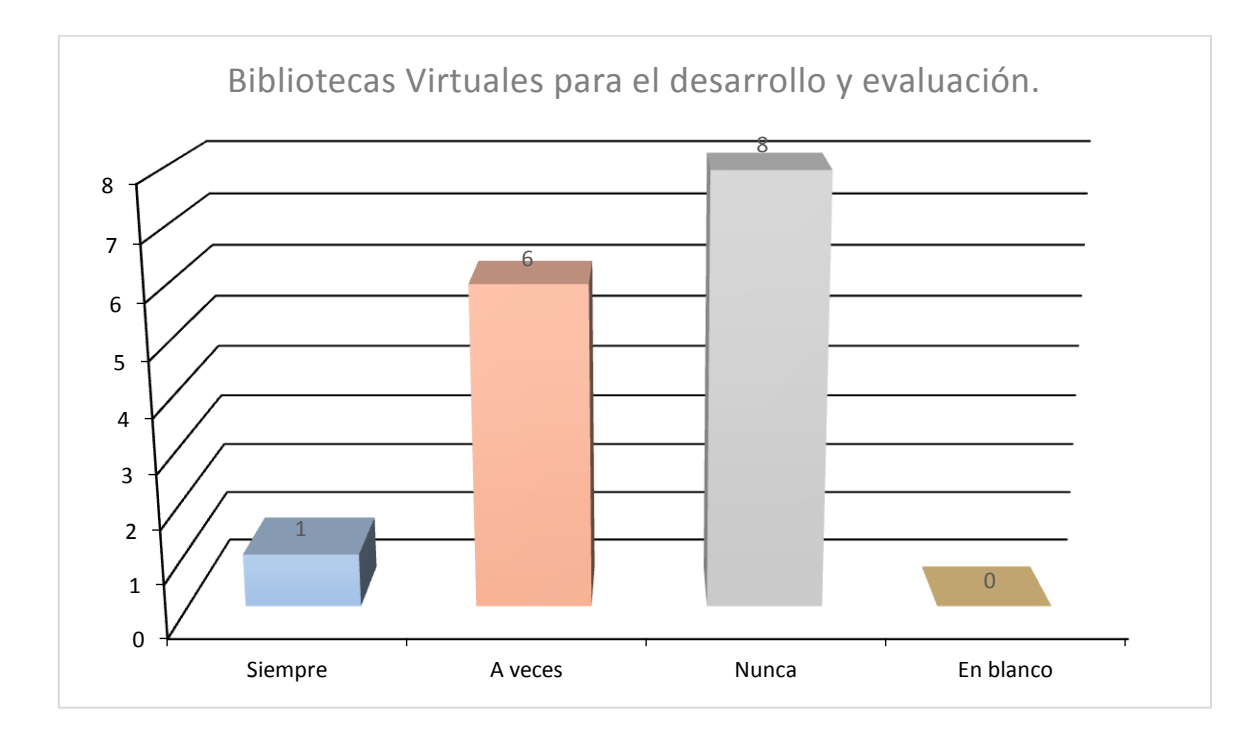

El 7% de docentes siempre utilizan las bibliotecas virtuales para desarrollar o evaluar la asignatura.

El 40% de docentes a veces utilizan las bibliotecas virtuales para el desarrollo o evaluación de la asignatura.

El 53% de docentes nunca ha utilizado bibliotecas virtuales.

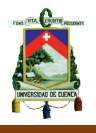

Un poco más de la mitad no utiliza las bibliotecas virtuales para el desarrollo o evaluación de la asignatura.

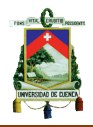

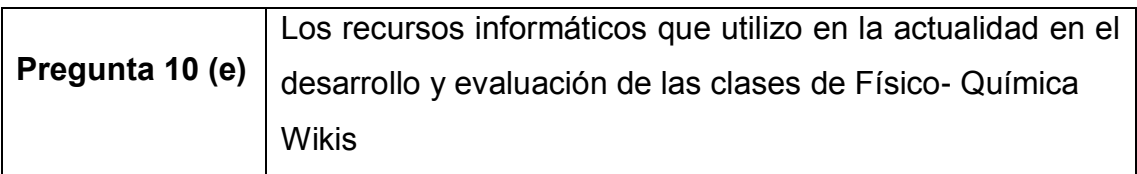

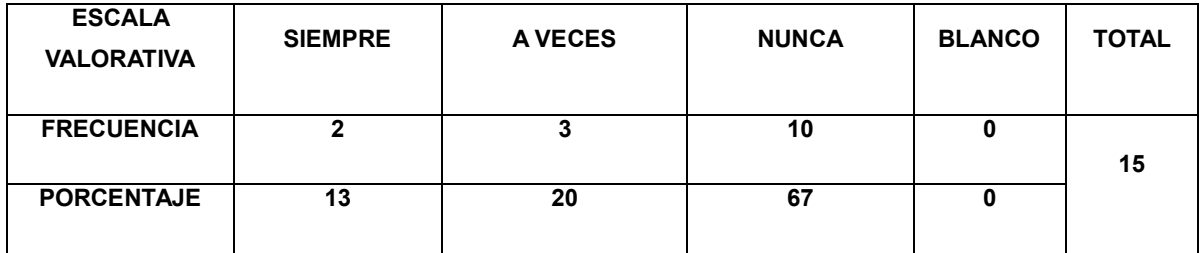

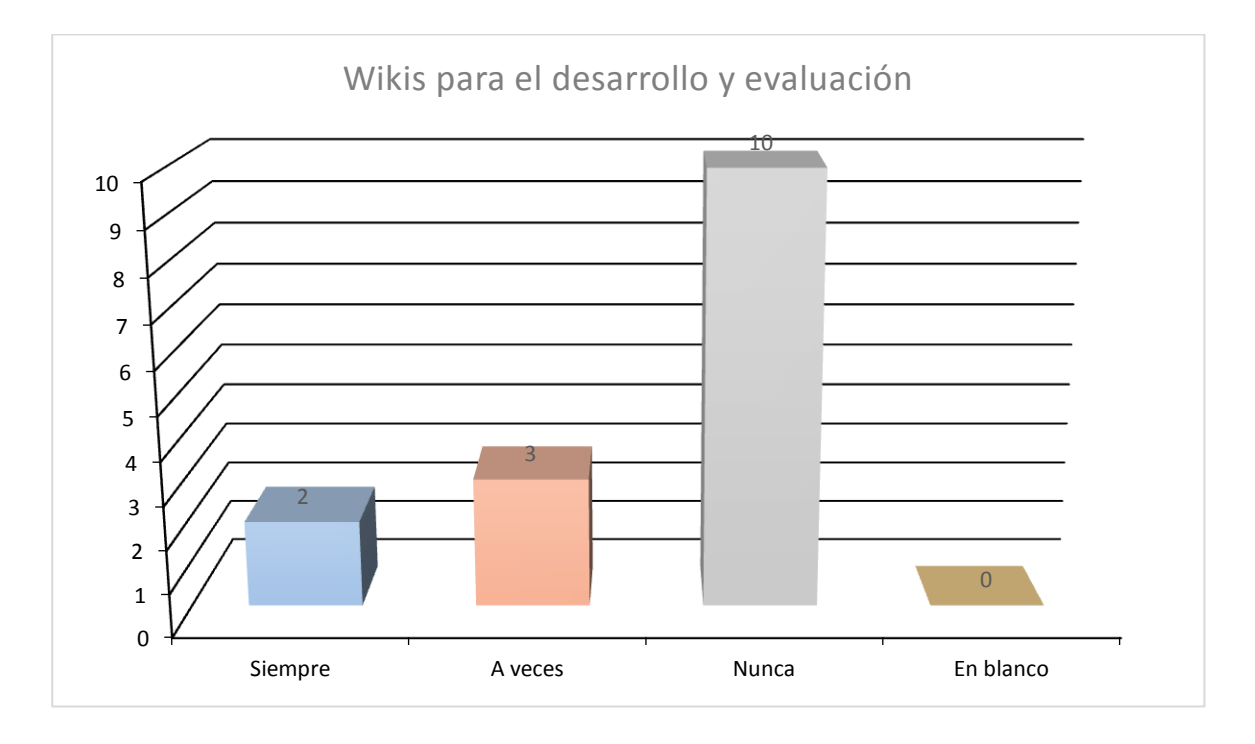

El 13% de docentes siempre utilizan las wikis como parte del desarrollo de la asignatura o para la evaluación de la misma.

El 20% de docentes ocasionalmente utilizan las wikis como parte del desarrollo o evaluación de la asignatura.

El 67% de docentes nunca utilizan las wikis.

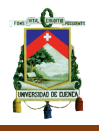

En un gran número mayor al 60% de docentes no utilizan las wikis en la asignatura.

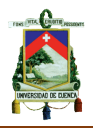

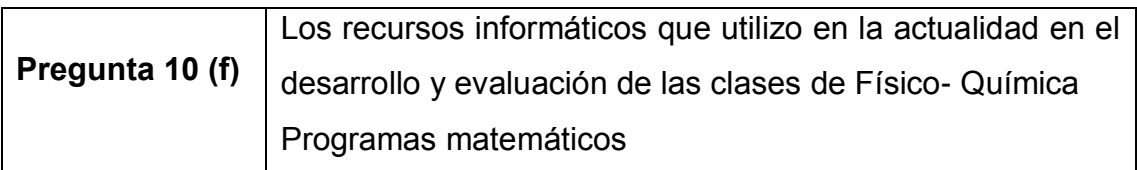

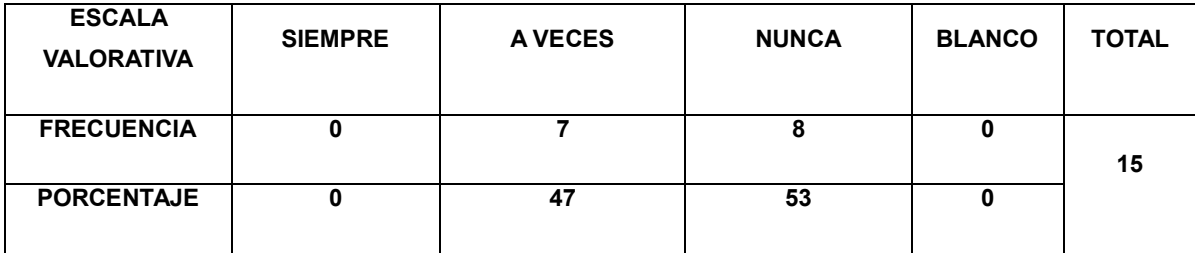

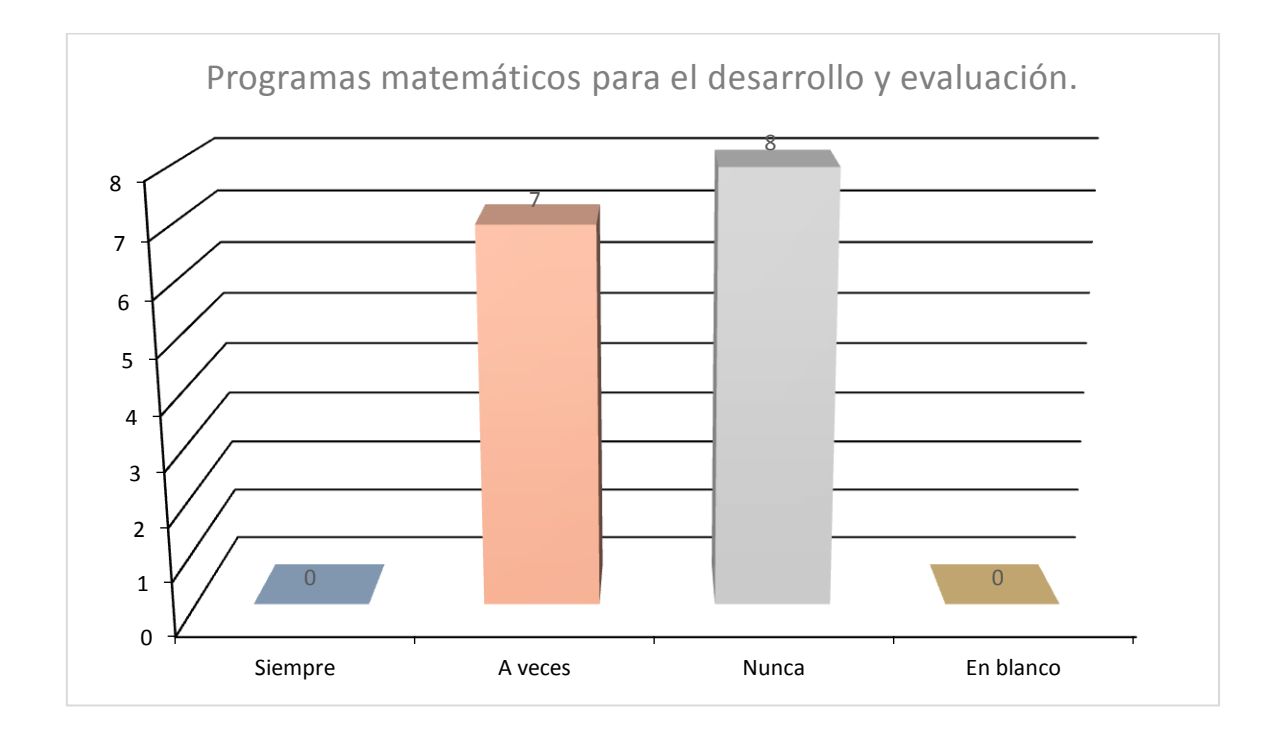

El 47% de docentes utiliza ocasionalmente programas matemáticos para el desarrollo de la asignatura o para la evaluación.

El 53% de docentes nunca utilizan los programas matemáticos.

Un poco más de la mitad de docentes no utilizan programas matemáticos para el desarrollo de la asignatura o la evaluación.

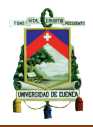

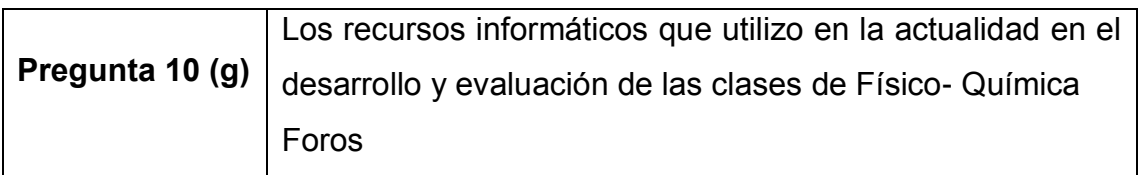

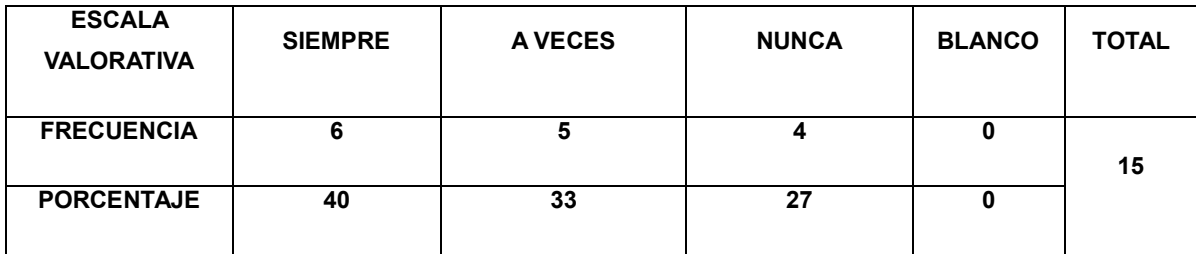

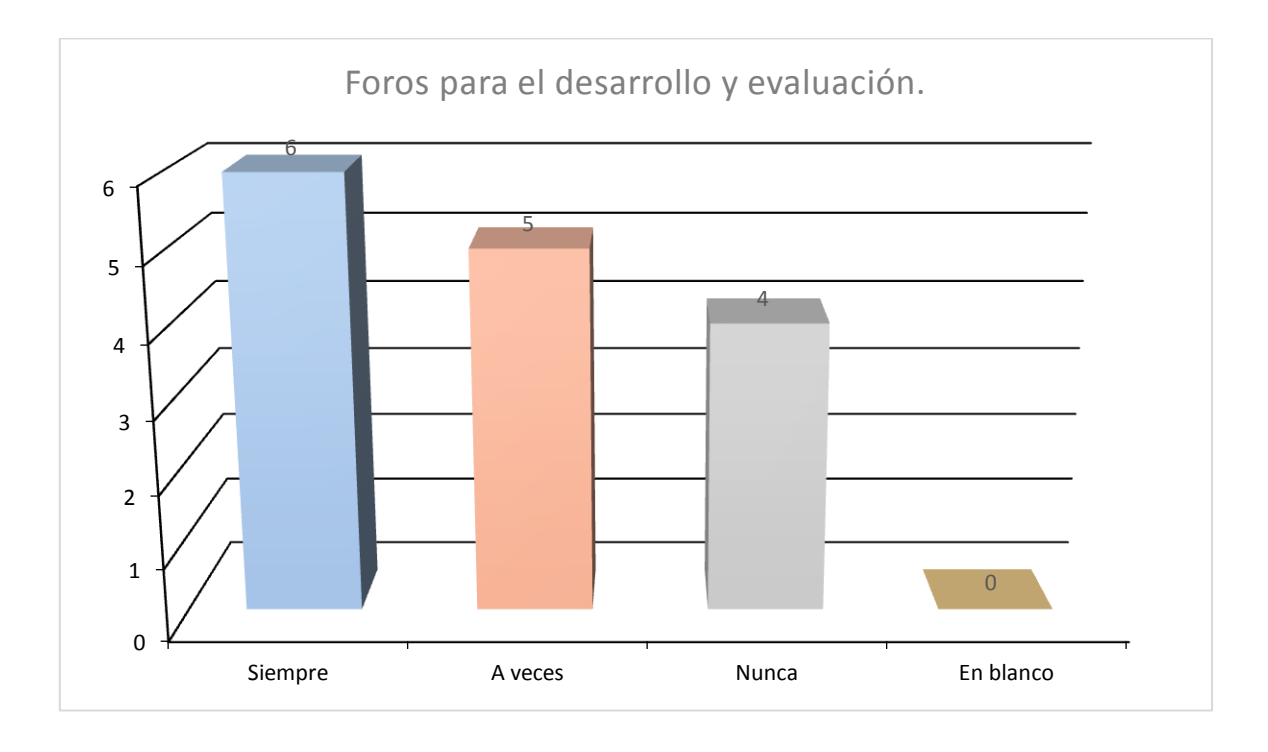

El 40% de docentes manifiestan que siempre utilizan foros para el desarrollo de la asignatura o la evaluación.

El 33% de docentes manifiestan que a veces utilizan foros para el desarrollo de la asignatura o la evaluación.

El 27% de docentes manifiestan que nunca utilizan foros.

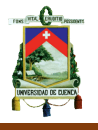

Más del 70% de docentes manifiestan utilizar al menos una vez los foros como medio para el desarrollo de la asignatura o de la evaluación.

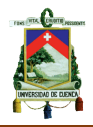

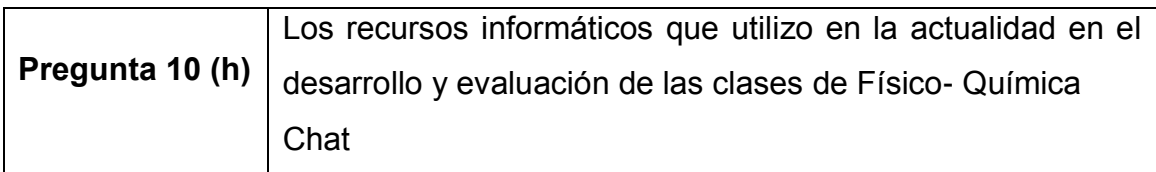

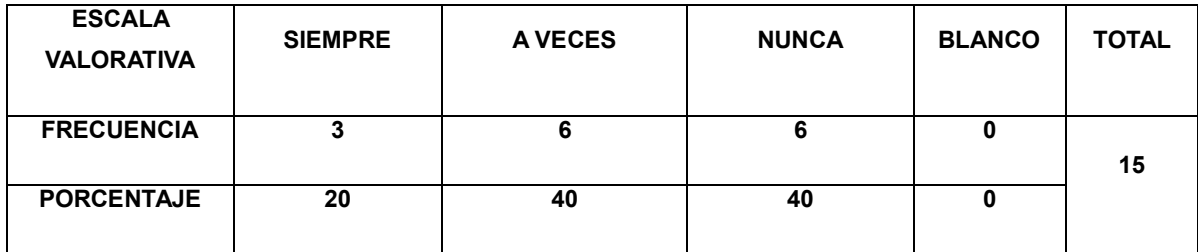

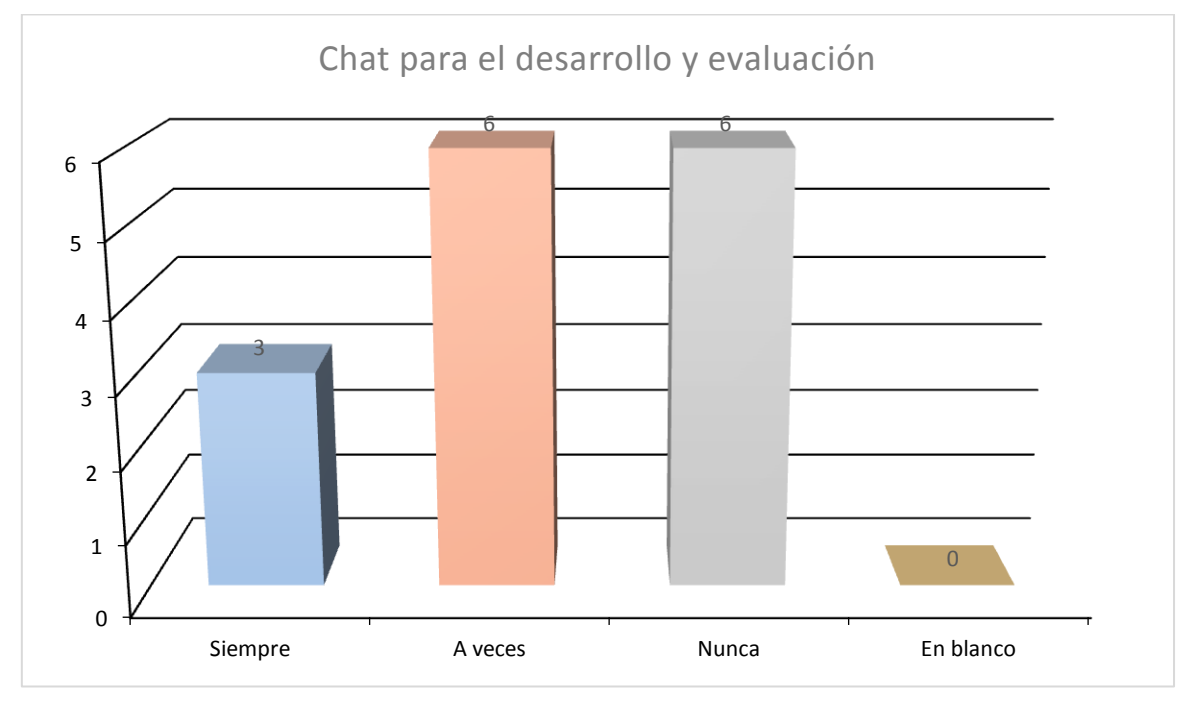

El 20% de docentes dicen en su encuesta que siempre utilizan el chat para el desarrollo o evaluación de la asignatura.

El 40% de docentes dicen en su encuesta que ocasionalmente utilizan el chat para el desarrollo o evaluación de la asignatura.

El 40% de docentes dicen en su encuesta que nunca utilizan el chat como parte del desarrollo de la asignatura o de la evaluación.

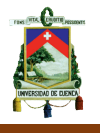

El 60% de docentes manifiestan en su encuesta que utilizan el chat siempre u ocasionalmente para el desarrollo de la asignatura o de la evaluación.

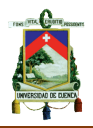

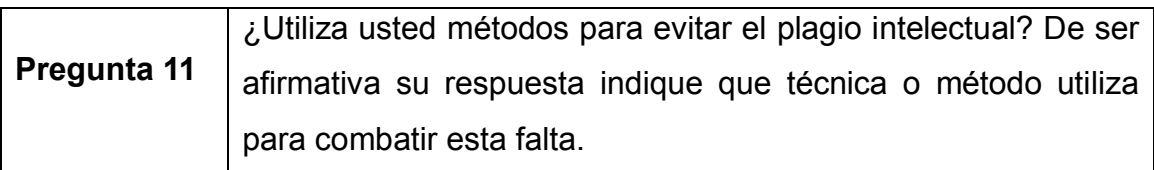

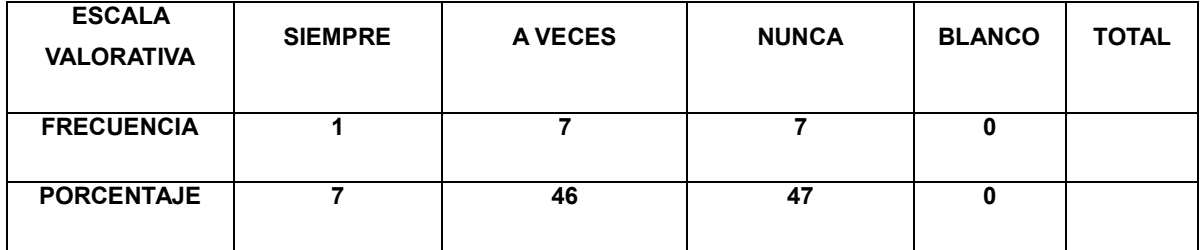

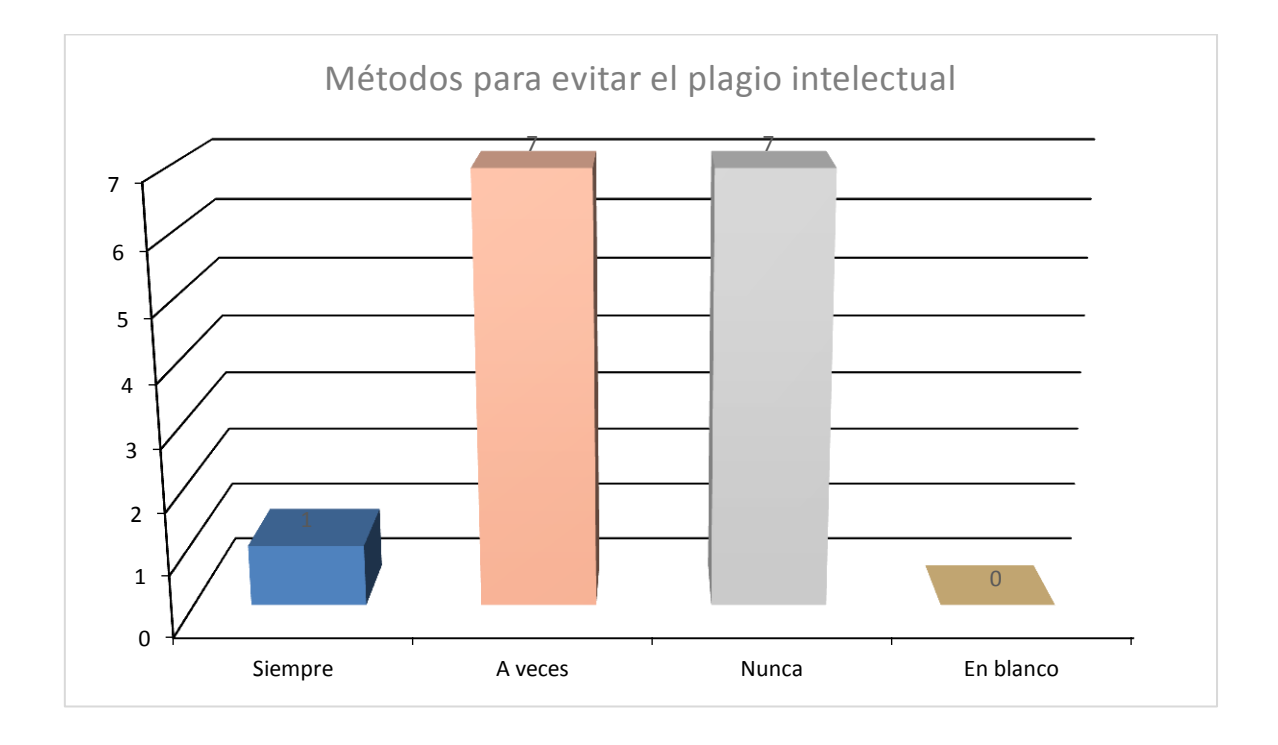

El 7% de docentes manifiesta utilizar el método de citar la bibliografía siempre para evitar el plagio intelectual.

El 46% de docentes a veces utilizan métodos para poder evitar el plagio intelectual, entre las que se citan la linkografía o las citas bibliográficas.

El 47% de docentes restantes nunca controlan ni utilizan métodos para combatir el plagio intelectual.

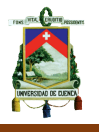

Un poco más de la mitad de docentes dicen utilizar métodos para controlar el plagio ya sea ocasionalmente o siempre

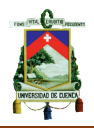

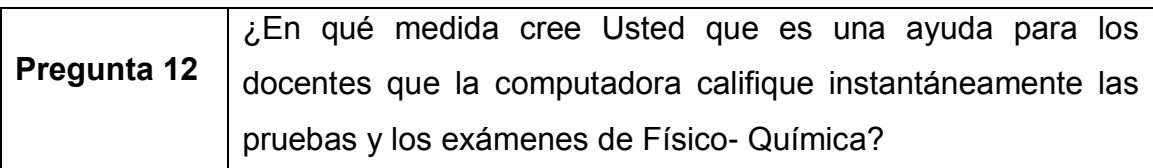

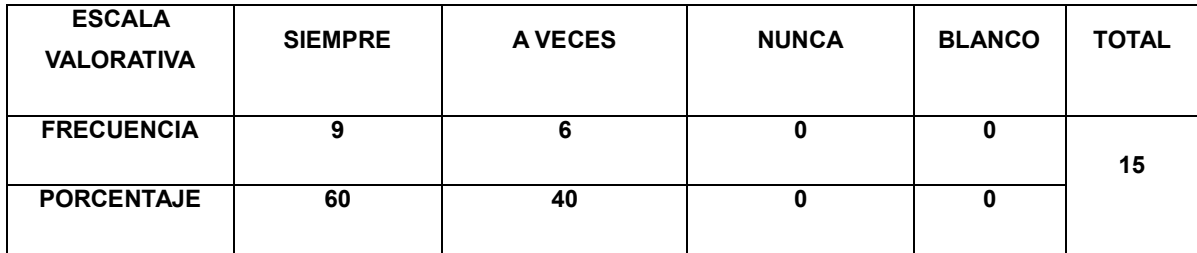

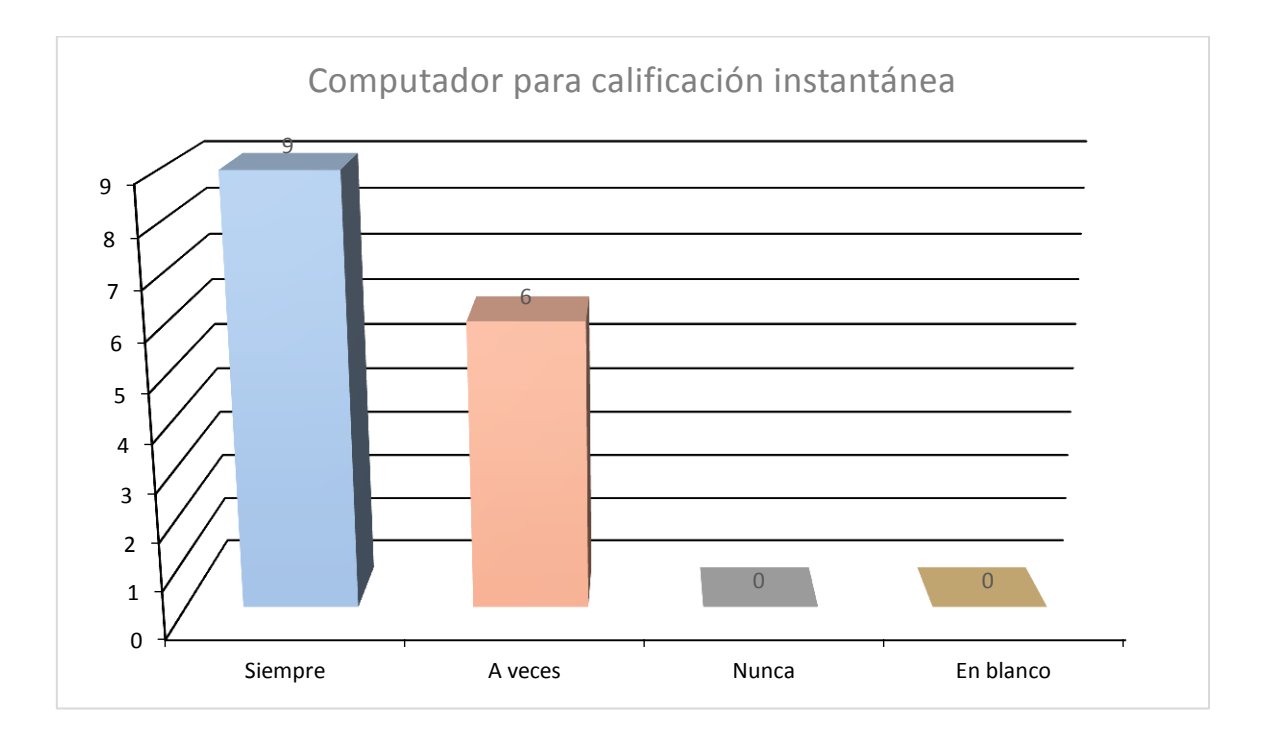

El 60% de docentes considera que siempre el computador es una herramienta buena para la entrega instantánea de resultados de las evaluaciones.

El 40% de docentes considera que ocasionalmente es necesario que la computadora sea una herramienta para la entrega de resultados instantáneos de las evaluaciones.

Todos los docentes encuestados consideran necesario el uso del ordenador

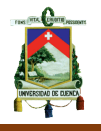

para la calificación instantánea de evaluaciones, ya sea de manera ocasional o siempre.

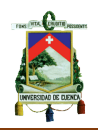

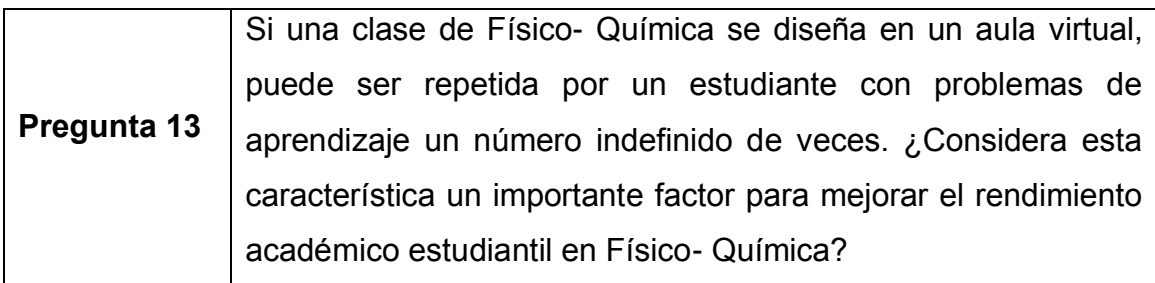

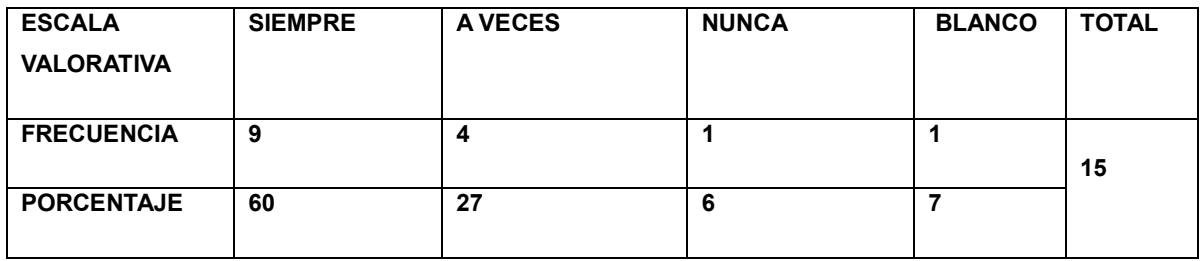

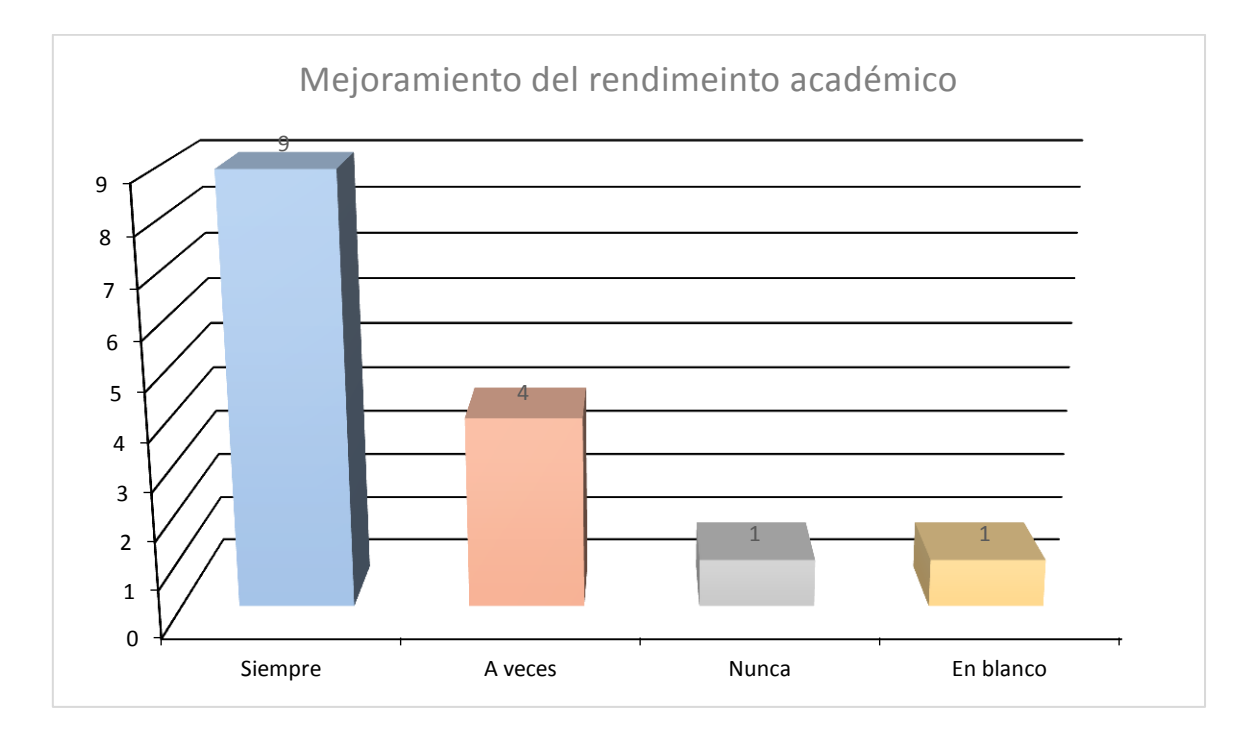

El 60% de docentes consideran que siempre es bueno que un estudiante acuda a un Aula Virtual para la retroalimentación de conocimientos adquiridos en el aula presencial un número indefinido de veces.

El 27% de docentes consideran que a veces es bueno que un estudiante acuda a un Aula Virtual para la retroalimentación de conocimientos adquiridos en el

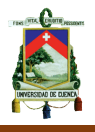

aula presencial un número indefinido de veces.

El 6% de docentes considera innecesario el uso de un Aula Virtual para la retroalimentación de conocimientos por parte de los estudiantes.

El 7% de docentes no responde a esta pregunta.

El 87% de personas consideran favorable el Aula Virtual como complemento de la clase presencial para los estudiantes.

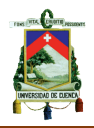

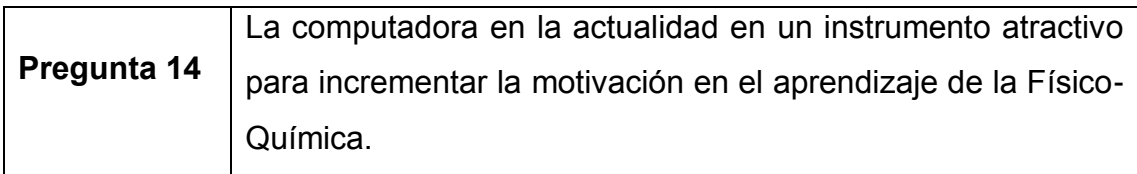

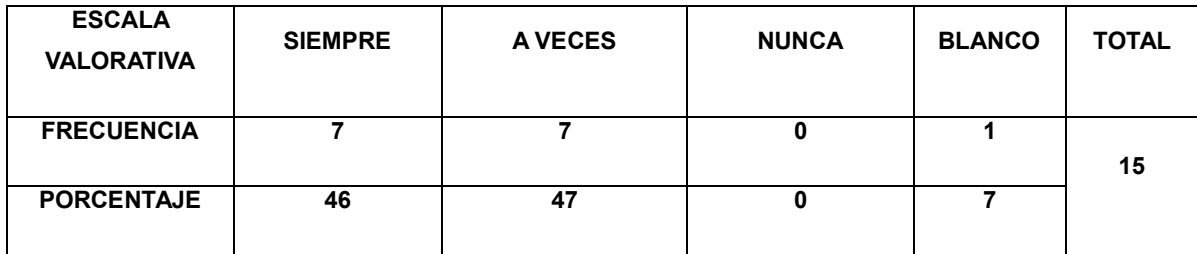

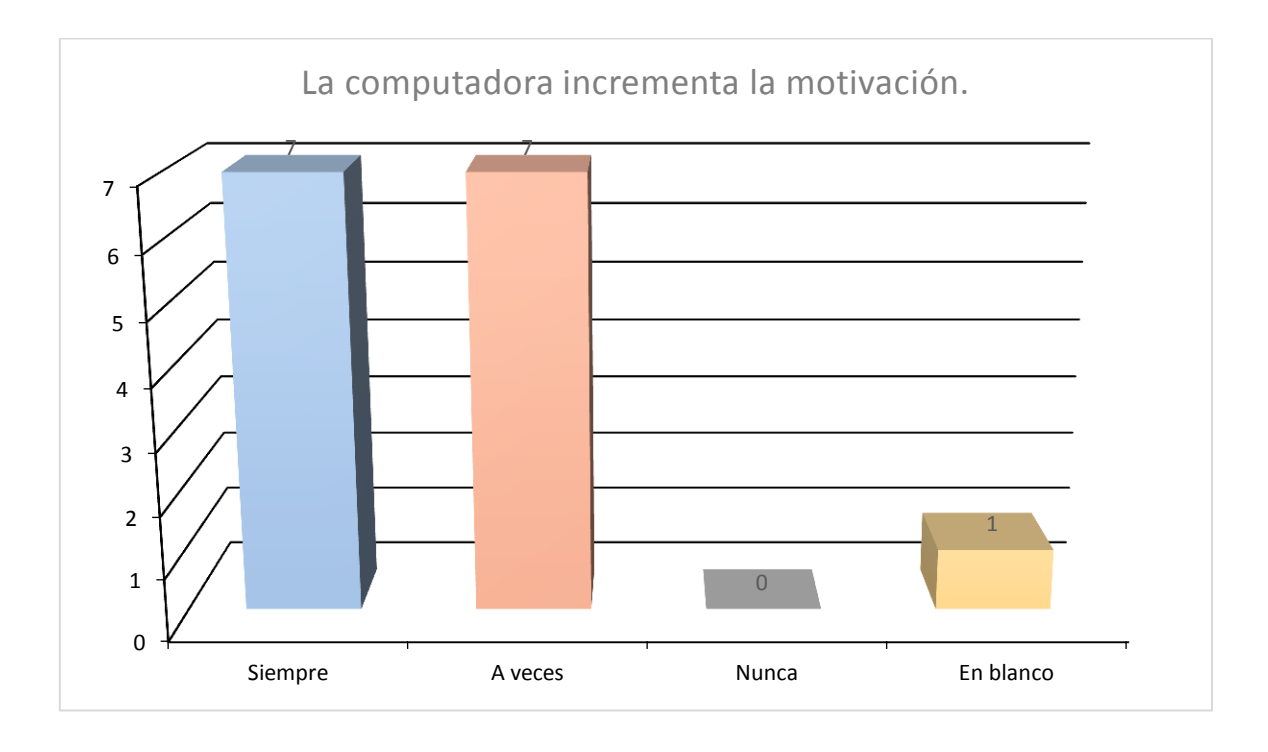

El 46% de docentes manifiestan que siempre es necesario el uso de un computador para incrementar el interés y la motivación de la asignatura.

El 47% de docentes manifiesta que ocasionalmente es necesario el uso de un computador para incrementar el interés y la motivación de la asignatura. El 7% de docentes no responde a esta pregunta.

En su gran mayoría los docentes manifiestan que debe existir la presencia de

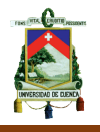

un computador ya sea ocasionalmente o siempre para hacer la asignatura un poco más atractiva.

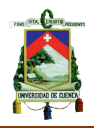

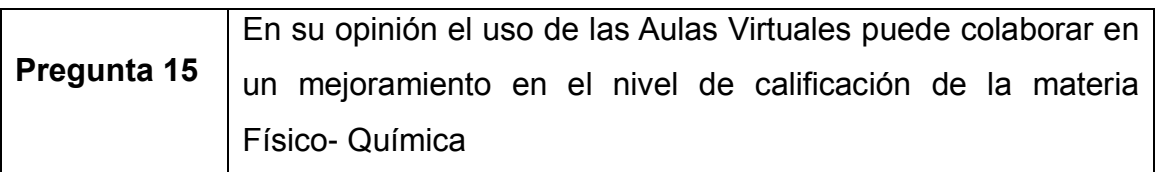

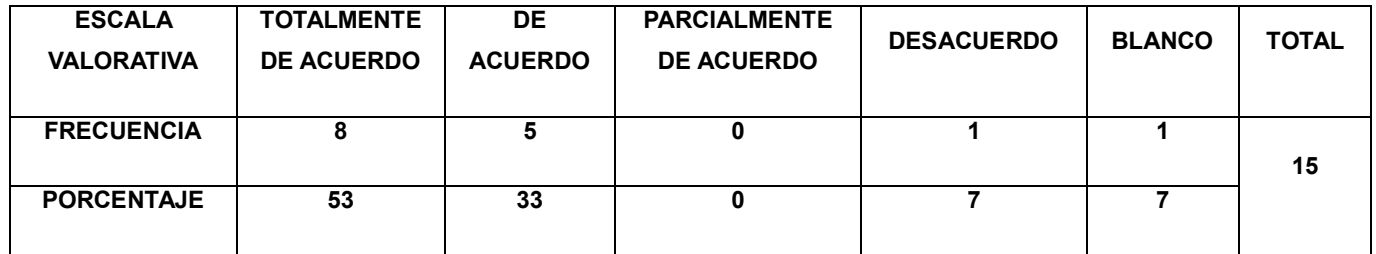

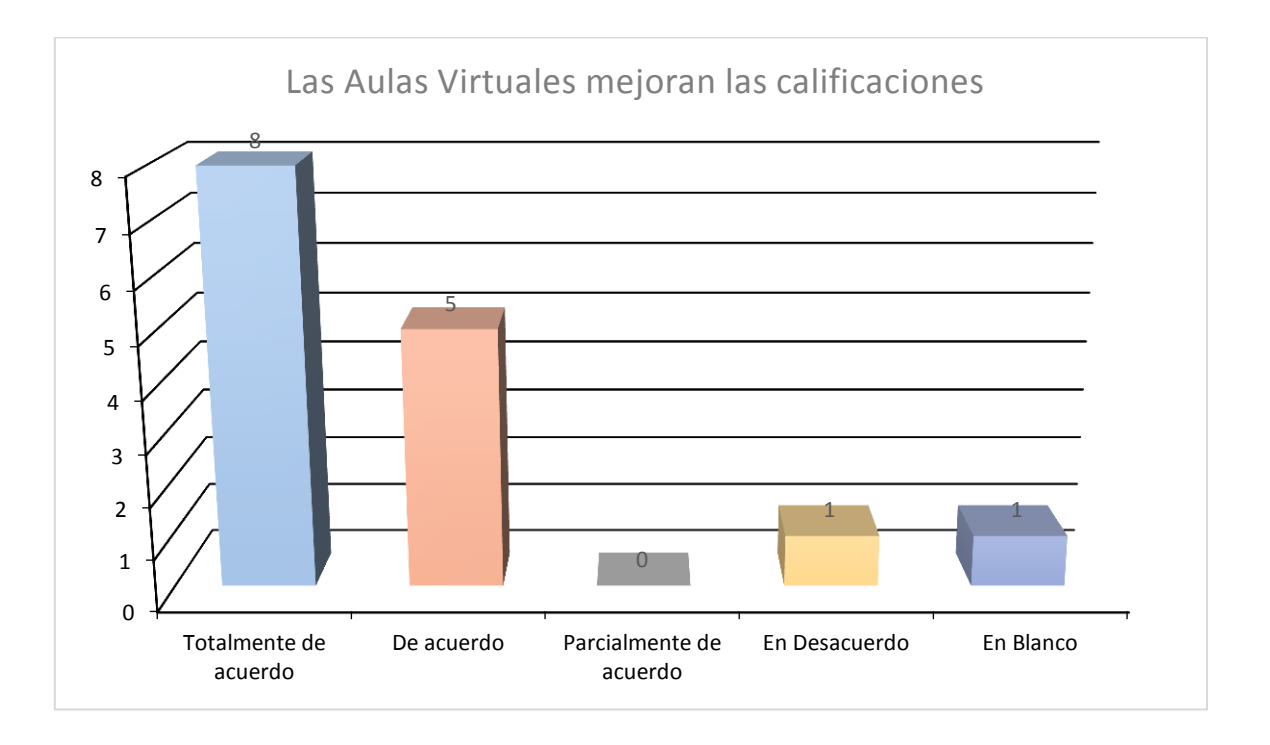

El 53% de docentes dicen que se encuentran totalmente de acuerdo con el uso de un Aula Virtual para mejorar el rendimiento académico de los estudiantes en esta asignatura.

El 33% de docentes dicen que se encuentran de acuerdo con el uso de un Aula Virtual para mejorar el rendimiento académico de los estudiantes en esta asignatura.

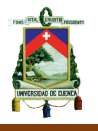

El 7% de docentes dicen estar en desacuerdo con el uso de las Aulas Virtuales para el mejor rendimiento académico de los estudiantes en esta asignatura.

El 7% de docentes no responde a esta pregunta

Más del 80% de docentes consideran necesario el uso de un Aula Virtual para mejorar el rendimiento académico de los estudiantes.
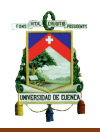

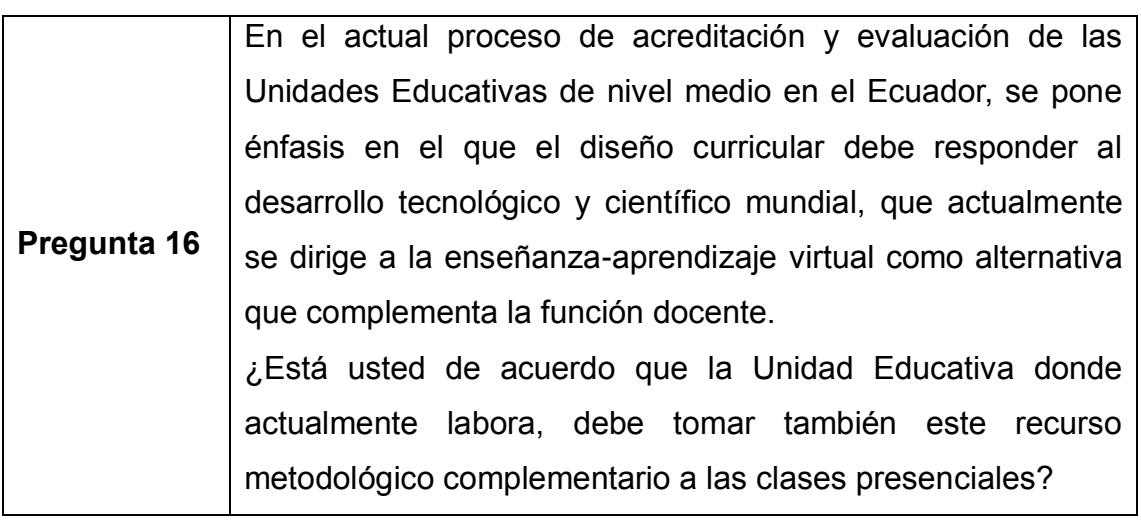

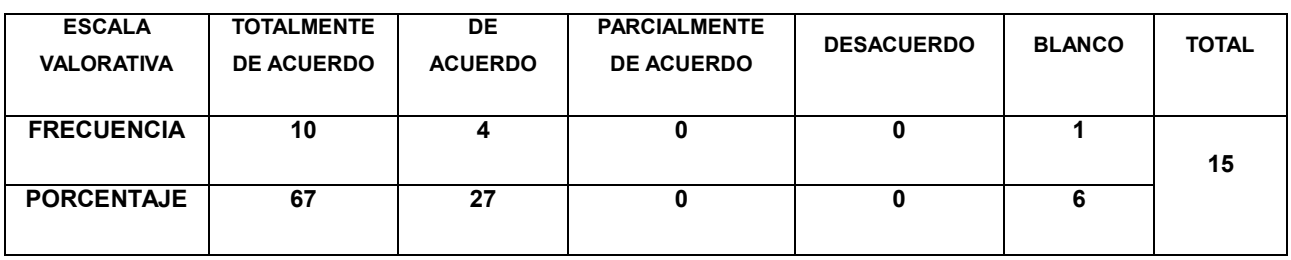

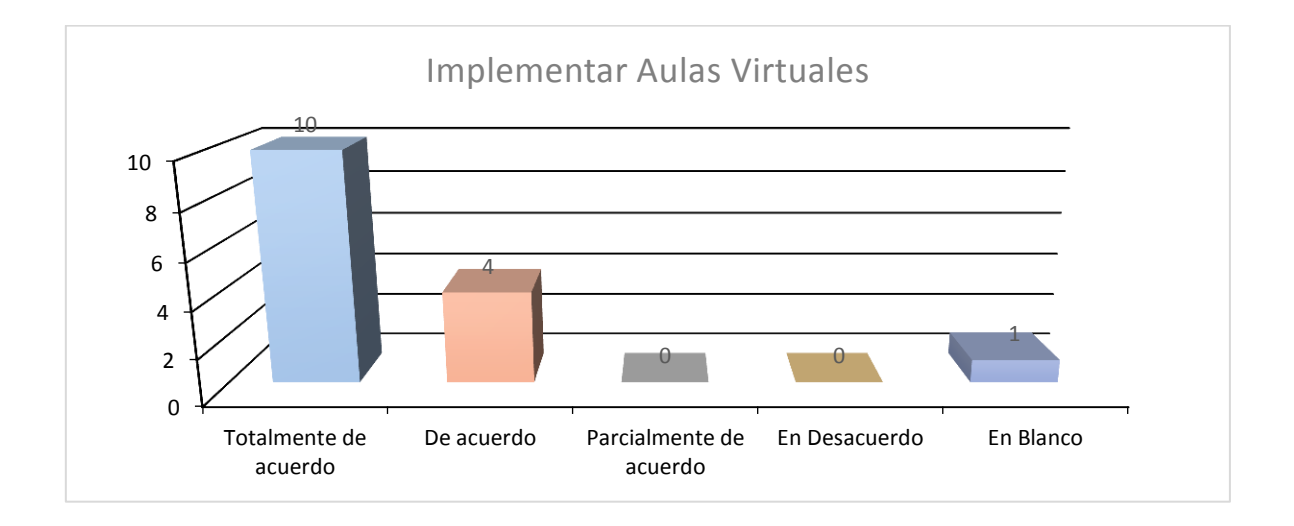

## **Análisis e interpretación**

El 67% de docentes está totalmente de acuerdo con la implementación de un Aula Virtual

El 27% de docentes está de acuerdo con la implementación de un Aula Virtual

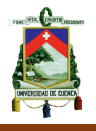

El 7% de docentes no responde a esta pregunta.

En conclusión más del 90% de docentes se encuentra de acuerdo o totalmente de acuerdo con la implementación de un Aula Virtual como complemento a la clase presencial.

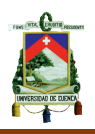

# **3. SÍNTESIS DEL CAPÍTULO**

- **1.** En las encuestas realizadas, se deja ver un claro interés por parte de los docentes a la implementación de las Aulas Virtuales, dentro de la última pregunta del cuestionario se considera como conclusión, la implementación de Aulas Virtuales, teniendo a favor más del 90% de docentes que la aprueban.
- **2.** El 100% de docentes consideran necesario el dominio de plataformas virtuales, adicionalmente el conocimiento básico de herramientas virtuales, que facilite la capacitación docente para el uso de Aulas Virtuales y la implementación a nivel institucional de las mismas, esto queda evidenciado en la pregunta 8 del cuestionario.
- **3.** En los literales de la pregunta 10 cuando se aborda el tema de las bibliotecas virtuales, más del 50% de docentes no maneja este tema, por lo que se considera que no debe incluirse dentro de la elaboración del Aula Virtual.
- **4.** Bajo la experiencia docente, plasmada dentro de la encuesta, se ve necesario implementar el Aula Virtual como herramienta tecnológica complementaria de la clase presencial. Esto queda claramente fundamentado con la última pregunta del cuestionario, en donde más del 90% de docentes concuerdan con la idea.

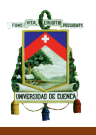

# **CAPÍTULO III**

## **1. Descripción de la propuesta**

El cambio permanente del mundo tecnológico, exige cada vez más el manejo de plataformas informáticas como herramientas sustanciales para el desarrollo del conocimiento científico.

A través del tiempo las materias de Física y Química se han dictado por separado, cada una de estas cátedras presentan complejidad, además del rechazo debido a su estructura (comprensión, reflexión, análisis y aplicación).

En el nuevo Bachillerato General Unificado (BGU), se incluye la materia Físico-Química, como parte del segundo año de bachillerato. De ahí que existe un prejuicio inicial de los estudiantes hacia la materia, por relacionar al nombre de ésta, como una unión de las dos materias, colocando una barrera inicial entre el maestro y el estudiante.

Sin embargo, a pesar de esta explicación a los estudiantes, no es suficiente disipar de ellos la idea errónea de este rechazo inicial a la materia. Es por ello que en el primer bloque de estudio los resultados son regulares, por lo que urge encontrar una solución inmediata a este conflicto.

En base a los resultados obtenidos en las encuestas a los docentes, se determinó la necesidad de implementar un Aula Virtual como complemento a las clases presenciales que ayuden a interés por parte de los estudiantes hacia la materia y un mejor desempeño académico.

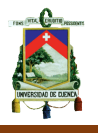

El Aula Virtual tiene muchas posibilidades de herramientas tecnológicas y recursos informáticos, sin embargo en esta propuesta se abordarán las herramientas más importantes que presenta el Aula Virtual.

# **2. Estructura del aula virtual.**

La estructura dentro del Aula Virtual está distribuida en seis bloques de estudio y un bloque informativo, esto a breves rasgos.

A continuación se mostrará un esquema gráfico que nos dará una idea general sobre la estructura del Aula Virtual, considerando además la estructura y ubicación de cada tema dentro del plan de clase que exige el Ministerio

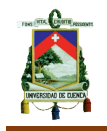

#### **2.1. Mapa de la estructura de la propuesta**

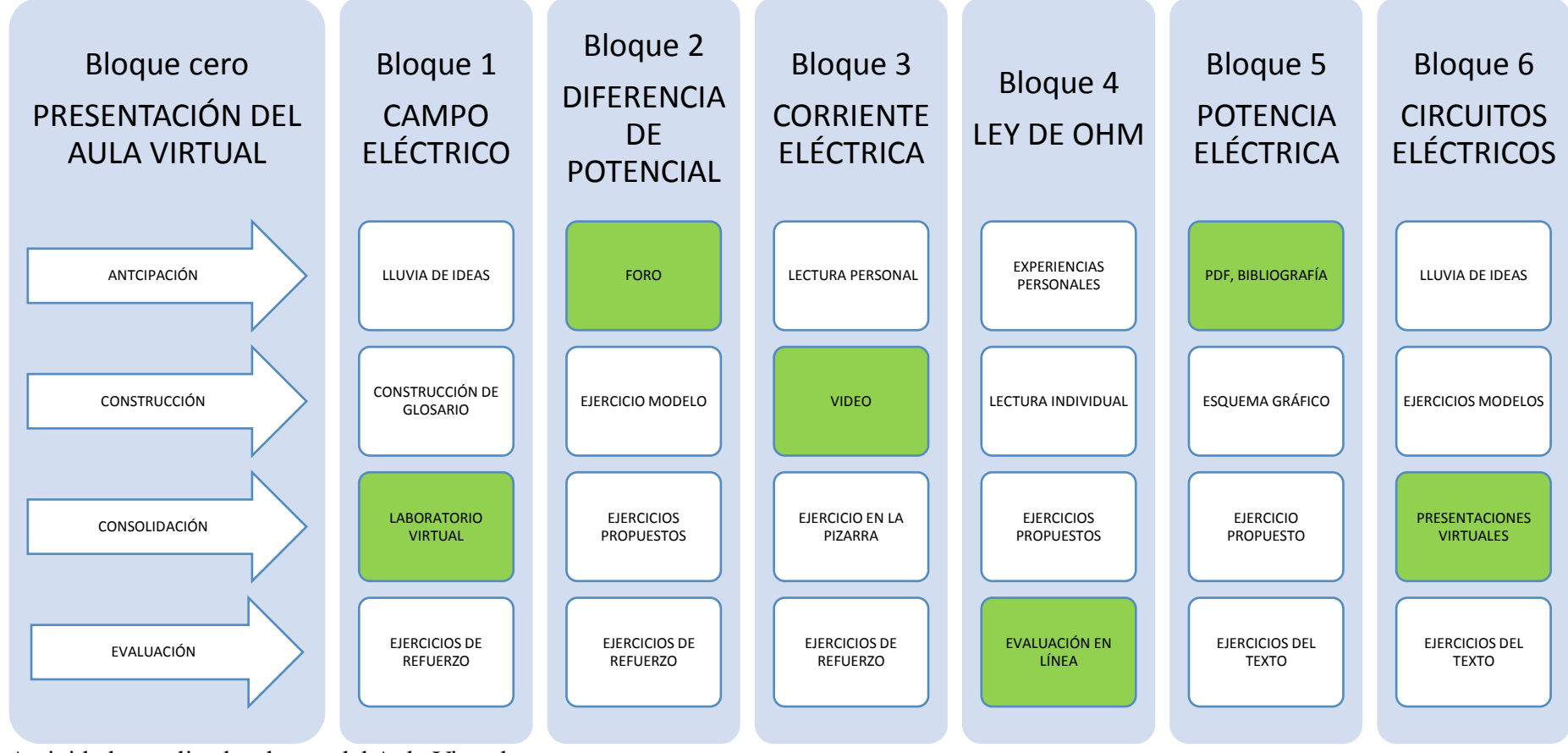

Actividades realizadas dentro del Aula Virtual.

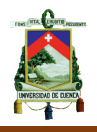

Este mapa deja ver la estructura del Aula Virtual, en el mapa se puede observar las actividades planificadas de cada bloque y resaltado de color verde aparecen las actividades virtuales a realizar en la plataforma virtual. Hay que considerar que el Aula Virtual no es más que un complemento de las clases presenciales, por lo que no puede reemplazar a una clase presencial. Es por ello que se propone una sola actividad por bloque.

La estructura se concentra en los tres momentos que toda clase debe tener, la anticipación, la construcción y la consolidación. Adicional a estos momentos, se incluye la evaluación como una actividad extra, que dentro del proceso de enseñanza-aprendizaje no puede excluirse.

Si bien el alcance de la tecnología nos ha permitido que en la actualidad tengamos acceso a tutoriales o cursos virtuales sobre cualquier herramienta virtual y no es la excepción la plataforma Moodle, en el anexo 2 se detalla de manera breve, las principales herramientas que nos ayudarán a la creación del Aula Virtual.

## **3. Desarrollo de los bloques en el Aula Virtual**

El plan de Aula es sin duda el documento pedagógico más importante y esencial para todo docente. El Ministerio de Educación considera obligatorio este documento. Este tipo de planificación ayuda además al docente para tener claro el panorama en cada una de las clases.

Dentro del mismo está considerado el uso de las TIC´s como eje transversal de aprendizaje en cada uno de los contenidos de la asignatura de Físico- Química. Por tal motivo a continuación se describe la estructura que se utilizará para poder articular las exigencias del Ministerio de Educación y el desarrollo del Aula Virtual a lo largo de los seis bloques de electricidad:

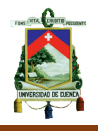

- **a. Estructura general del bloque:** Presentación de la estructura del bloque considerando todos los momentos que conlleva la Planificación del Bloque Curricular.
- **b. Plan de Aula del bloque correspondiente:** Descripción del bloque curricular, basada en el modelo entregado por el Ministerio de Educación.
- **c. Desarrollo de la actividad central de cada bloque:** Detalladamente se describe las actividades consideradas para este bloque, con la ayuda del aula virtual. Dentro de este paso se encuentra un anexo para el desarrollo de la actividad en la plataforma virtual.
- **3.1. Bloque 1: Campo Eléctrico.**

### **3.1.1. Estructura general del bloque 1**

Dentro de este bloque se ha asignado la siguiente estructura para ser desarrollada en dos períodos de clases:

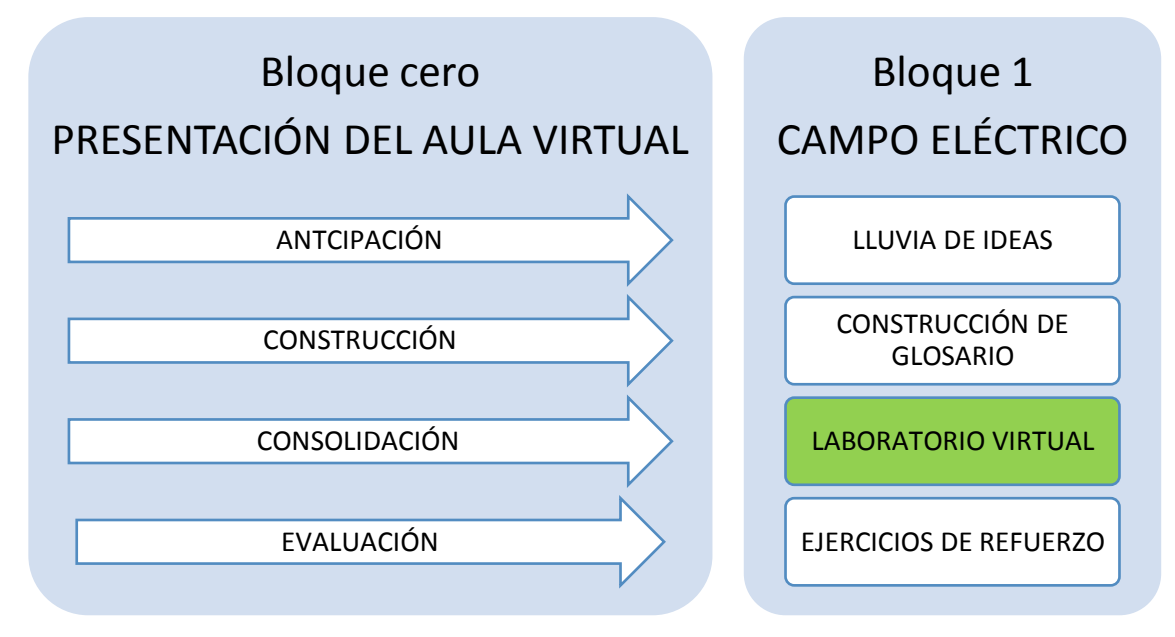

Inicialmente dentro de la *anticipación* se aborda el tema del campo eléctrico

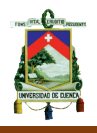

con una lluvia de ideas en donde los estudiantes pueden participar de manera espontánea y ordenada, aportando con las experiencias que han tenido con la electricidad y específicamente con el campo eléctrico. Hay que recordar que el moderador que en este caso puntual es el docente debe inducir o guiar a la obtención del concepto de campo eléctrico.

Como parte de la *construcción* del conocimiento se propone la construcción de un glosario con las palabras relevantes de la electricidad, mismo que nos garantice que en el futuro podamos abordar temas de electricidad con la seguridad que los estudiantes comprenderán el lenguaje eléctrico. Aquí también debe abordarse la explicación y desarrollo de ejercicios modelos.

Dentro de la *consolidación* nos ayudamos del Aula Virtual para enlazar nuestros conocimientos adquiridos con las TIC´s. Para ello enlazamos el Aula Virtual con un **Laboratorio Virtual** que se encuentra en la web.

Este medio virtual es una herramienta perfecta para poder suplantar un laboratorio real de electricidad. Consiste en un enlace que nos conecta directamente con una dirección web y que a su vez presenta varios temas de física.

Finalmente dentro de la *evaluación*, se propone la realización de un grupo de ejercicios de refuerzo, perfectamente escogidos por el maestro.

A continuación se mostrará la estructura pero bajo el formato que exige el Ministerio de Educación del Plan de Aula:

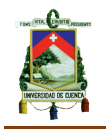

# **3.1.2. Plan de Aula del Bloque 1: Campo Eléctrico**

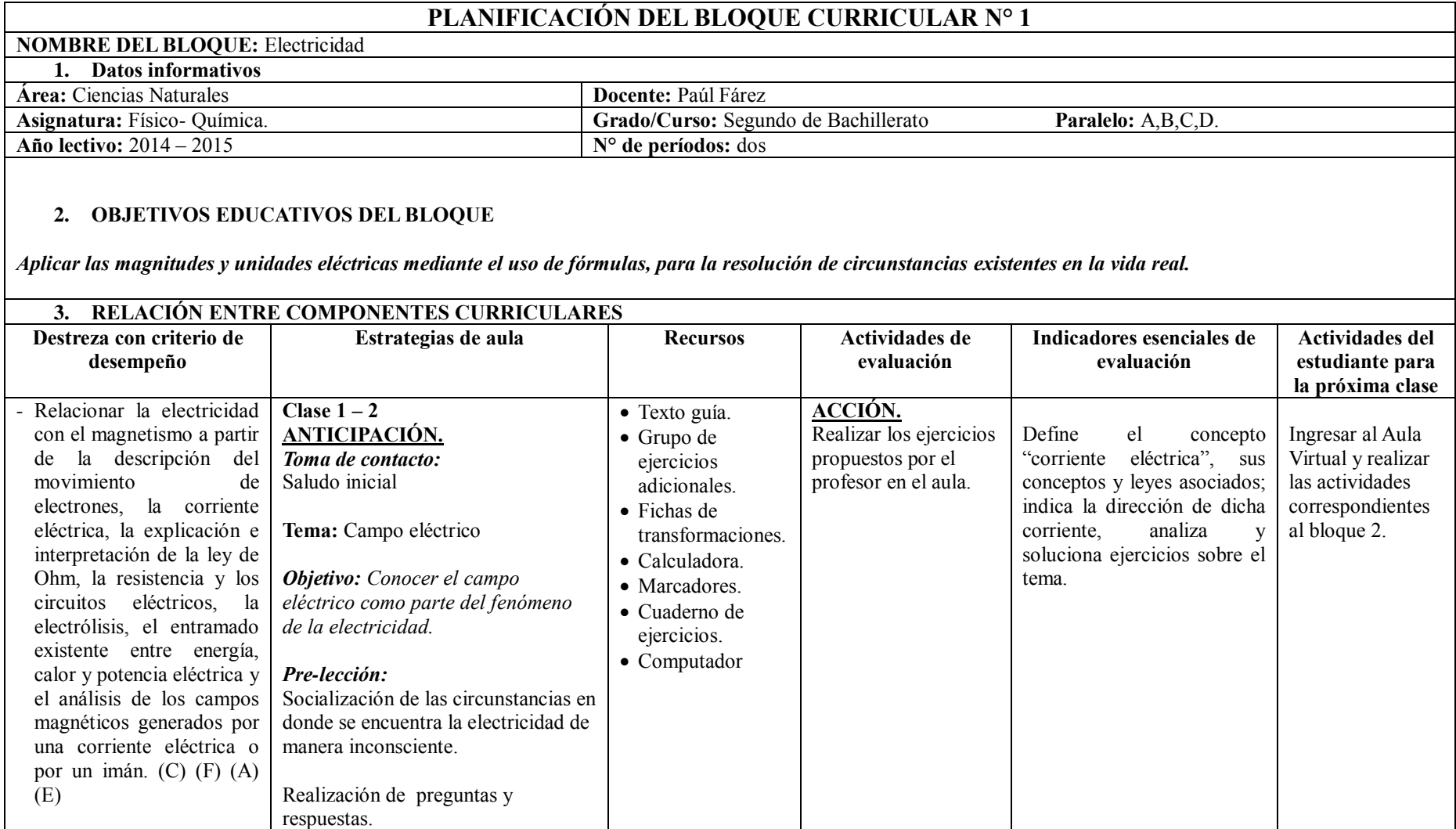

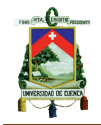

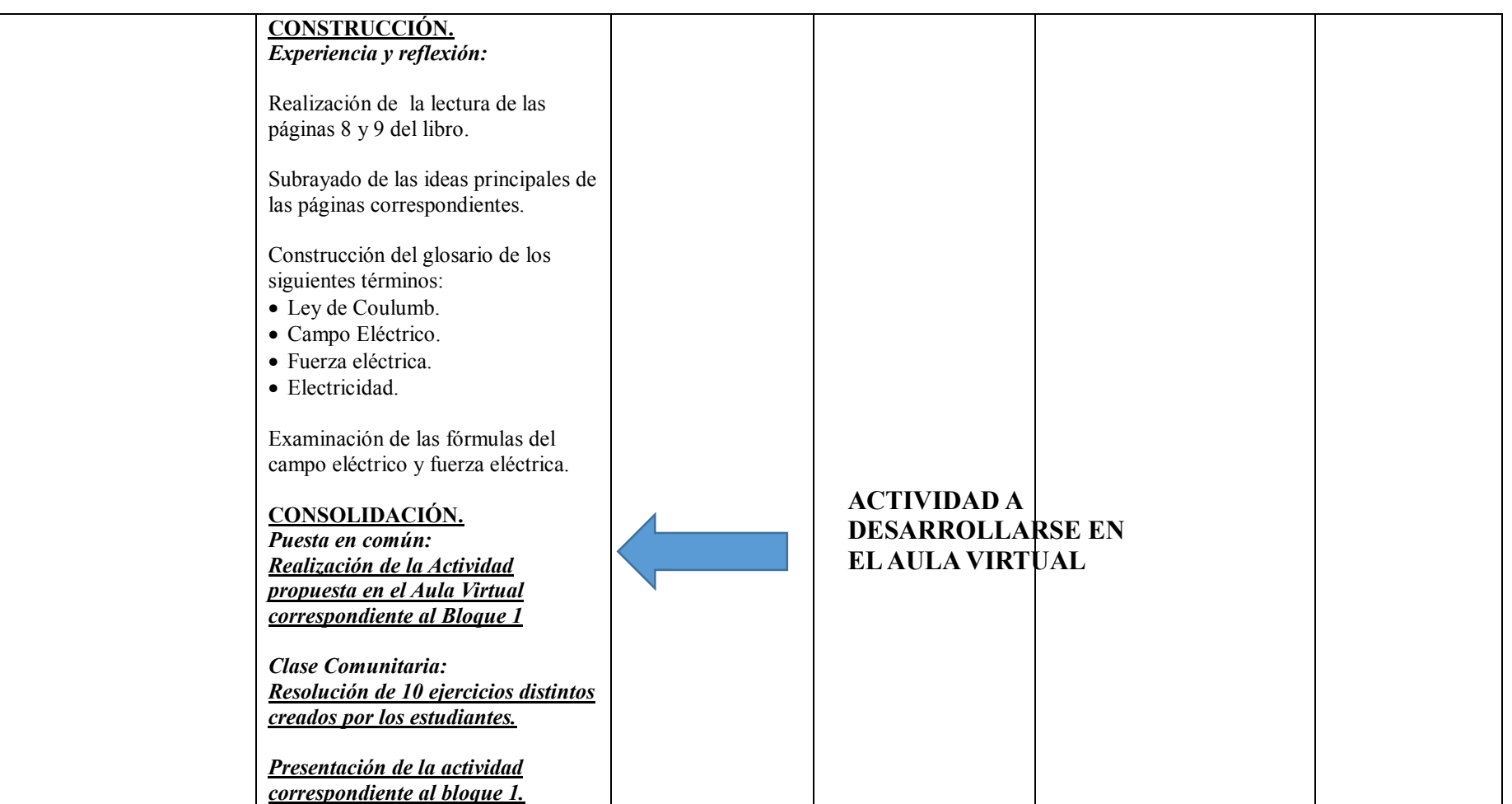

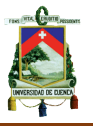

## **3.1.3. Desarrollo de la actividad del Laboratorio Virtual**

Específicamente este experimento consiste en manipular una carga frente a otra que se encuentra fija. De ahí que este programa automáticamente nos brinda la información de la fuerza eléctrica y del campo eléctrico. Logrando así comparar los resultados del experimento frente al calculado.

La fuerza eléctrica estudia la atracción o repulsión, de dos cargas separadas por una distancia determinada. Mediante este laboratorio virtual podemos experimentar de manera virtual con las cargas y variando la distancia, de la siguiente manera:

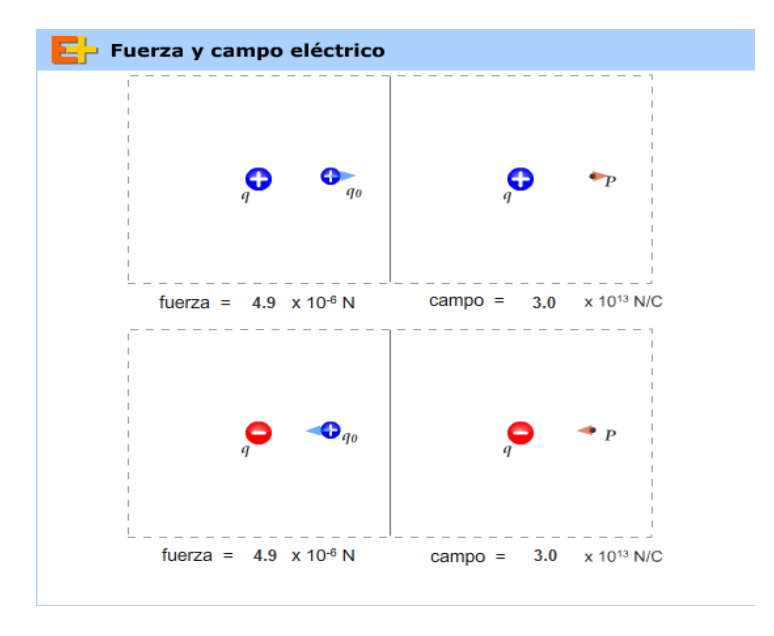

La posición de las cargas puede variar dependiendo del trabajo que el estudiante realice con el cursor, así:

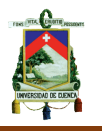

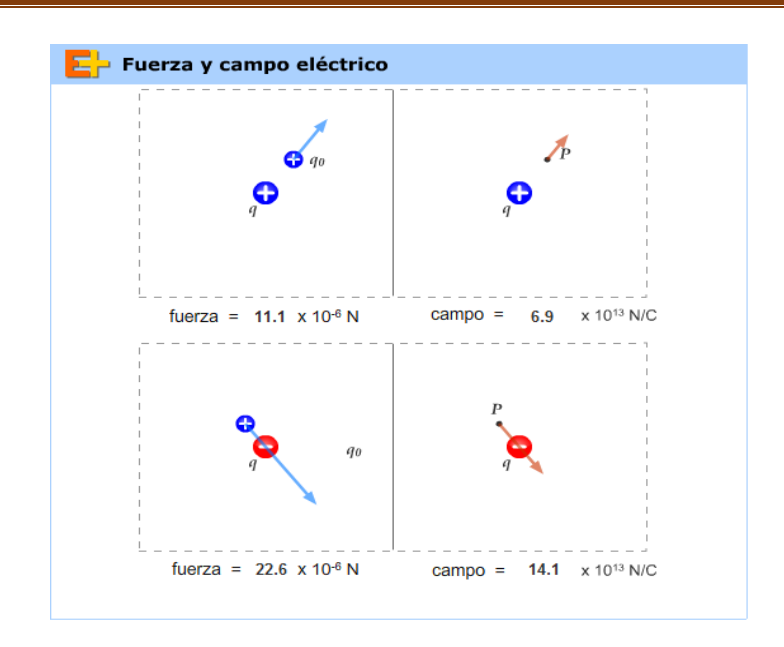

Como se puede observar en las gráficas, al momento de comparar la posición original, frente a la modificada, en la parte inferior también varía la fuerza y el campo eléctrico. La actividad propuesta consiste en que los estudiantes puedan modificar las cargas en diez posiciones distintas con el fin de crear sus propios ejercicios de refuerzo.

La importancia de utilizar este medio tecnológico, es la manipulación directa por parte de los estudiantes para la creación de ejercicios que servirán de refuerzo de conocimientos.

Para la implementación del laboratorio virtual dentro del aula, dirigirse al anexo 3, con el fin de comprender como realizar la respectiva actividad.

## **3.2. Bloque 2: Diferencia de Potencial**

## **3.2.1. Estructura general del bloque 2**

Dentro de este bloque se ha asignado la siguiente estructura para ser desarrollada en dos períodos de clases:

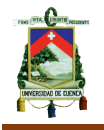

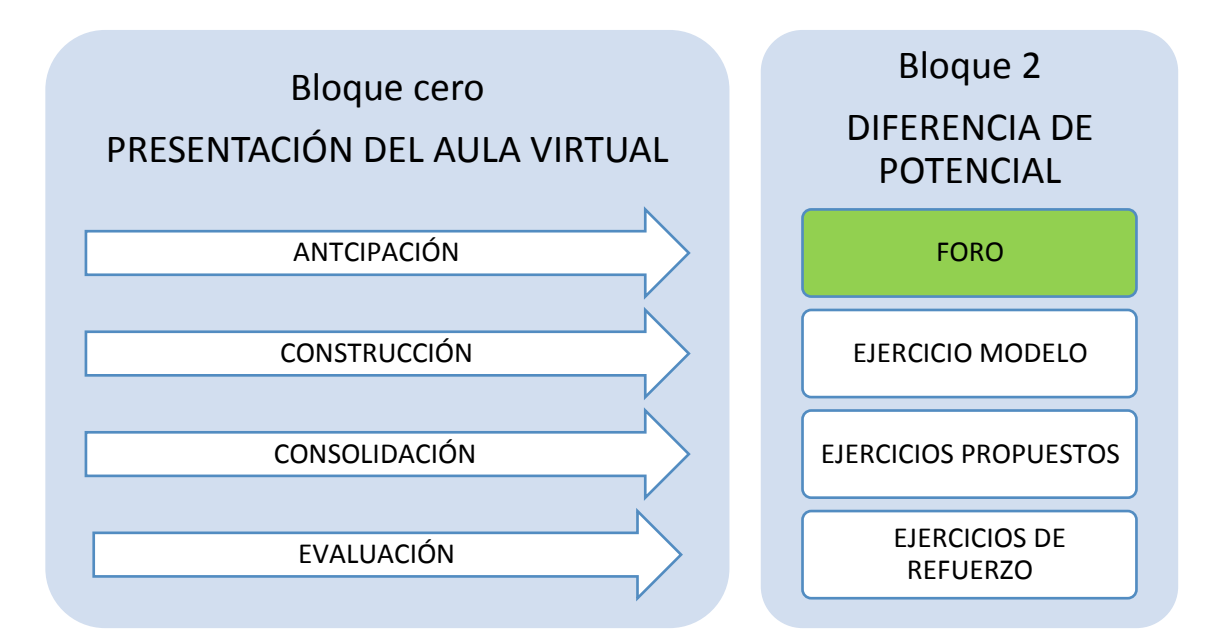

El uso del Aula Virtual dentro de este bloque de estudio, está dado para que los estudiantes puedan acceder desde sus hogares. El objetivo principal es que dentro de la *anticipación* se utilice un **foro** como parte de una preparación para la próxima clase.

Esta herramienta tecnológica tiene como objetivo principal la participación total e individual de los estudiantes, ya que la participación debe estar basada en criterios personales. Además crea debates y fortalece el ejercicio del micro ensayo.

Para la parte de la *construcción* del conocimiento es importante siempre la realización de un ejercicio modelo por parte del profesor, en el cual el profesor deberá tener cuidado en describir todos los detalles que puedan presentar dificultad o confusión entre los estudiantes.

Dentro de la *consolidación* se recomienda recurrir al sistema más efectivo de la parte numérica, la realización de ejercicios propuestos por el profesor y que deben ser ejercicios totalmente analizados por parte del profesor antes de ser entregados a los estudiantes.

Finalmente dentro de la *evaluación*, se propone la realización de un grupo de

ejercicios de refuerzo, perfectamente escogidos por el maestro.

A continuación se mostrará la estructura pero bajo el formato que exige el Ministerio de Educación del plan de aula.

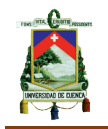

## **3.2.2. Plan de Aula del Bloque 2: Diferencia de potencial**

# **PLANIFICACIÓN DEL BLOQUE CURRICULAR N° 1**

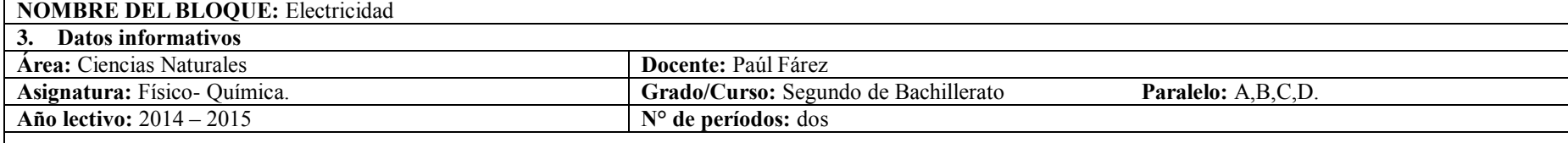

#### **4. OBJETIVOS EDUCATIVOS DEL BLOQUE**

*Aplicar las magnitudes y unidades eléctricas mediante el uso de fórmulas, para la resolución de circunstancias existentes en la vida real.*

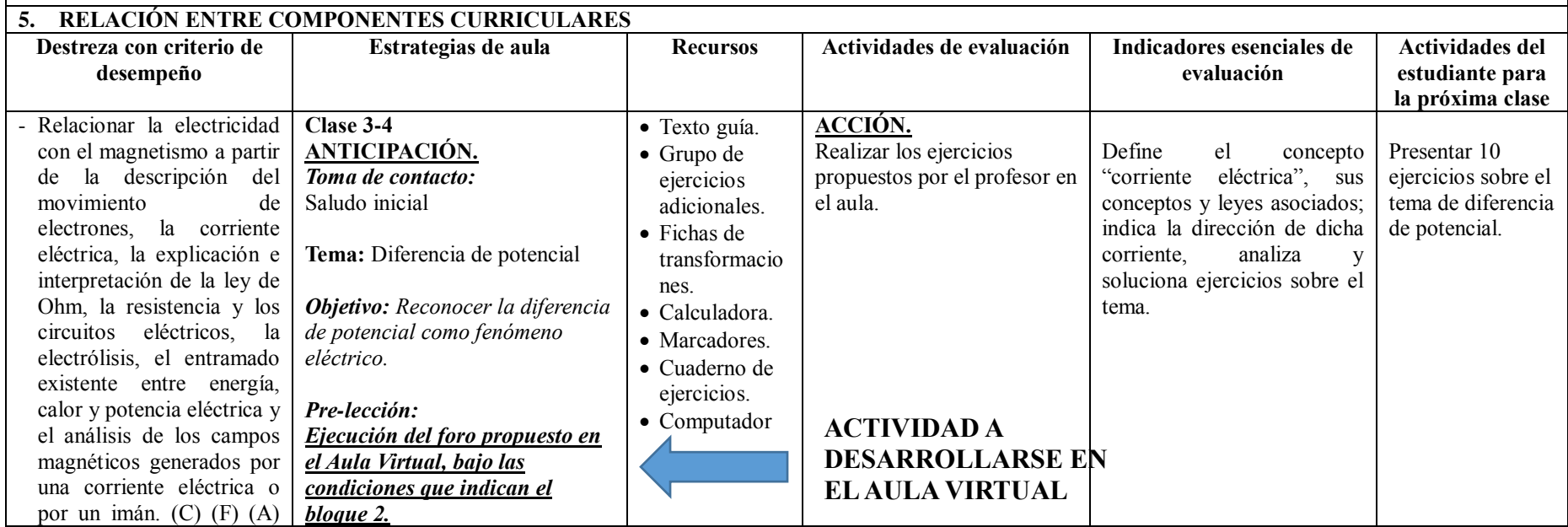

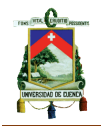

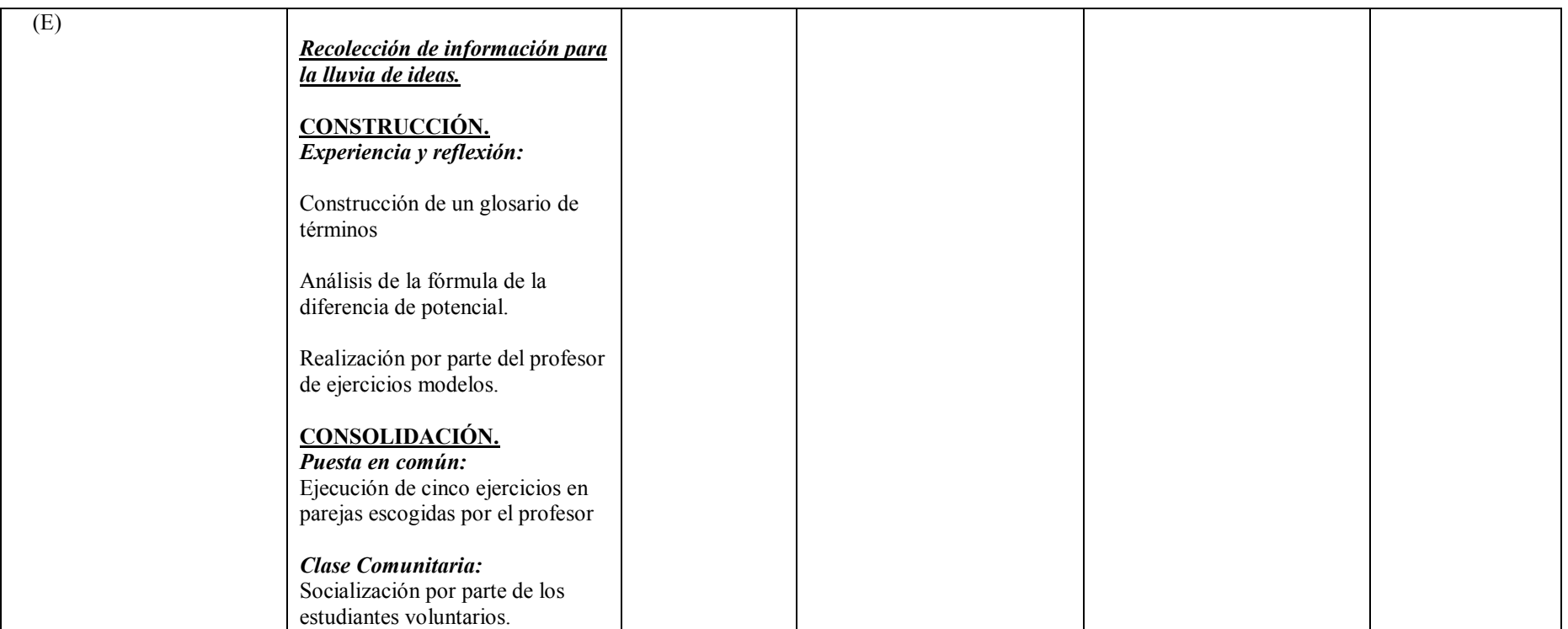

## **3.2.3. Desarrollo de la actividad del Foro**

El tema propuesto es la diferencia de potencial y su contacto con el cuerpo humano. Así el docente se centra en plantear una problemática con varias soluciones y caminos. En base a este trabajo podemos encontrar una variedad de criterios.

Esta herramienta es ideal para la anticipación de una clase, ya que el docente solo tendría que recolectar la información que le brindó el foro y en base a estos resultados iniciar su clase.

La diferencia de potencial es comúnmente conocida como voltaje, en base a esto se plantea una pregunta ¿Cuáles han sido tus experiencias con el voltaje, a lo largo de tu vida?, luego se dan las indicaciones del caso para que ellos puedan participar de forma personal y poder recolectar todas estas ideas antes de la clase correspondiente.

¿Cuáles han sido tus experiencias con el voltaje a lo largo de tu vida?

Al ser un campo obligatorio, todos los estudiantes deben dar su aporte, sin importar la respuesta, ya que se trata de experiencias, quedando así:

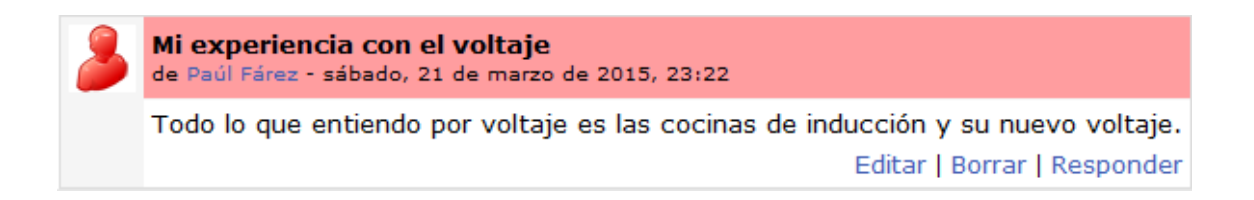

Para la aplicación e implementación del foro dentro del Aula Virtual, es necesario revisar el anexo 4.

## **3.3. Bloque 3: Corriente eléctrica**

## **3.3.1. Estructura general del bloque 3**

Dentro de este bloque se ha asignado la siguiente estructura para ser

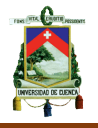

desarrollada en dos períodos de clases:

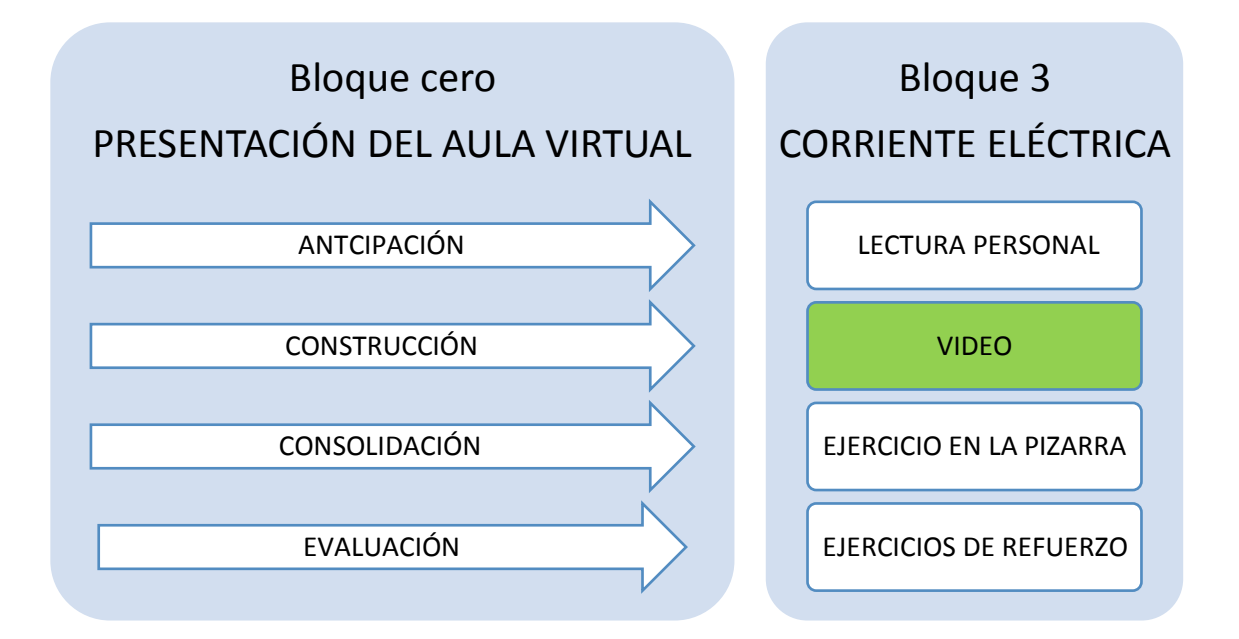

Para iniciar la *anticipación* en este bloque es necesario que se utilice el texto guía que contiene la teoría correspondiente a la corriente eléctrica. De manera seguida se da un tiempo prudencial para que los estudiantes puedan realizar una lectura comprensiva y así en base a esto poder partir con una socialización de ideas recolectadas de la lectura.

Para la *construcción* se determinó utilizar una herramienta muy eficaz, como es el **video** mismo que se desarrollará dentro del aula virtual, este contendrá una breve descripción de la corriente eléctrica, el origen y sus múltiples aplicaciones.

En la *consolidación* se destaca la importancia que tiene la utilización de la pizarra como una herramienta que puede ayudar a captar una cantidad masiva de estudiantes. La propuesta dice que el profesor debe resolver ejercicios modelos sobre el tema en estudio en la pizarra con el debido acompañamiento.

Finalmente dentro de la *evaluación*, se propone la realización de un grupo de ejercicios de refuerzo, perfectamente escogidos por el maestro.

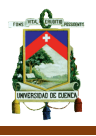

A continuación se mostrará la planificación estructurada bajo el formato que exige el Ministerio de Educación dentro de lo propuesto para los planes de Aula.

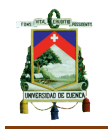

### **3.3.2. Plan de Aula del Bloque 3: Corriente Eléctrica.**

# **PLANIFICACIÓN DEL BLOQUE CURRICULAR N° 1**

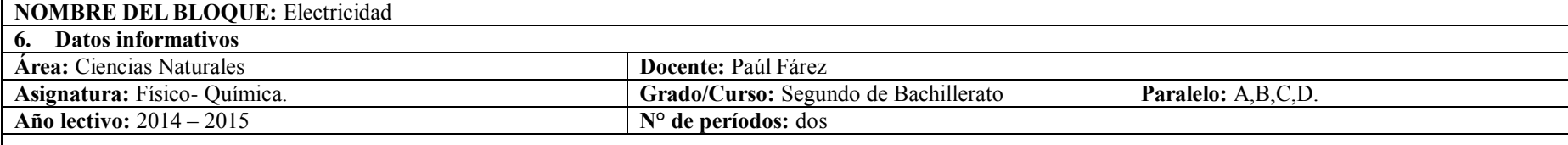

#### **7. OBJETIVOS EDUCATIVOS DEL BLOQUE**

*Aplicar las magnitudes y unidades eléctricas mediante el uso de fórmulas, para la resolución de circunstancias existentes en la vida real.*

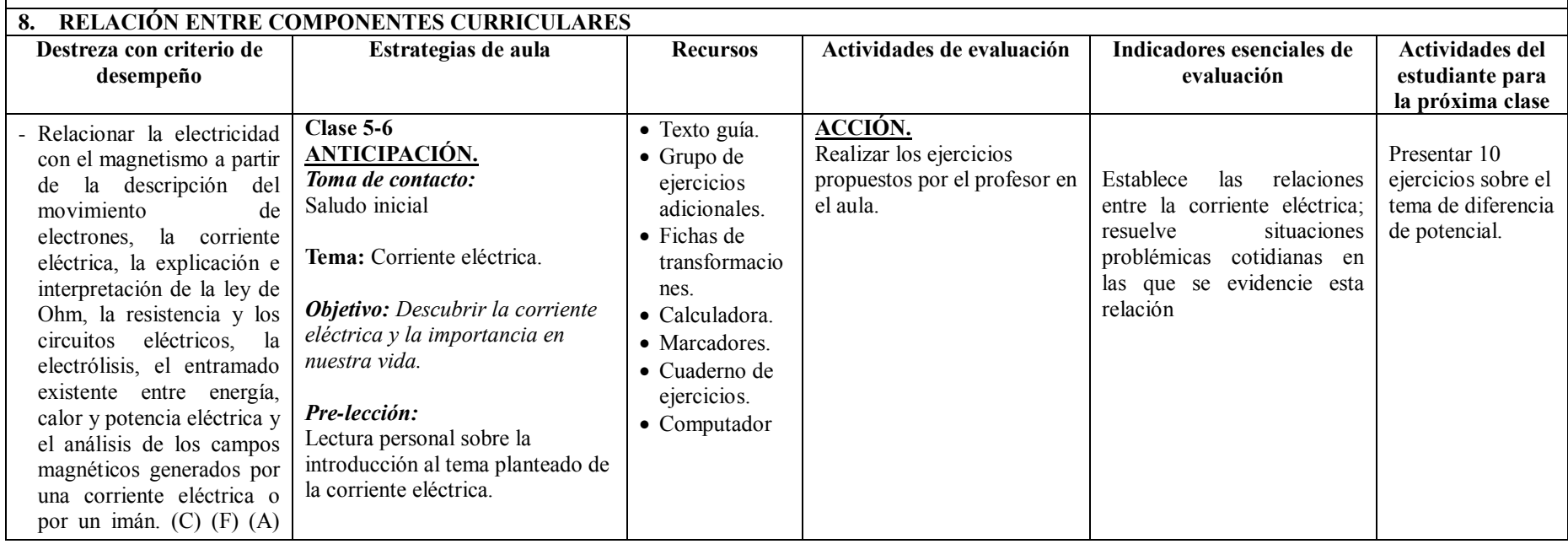

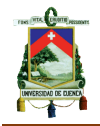

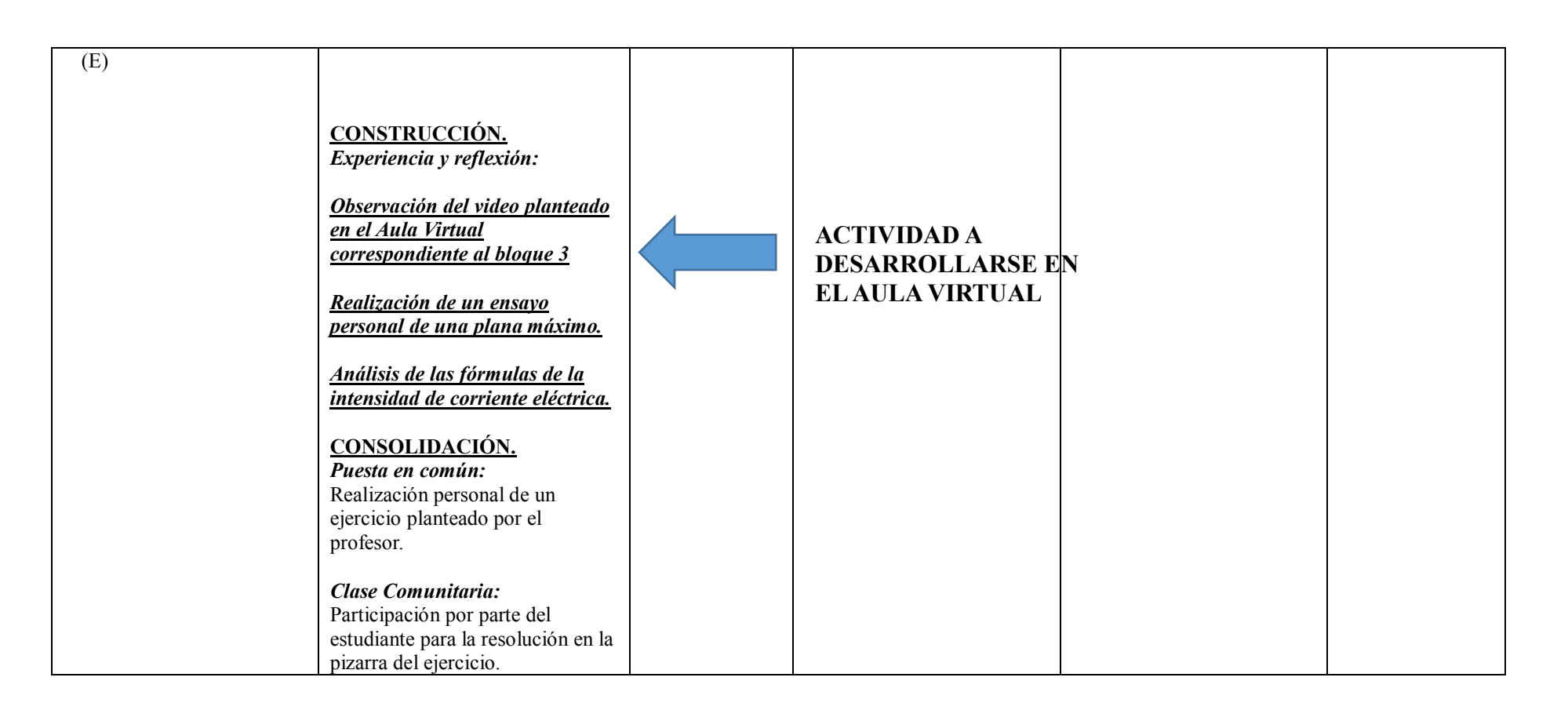

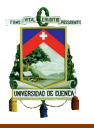

## **3.3.3. Desarrollo de la actividad del video**

Una de las herramientas más poderosas es justamente el video, ya que sirve como complemento de la clase presencial, al tener un video dentro del Aula Virtual nos garantizamos que los estudiantes acudan al mismo las veces que sean necesarias.

Dicho video consiste inicialmente en hablar sobre circuitos eléctricos se evidencia de la siguiente manera:

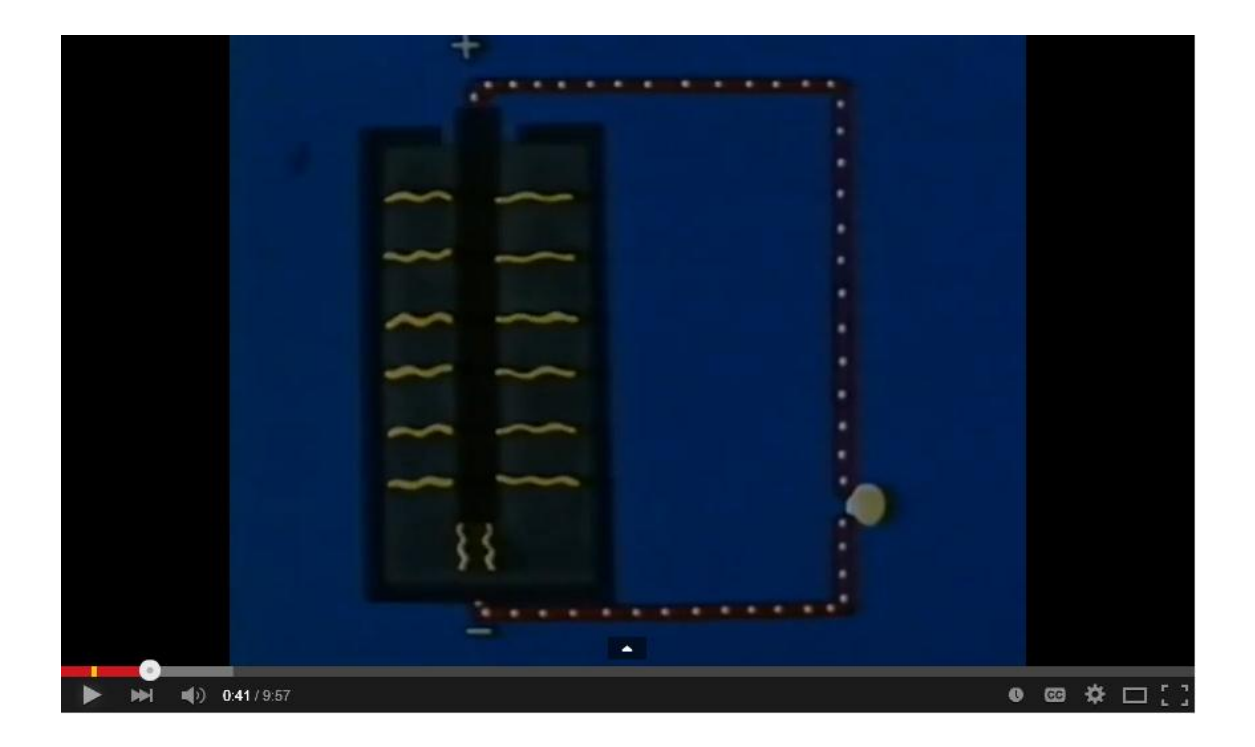

Luego se aborda como es natural el efecto calorífico de la electricidad y sus métodos de empleo:

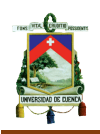

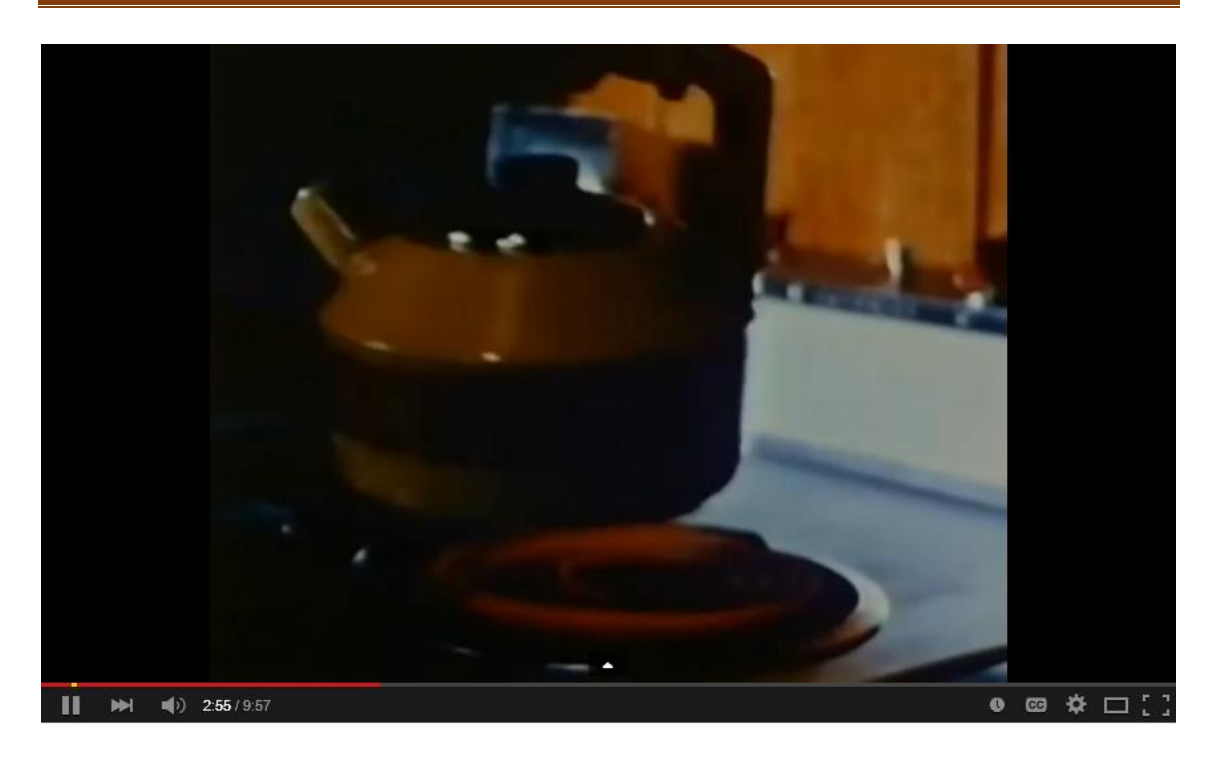

Los efectos magnéticos de la electricidad son otros de los puntos que aborda el video, de la siguiente manera:

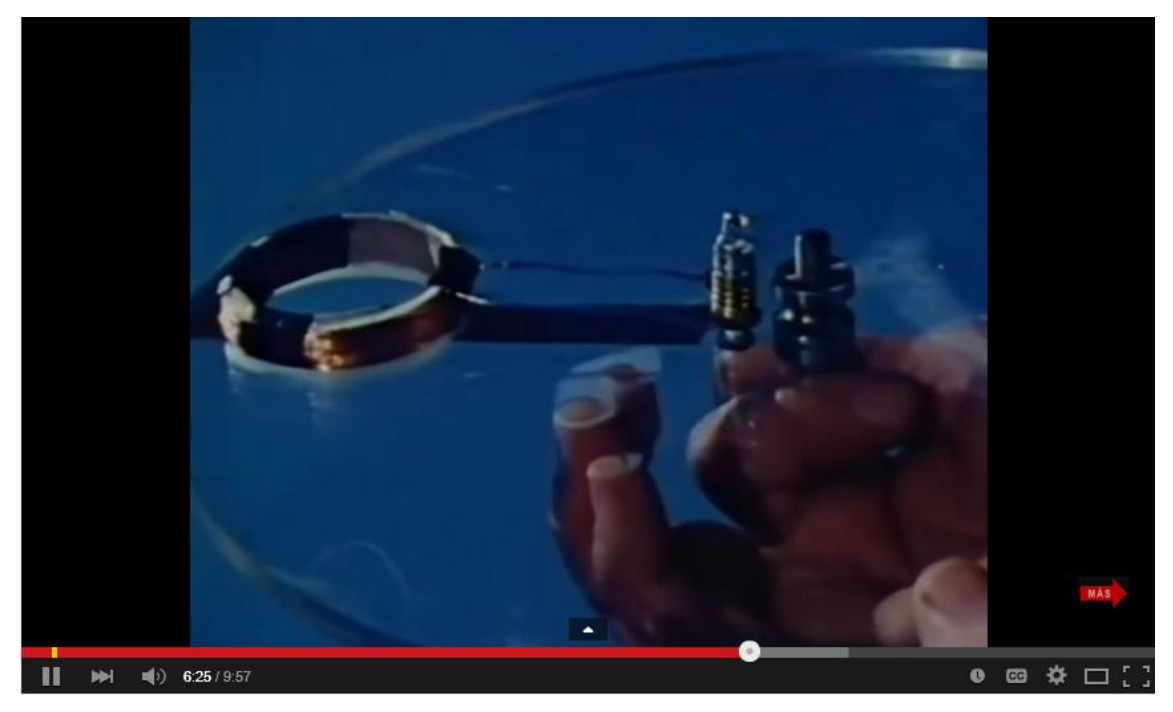

Finalmente el video concluye con una parte esencial y que no desliga la física de la parte real y vivencial, para ello aborda el tema de los recursos energéticos, como parte de un problema social.

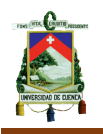

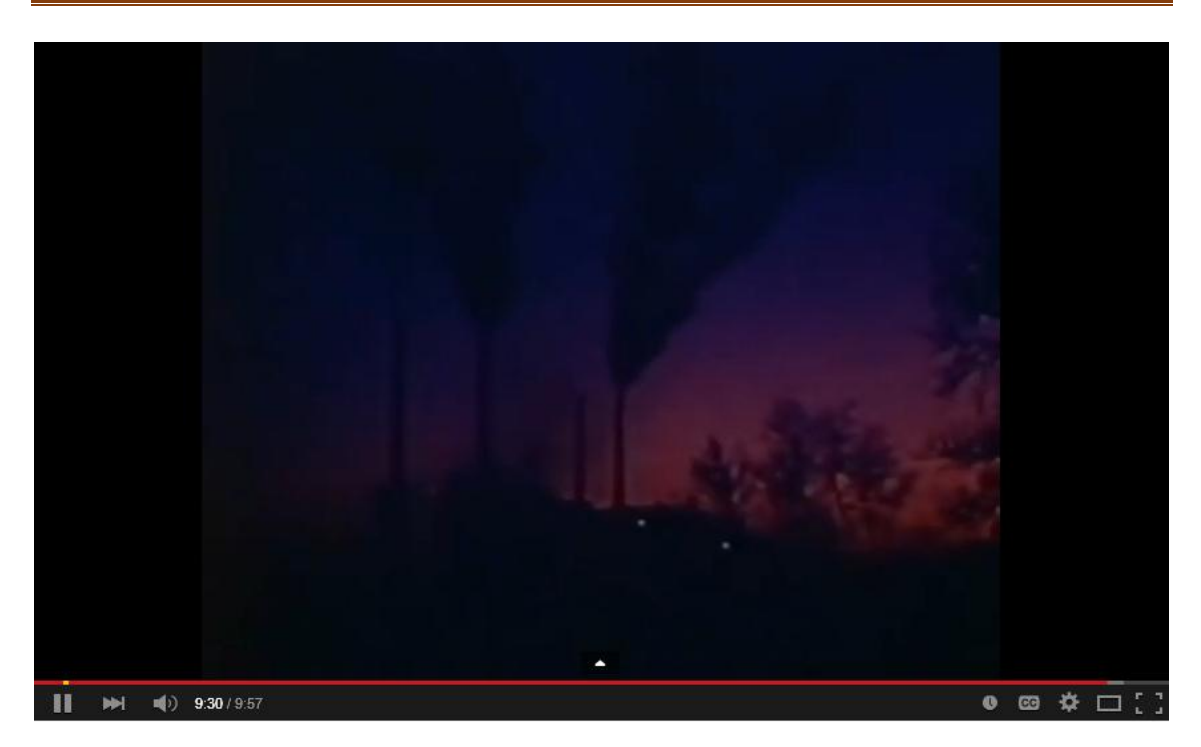

Así podemos ver el potencial que tiene este video como parte del estudio del tema de la corriente eléctrica. Los estudiantes tendrán que elaborar un ensayo en base al video, para que el video no quede aislado, sino que puedan ligar los conocimientos y extraer la esencia del mismo.

El complemento del video viene dado por la elaboración de un ensayo, aquí podemos determinar el trabajo individual por parte de cada estudiante. Sin duda alguna el video sirve de complemento para una clase presencial. Además la cantidad de videos que se encuentra en la red es muy extenso por lo que no se podría limitar a un simple ensayo, inclusive la presencia de guías o docentes en línea brinda al estudiante un mejor entendimiento de la materia.

Para colocar el video dentro del Aula Virtual, es necesario revisar el anexo 5 para poder examinar todo el detalle del proceso a realizar.

## **3.4. Bloque 4: Ley de Ohm**

## **3.4.1. Estructura general del Bloque 4**

Dentro de este bloque se ha asignado la siguiente estructura para ser

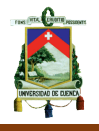

desarrollada en dos períodos de clases:

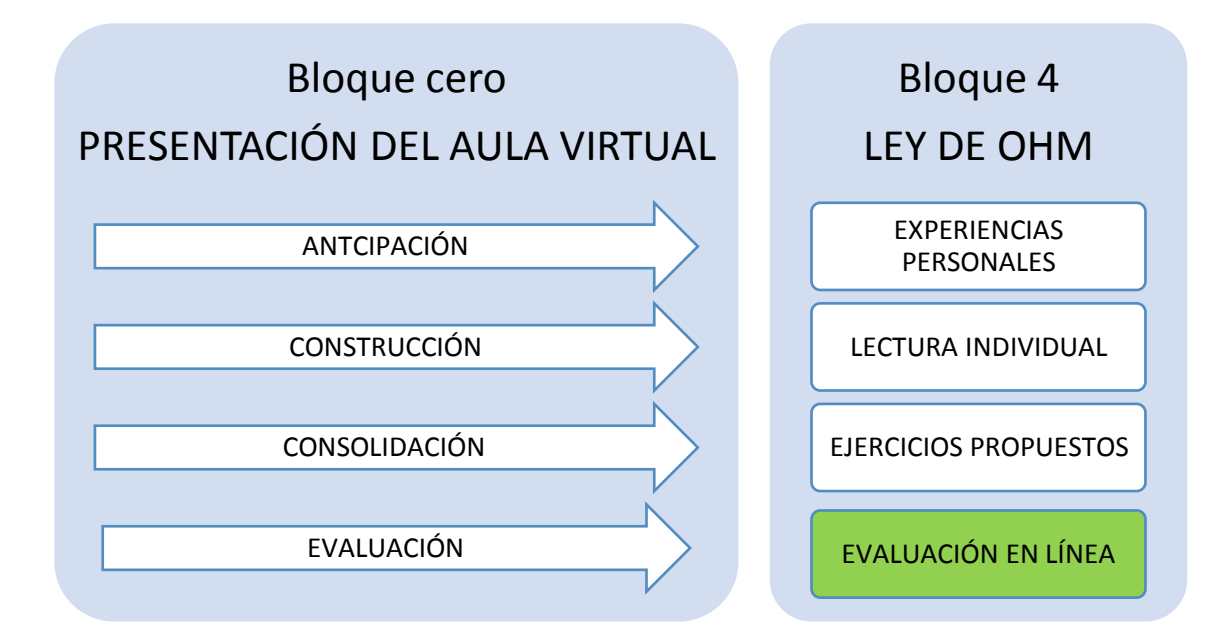

En la *anticipación* de este bloque se necesita recolectar la mayor cantidad de experiencias previas que todos hemos tenido con el voltaje, esto servirá como una plenaria previa al tema de la diferencia de potencial. Así recolectaremos con ayuda del profesor los conceptos más cercanos al voltaje.

Dentro de la *construcción* de este bloque se dará la oportunidad que los estudiantes asocien a las experiencias personales con la lectura individual del texto y así poder comparar, de manera que ellos guiados en el profesor y el texto puedan obtener el concepto real de diferencia de potencial.

Cada vez que se abordan temas dentro de física, es importante relacionar con la realización de ejercicios propuestos, así que dentro de la *consolidación*, debe complementarse la teoría con la parte práctica, por lo que con la ayuda del profesor realizarán ejercicios de refuerzo.

Dentro de la *evaluación* se presenta una de las herramientas más utilizadas por los profesores dentro de la plataforma Moodle, la **evaluación en línea**, lógicamente en este bloque se evaluará las preguntas tanto teóricas como prácticas. Esta es la actividad considerada para implementarla en el Aula

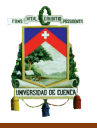

Virtual.

Dentro de la encuesta varios docentes coincidieron que la fortaleza número uno del Aula Virtual, es la facilidad de calificación instantánea que nos brinda la plataforma.

A continuación se mostrará la estructura de la planificación de Aula, pero bajo el formato que exige el Ministerio de Educación dentro del proceso de enseñanza

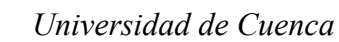

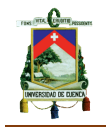

# **3.4.2. Plan de Aula del bloque 4**

# **PLANIFICACIÓN DEL BLOQUE CURRICULAR N° 1**

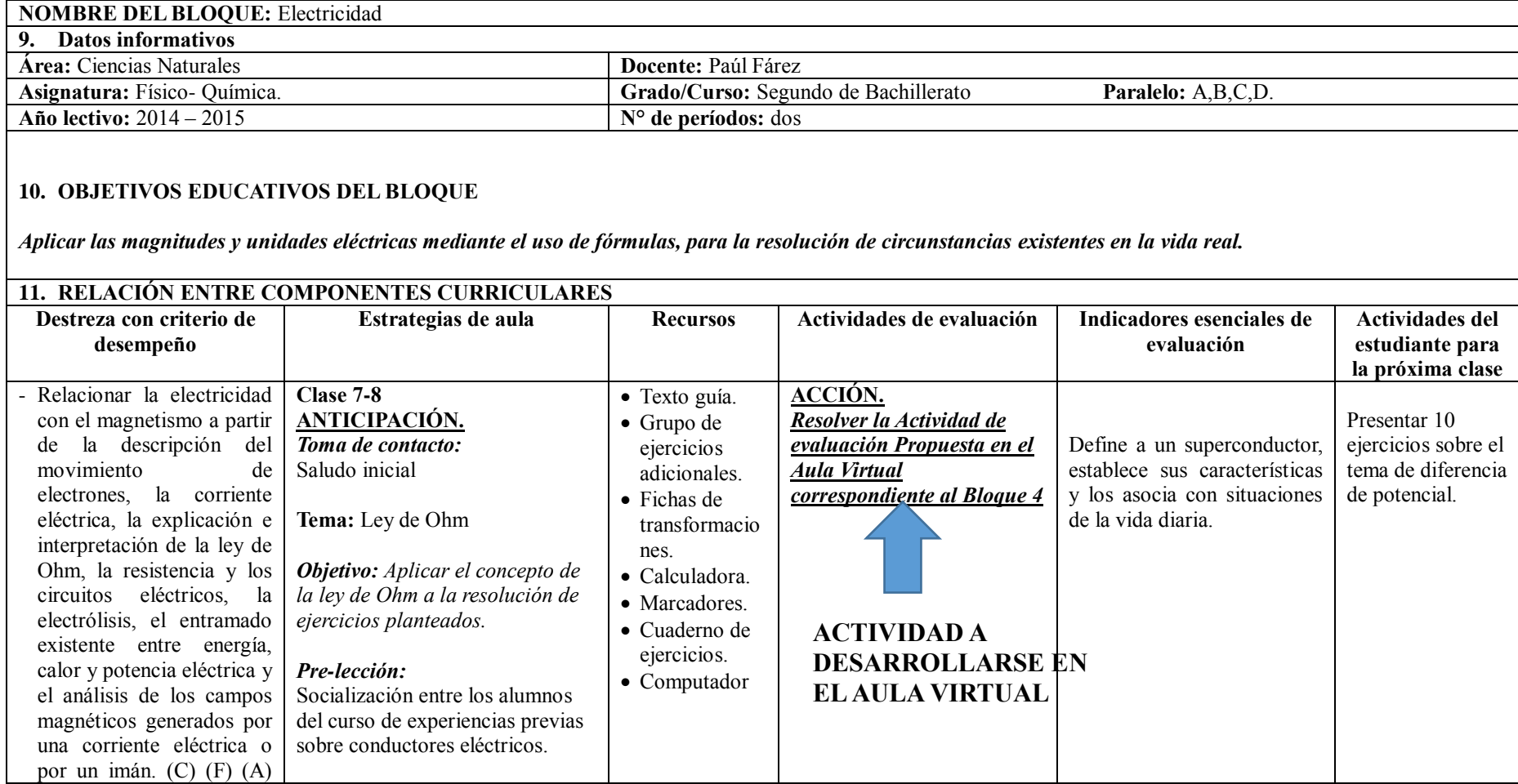

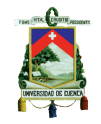

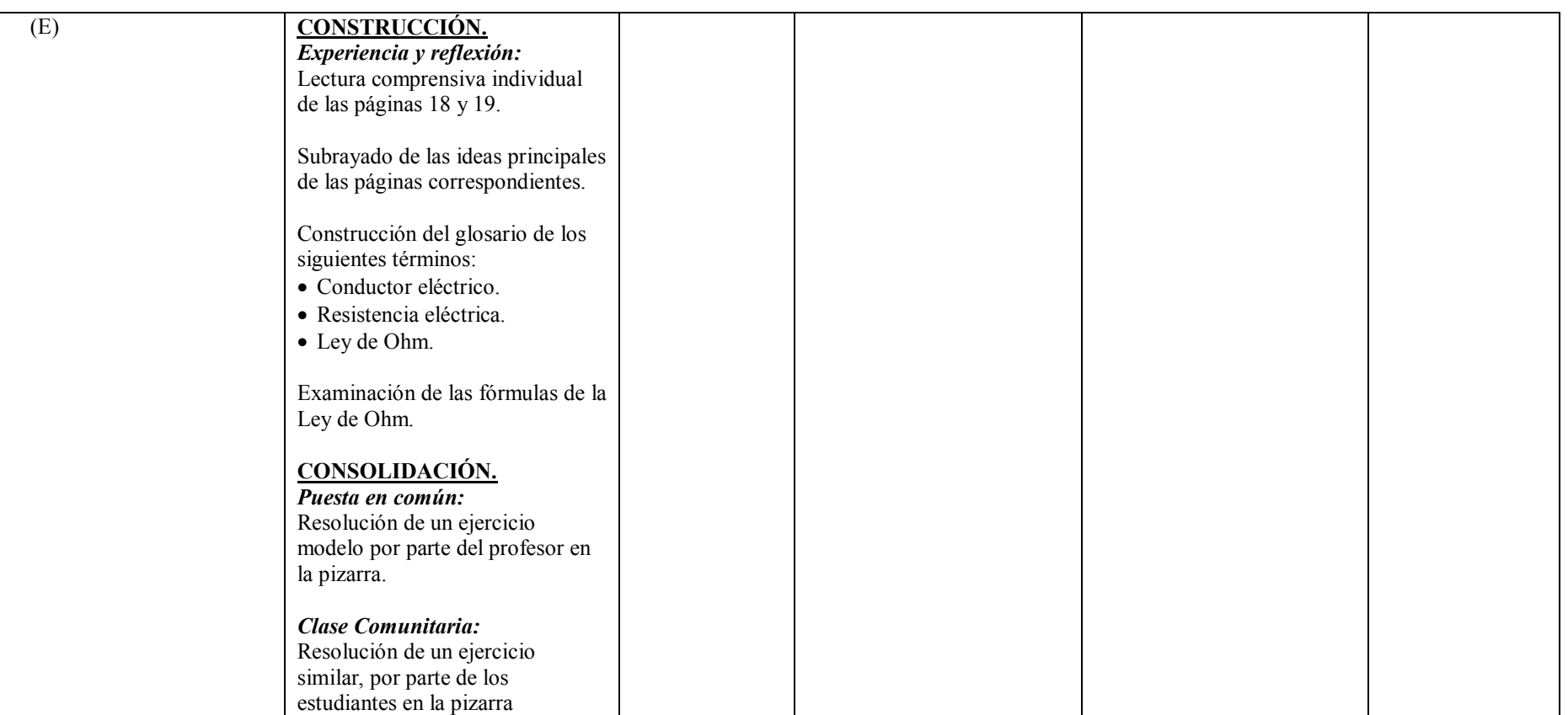

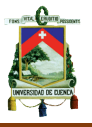

#### **3.4.3. Desarrollo de la actividad de la evaluación en línea**

El principal beneficio que se obtiene del Aula Virtual, son sin duda las evaluaciones, siempre que se tenga presente una correcta organización y coherencia para poder formular pruebas de base completamente estructuradas.

Dentro de este cuestionario aparecen cuatro diversas preguntas que cada una tiene una destreza distinta.

La primera pregunta aborda el sistema de emparejamiento, en donde se destaca el dominio del estudiante en los conceptos básicos mínimos que debe tener para poder pasar a la etapa de resolución:

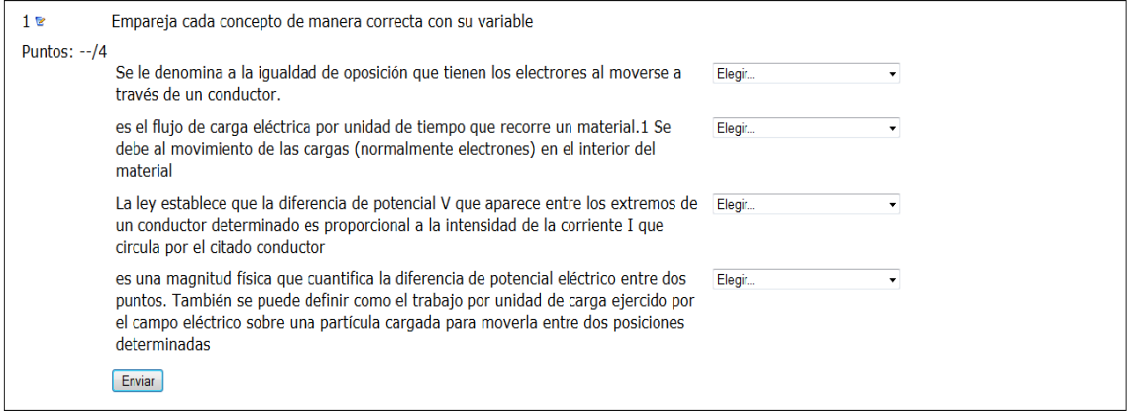

Como segunda pregunta tenemos a la opción múltiple, muy utilizada actualmente en las pruebas realizadas en el Ministerio de Educación, aquí se destaca la relación funcional del concepto básico de la Ley de Ohm, considerando los conocimientos matemáticos que ya deben tener en este curso:

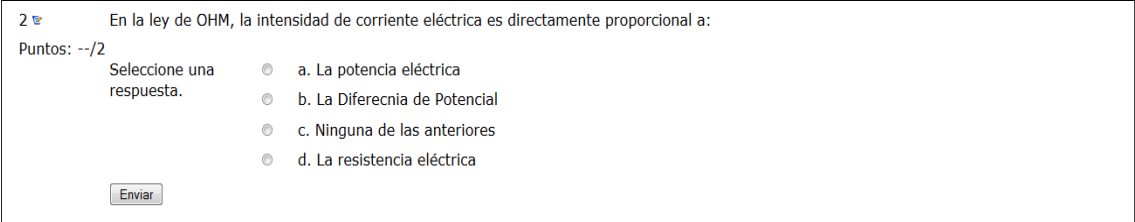

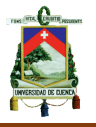

Para la tercera pregunta los estudiantes deben resolver un ejercicio planteado, está sección se conoce con el nombre de respuesta corta, la dificultad que debe tener el ejercicio es mínima, considerando que los estudiantes no acceden a la lección con ningún tipo de material adicional, se pondrá a prueba su cálculo mental para la resolución del mismo:

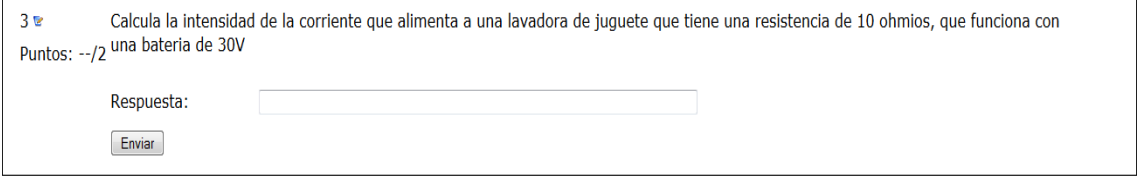

Como cuarta y última pregunta los estudiantes utilizarán el razonamiento, importante en el proceso de aprendizaje, con una pregunta de falso o verdadero, se plantea una pregunta para que puedan razonar relacionando conceptos adquiridos y utilizando la lógica:

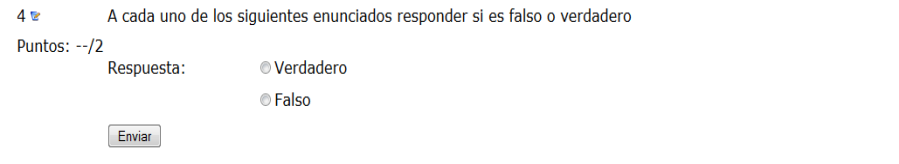

Para poder comprender el desarrollo y construcción del cuestionario dentro del Aula Virtual, revisar anexo 6.

## **3.5. Bloque 5: Potencia Eléctrica**

#### **3.5.1. Estructura general del bloque 5**

Dentro de este bloque se ha asignado la siguiente estructura para ser desarrollada en dos períodos de clases:

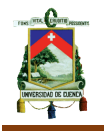

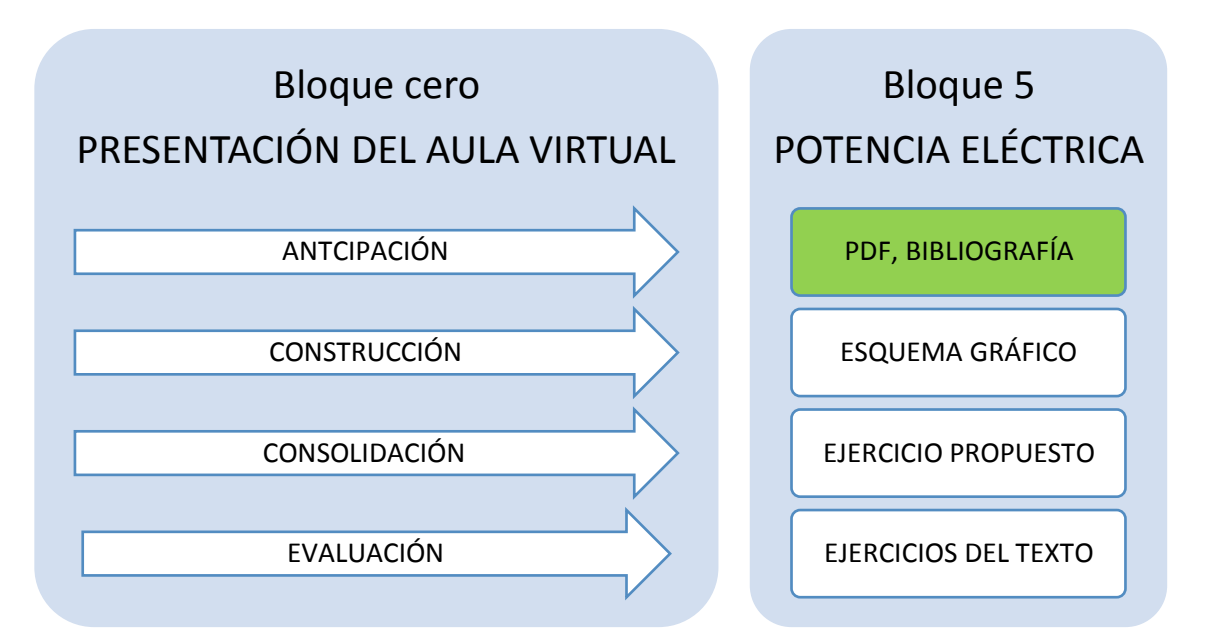

Para la *anticipación* de este bloque vamos a recurrir a un material adicional que nos puede brindar un documento **PDF**, esta es la actividad considerada para incluirla dentro del aula virtual, que guiará a los estudiantes en la búsqueda correcta de los diversos conceptos que involucra la potencia eléctrica. Es necesario que el profesor escoja bien el material a entregar.

Para la *construcción* utilizaremos un esquema gráfico explicativo, que nos ayude a sintetizar el texto entregado a los estudiantes, el mismo debe estar dentro de su cuaderno de trabajo en miras de que cuando acudan a esta información puedan recordar con facilidad todo el documento PDF.

Dentro de la **consolidación** se debe conectar la teoría con la práctica, esto siempre bajo la ayuda del profesor que estará en contacto con los estudiantes para poder guiar los pasos del estudiante en el desarrollo de los ejercicios propuestos por el profesor.

Finalmente en la gran mayoría de textos guías, vienen propuestos una serie de ejercicios, estos serán parte de la *evaluación* de este bloque, con la finalidad de ver el alcance de conocimientos que los estudiantes tuvieron a lo largo de estos períodos del tema de potencia eléctrica.

A continuación se mostrará la estructura pero bajo el formato que exige el Ministerio:

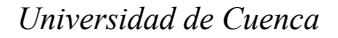

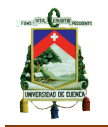

## **3.5.2. Plan de Aula del bloque 5**

# **PLANIFICACIÓN DEL BLOQUE CURRICULAR N° 1**

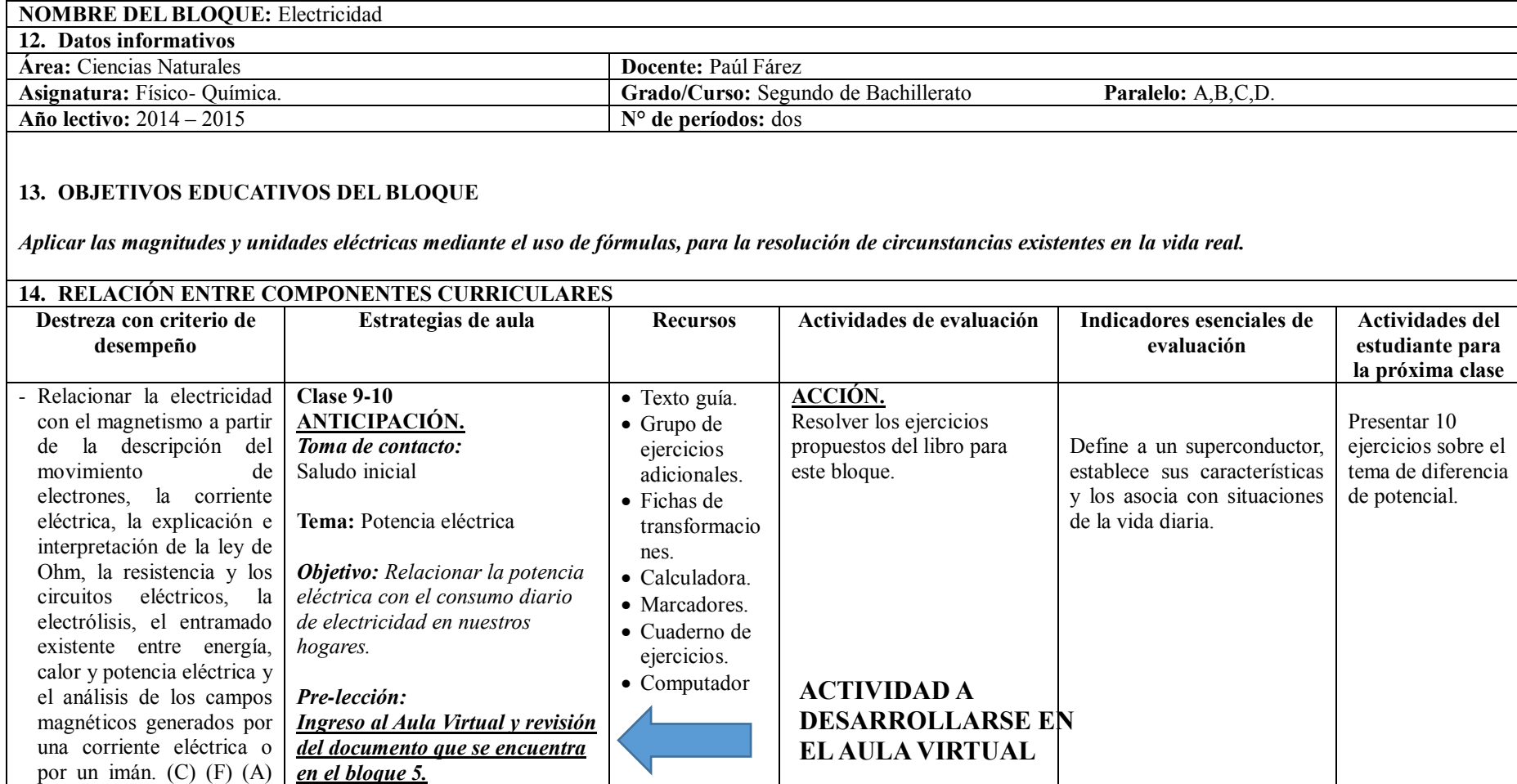

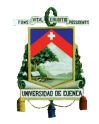

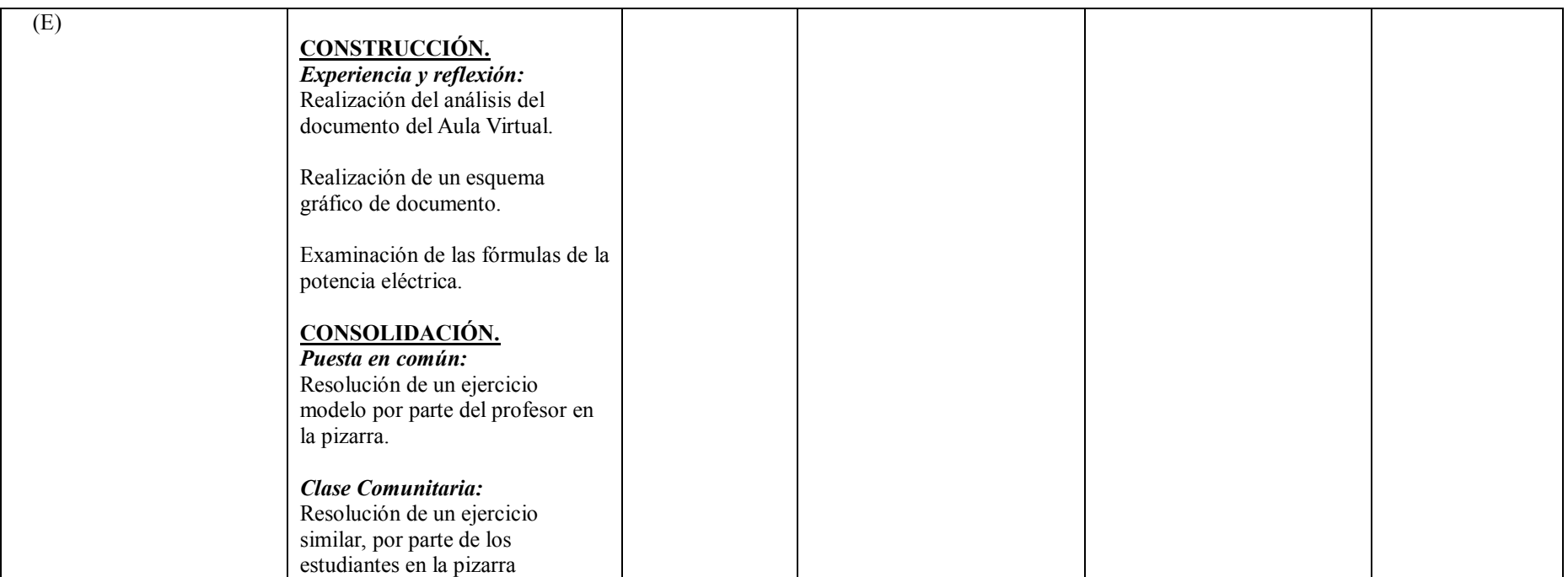

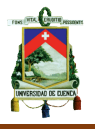

### **3.5.3. Desarrollo de la actividad del PDF, Bibliografía.**

La posibilidad de poder contar con material adicional, extra clase que generalmente no se encuentra dentro del libro o texto de estudio, resulta una tarea que dificulta el abarcar la totalidad de los estudiantes. Existen varios motivos entre ellos están el no contar con los medios para llegar a todos los estudiantes.

Otra dificultad está en la variedad de información errónea que se encuentra en la web, al momento de enviar un trabajo de investigación son varias las fuentes a disposición, por ello el Aula Virtual brinda al docente la posibilidad de compartir información con todos los estudiantes de una fuente segura y confiable que el docente elige y escoge para compartir.

Para ello el docente debe realizar la búsqueda adecuada de la información. La opción que brinda el buscador Google ©, en su herramienta de búsqueda avanzada, es ideal para encontrar fuentes confiables de PDF:

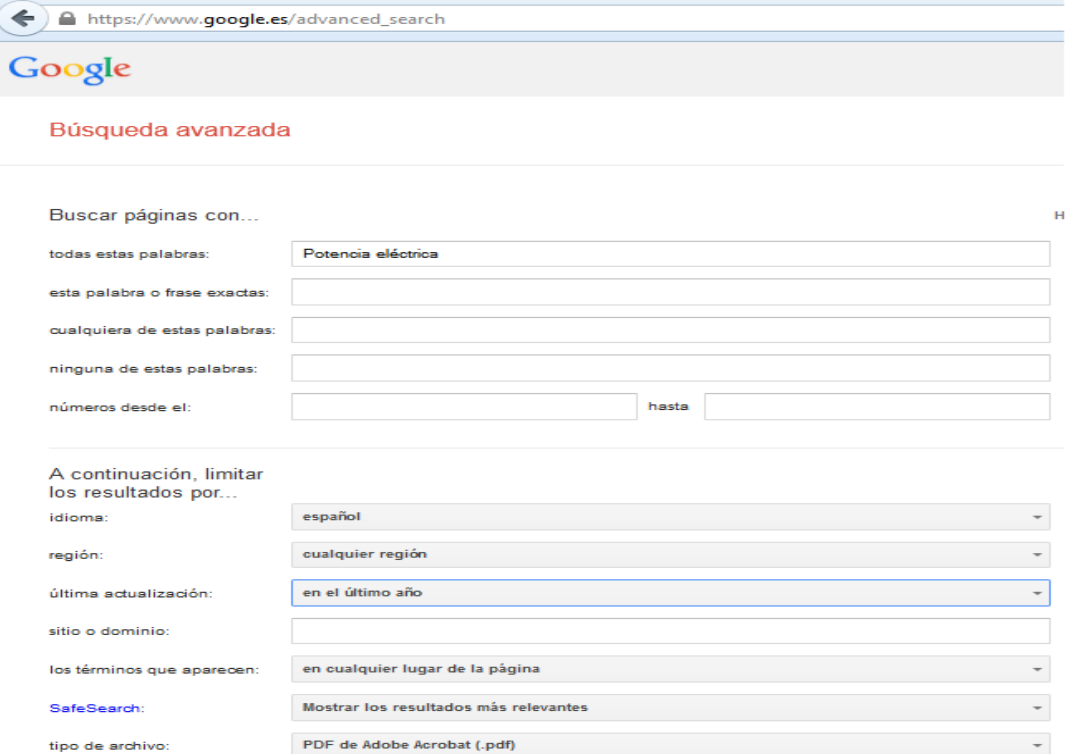

Este medio virtual es una herramienta que ayuda a potenciar la investigación y a obtener un mejor resultado al momento de evaluar conocimientos o de

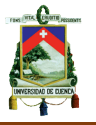

elaborar trabajos como un ensayo, cuestionarios etc.

El material brindado a los estudiantes, está basado en la potencia eléctrica, pero sobre todo en los usos generales, aquí veremos el enlace:

#### Potencia eléctrica y factor de potencia

#### Medida de la potencia eléctrica

El aparato que mide la potencia eléctrica es el vatímetro.

En realidad, el vatímetro mide por separado la tensión y la intensidad de la corriente, para después realizar la operación P=V-I.

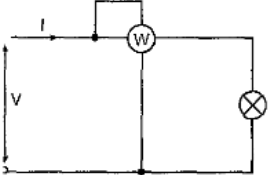

Este aparato consta de dos bobinas; una amperimétrica y otra volumétrica. La bobina amperimétrica posee unas características similares a la de un amperímetro: tiene una resistencia muy baja y se conecta en serie. La bobina volumétrica posee las mismas características que las de un voltímetro: tiene una resistencia muy alta

y se conecta en paralelo

Para C.C, el aparato indica directamente el producto de la tensión por la intensidad, dando como resultado de la medida la potencia media. Para C.A., el aparato indica directamente el producto de la tensión por la intensidad y por el cos o dando como resultado de la medida la potencia activa.

#### Medida de la energía eléctrica

El aparato que mide la energía eléctrica consumida es el contador éste se conecta exactamente igual que un vatímetro, y nos da la lectura de la energía consumida, gracias a que integra el producto de la potencia por el tiempo.

Además en este material, cuidadosamente seleccionado aparecen los diversos tipos de potencia como veremos a continuación:
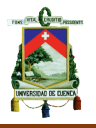

#### Potencia en un circuito R.LC

En un circuito con resistencia, bobina y condensador se puede observar que existe un consumo de energía eléctrica que se transforma en calor a causa de la resistencia R. Por otro lado, en la bobina y el condensador se producen constantes cargas y descargas de energía en forma de campo electromagnético.

Esto da lugar a que en el mismo circuito coexistan diferentes tipos de potencias:

Potencia activa: Este tipo de potencia es el que se transforma en calor en la resistencia. Se puede decir que es la única potencia que realmente se consume en el circuito y por tanto, es la que debe aportar el generador al mismo. Esta potencia es la que miden los vatímetros y en una resistencia se puede calcular mediante la expresión:  $P=RI<sup>2</sup>$  se mide en vatios (W). Para calcular la potencia activa de cualquier circuito podemos utilizar la siguiente expresión  $P = V I cos \omega$ 

Potencia reactiva: Es la potencia con la que se carga y descarga constantemente la bobina y el condensador. Realmente es una potencia que no se consume, únicamente se intercambia entre el generador, la bobina y el condensador, haciendo fluir una corriente extra por los conductores de alimentación. La potencia reactiva se calcula mediante las expresiones:

$$
Q_L = X_L. I^2
$$
 
$$
Q_C = X_C. I^2
$$

Su unidad de medida es el voltio-amperio reactivo (VAr.). Para calcular la potencia reactiva de cualquier circuito utilizamos la expresión:  $Q = V.I$  sen $\varphi$ 

Como ya se indicó en los párrafos anteriores, todo depende de la selección adecuada del material, que aquí se puede brindar al estudiante.

Para comprender el proceso de inserción de un documento PDF, dentro del Aula Virtual, es necesario revisar el anexo 7.

#### **3.6. Bloque 6: Circuitos eléctricos**

#### **3.6.1. Estructura general del bloque 6**

Dentro de este bloque se ha asignado la siguiente estructura para ser desarrollada en dos períodos de clases:

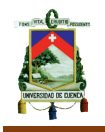

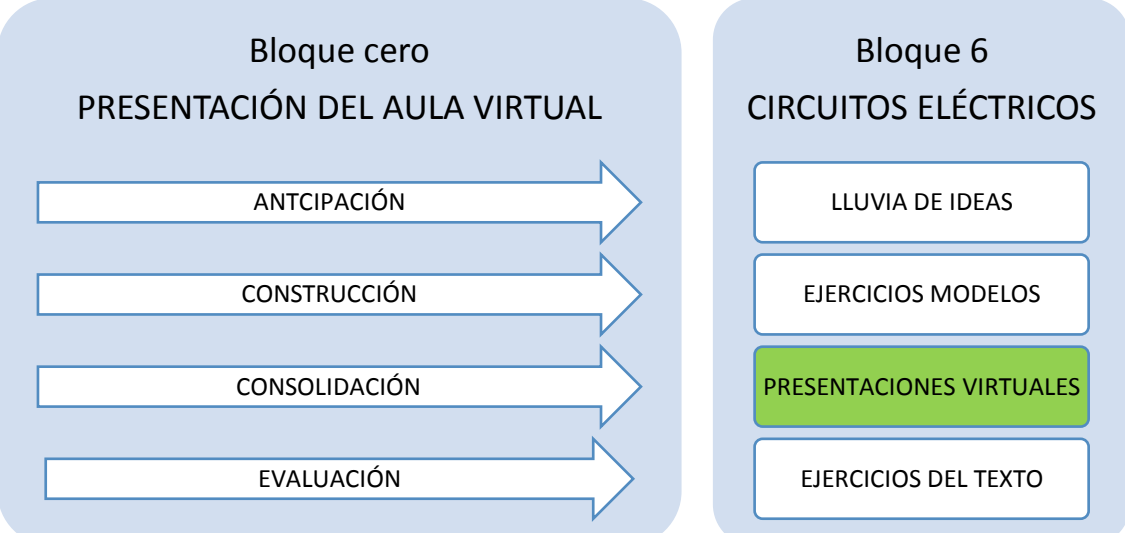

Para iniciar con la *anticipación* de este bloque es necesario empezar con la lluvia de ideas sobre todo lo que involucra el estudio de la electricidad, hay que recordar que los circuitos eléctricos es el último capítulo del bloque y que por tal motivo hasta este punto los estudiantes han recorrido todos los conceptos de la electricidad.

La colaboración del profesor en la realización de varios circuitos eléctricos será necesario en esta *construcción* del conocimiento. Este es un tema que solo la práctica puede llevarnos a que el estudiante pueda dominar los conocimientos, para ello se debe tener una gran cantidad de ejercicios modelos en miras de que puedan contar con varias opciones de resolución.

Para la *consolidación* de este bloque, se propone una **presentación virtual**, para ello es necesario poner en práctica la construcción de circuitos eléctricos. Esta actividad es la que se consideró para ser desarrollada dentro del Aula Virtual, Se pretende conseguir además un dominio total de herramientas informáticas para poder realizar un proyecto de síntesis del capítulo de estudio. Para ello se propone la construcción de un video en donde ellos estén armando un circuito eléctrico.

Finalmente en la gran mayoría de textos guías, vienen propuestos una serie de ejercicios, estos serán parte de la *evaluación* de este bloque, con la finalidad

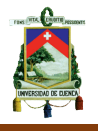

de ver el alcance de conocimientos que los estudiantes tuvieron a lo largo de estos períodos del tema de potencia eléctrica.

A continuación se mostrará la estructura pero bajo el formato que exige el Ministerio

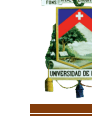

## **3.6.2. Plan de Aula del bloque 6**

## **PLANIFICACIÓN DEL BLOQUE CURRICULAR N° 1**

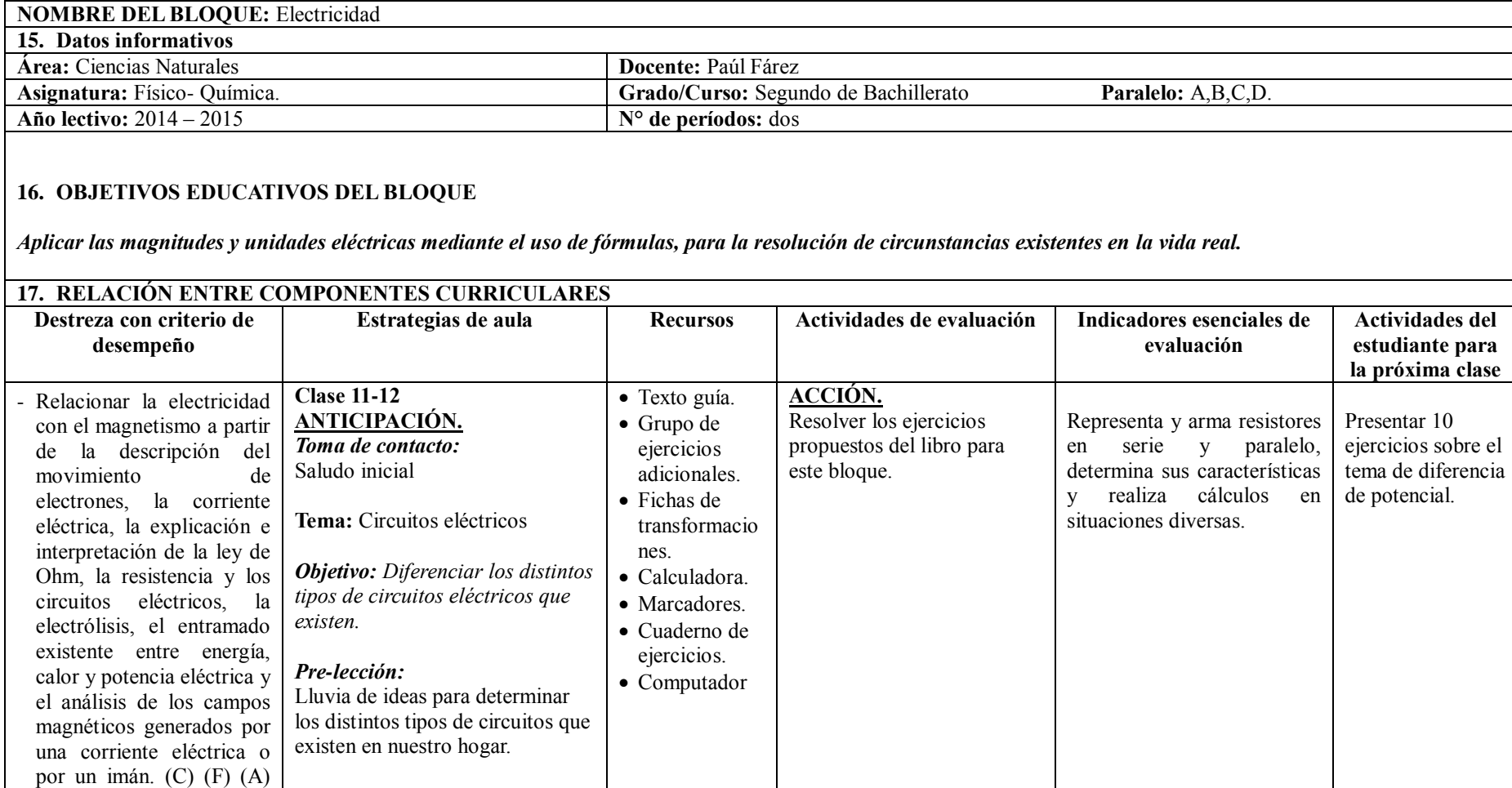

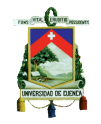

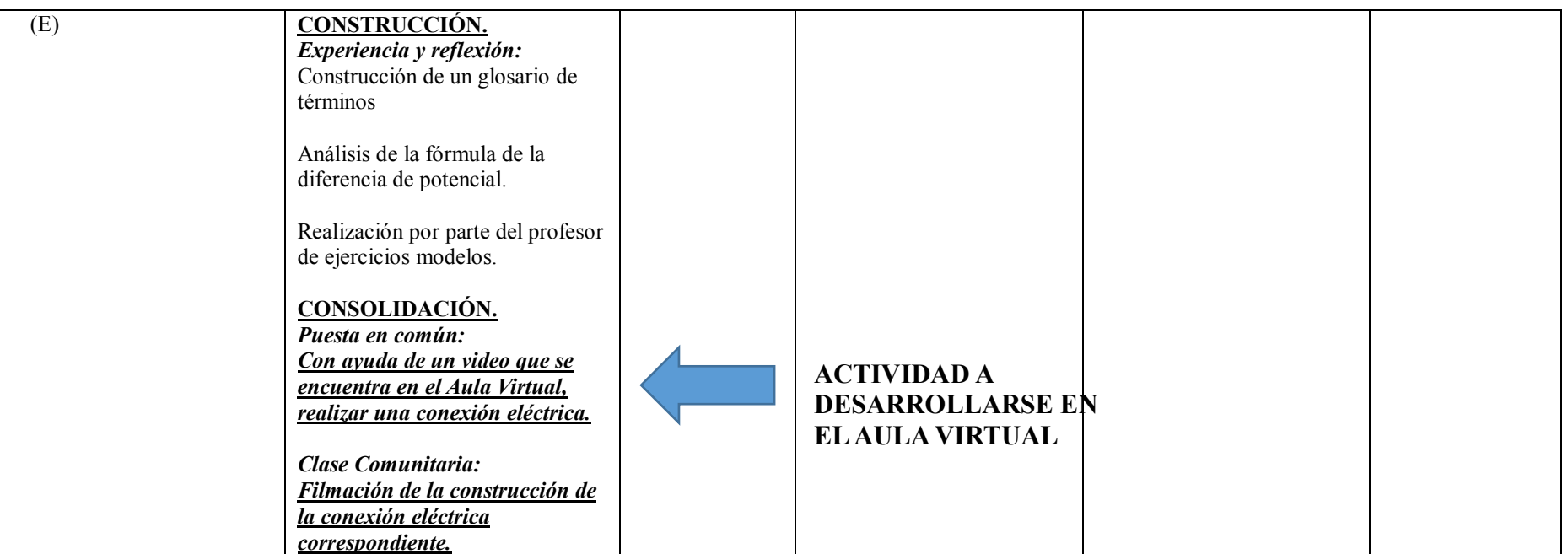

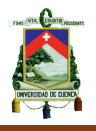

## **3.6.3. Desarrollo de la actividad de presentación virtual.**

El punto más alto del Aula Virtual viene dado por esta herramienta. El culminar con la grabación de un video para que a su vez este sea subido a la plataforma, requiere de un alto conocimiento tecnológico en el que se necesita varias destrezas, pero sin duda el más importante que resulta ser, el tener un dominio total de los conocimientos para tener la seguridad de proyectar en un video comprobatorio.

Esta herramienta es ideal para que sirva como evaluación o como trabajo que culmine o cierre un tema global.

El video que deben subir los estudiantes consiste en una demostración de la construcción de un circuito básico:

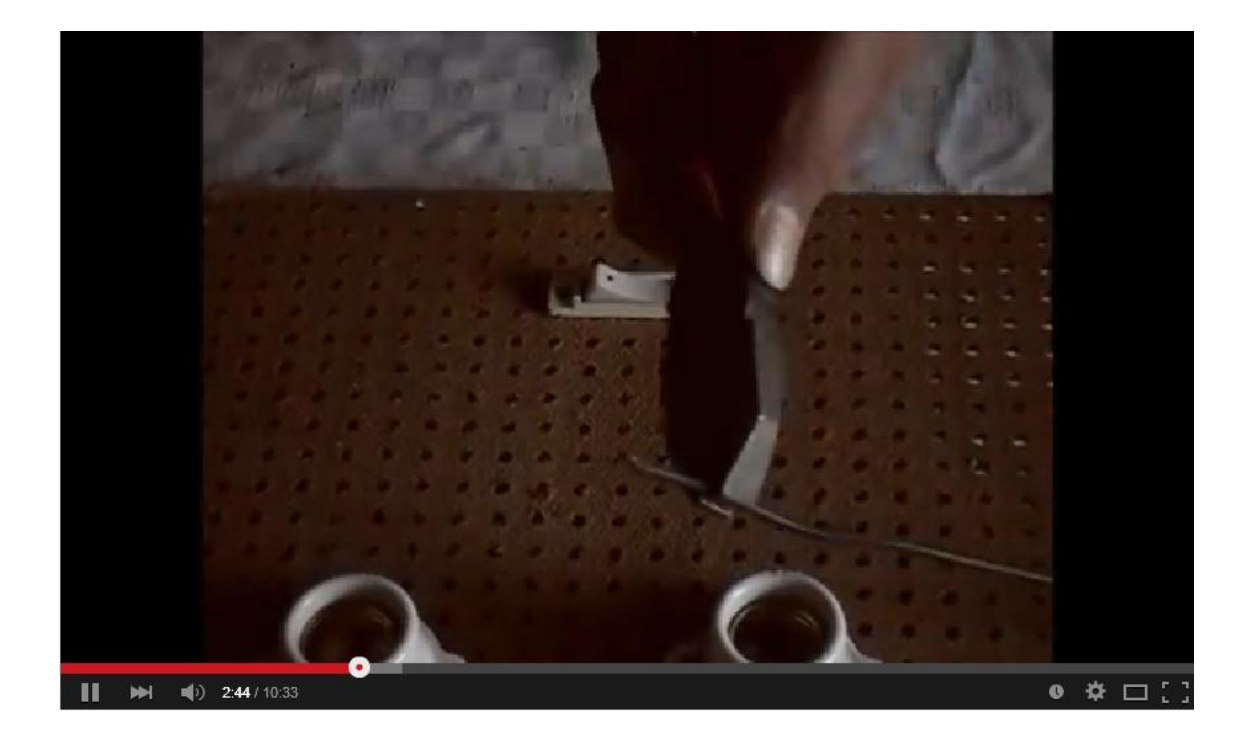

Con esto ha culminado esta sección correspondiente al manejo de las TIC´s, en este tema de estudio como es la electricidad.

Para realizar esta actividad de la presentación virtual dentro del Aula Virtual, es necesario remitirse al anexo 8.

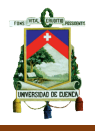

**4. Conclusiones y recomendaciones de la Tesis.**

## **4.1. Conclusiones de la tesis**

Luego de haber dado solo pequeñas pero importantes herramientas de la plataforma Moodle queda claro que la variedad de herramientas que contiene esta plataforma son muchas.

Sin embargo luego de haber realizado la propuesta he obtenido las siguientes conclusiones a esta propuesta.

- La propuesta está basada en el refuerzo y complemento de la clase presencial, esto nos lleva a una conclusión de que el Aula Virtual no puede suplantar la importancia que tiene una clase presencial ya que solo el docente tiene el conocimiento real del rendimiento de los estudiantes y sus falencias.
- El papel importante del uso de las TIC´s dentro del Ministerio de Educación es prioritario, con el Aula Virtual estaríamos cumpliendo con dichas exigencias por parte del Ministerio de Educación.
- El desarrollo del Aula Virtual, es simplemente una adaptación del proceso de enseñanza aprendizaje, por lo que no se debe planificar partiendo de la actividad del aula virtual, sino más bien debe sustituir a una actividad de la planificación curricular.

## **4.2. Recomendaciones de la tesis**

Como ya hemos podido darnos cuenta el manejo del Aula Virtual depende del docente, es necesario hacer las siguientes recomendaciones que ayuden a un mejor desarrollo de la propuesta:

- Se requiere la capacitación a los docentes con curso de plataformas virtuales en la Unidad Educativa de plataformas virtuales, que facilite el uso correcto de las mismas, en miras de una educación informática.
- Si bien existen varios manuales de Moodle en la web, nada es más importante que la manipulación real y práctica para optimizar el uso de la plataforma.
- Las actividades y recursos que el Aula Virtual brindan son muchas, todo depende del grado de conocimiento del docente sobre Aulas Virtuales, su imaginación y la necesidad.

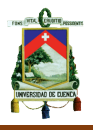

## **4.3. BIBLIOGRAFÍA**

- Baños, Jesús. *La Plataforma Educativa Moodle Creación de Aulas Virtuales de Consulta para el Profesorado (versión 1.8.).* Getafe, Editorial IES Satafi, 2007.
- Barbera, Elena. *El uso educativo de las aulas virtuales emergentes en la educación superior, Revista de Universidad y Sociedad del Conocimiento.*  Barcelona, Vol 2 N°2, 2005.
- Barbera, Elena y Badia, Antoni. Hacia el Aula Virtual, *Actividades de Enseñanza y Aprendizaje en la Red*. Catalunia, S.E., 2005.
- Cámara, Ma. Pilar. *El uso de una plataforma virtual como recurso didáctico en la organización de filosofía.* Barcelona, S.E., 2006.
- Castañeda, Luisa. *Tecnologías digitales y el proceso de enseñanzaaprendizaje en la educación secundaria.* Madrid, Editorial: Universidad Nacional de Educación a Distancia, 2011.
- Gardiño, Roberto. *Enseñanza Virtual sobre la organización de recursos informativos digitales.* México D.F., Editorial: Universidad Nacional Autónoma de México, 2005.
- Hernández, José, Penessi, Massimo, Sobrino, Diego, Vázquez, Azucena. *Experiencias Educativas en las Aulas del Siglo XXI Innovación con TIC.*  Barcelona, Editorial Ariel S.A., 2011.
- Macías, Diego. *Plataforma de Enseñanza Virtual libres y sus características de extensión: Desarrollo de un bloque para la gestión de tutorías en Moodle.*  Alcalá, Editorial: Universidad de Alcalá, 2010.
- Norma. *Físico Química Viva 2 Bachillerato.* Quito, Grupo Editorial Norma S.A., 2013.
- Pérez, José y Pi, Mireia. *La integración de las Tic y los libros digitales en la educación.* Barcelona, Editorial Planeta S.A.U. 2013.

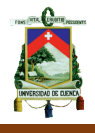

 Planella, Jordi y Vilar, Jesús. *La pedagogía social en la sociedad de la información.* Barcelona, Editorial UOC, 2006.

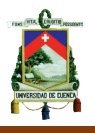

# **ANEXOS**

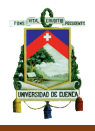

## **ANEXO 1.- Instrumentos de Recolección de Datos**

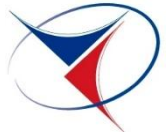

#### **ENCUESTA DIRIGIDA A DOCENTES**

**UNIVERSIDAD DE CUENCA FACULTAD DE FILOSOFÍA LETRAS Y CIENCIAS DE LA EDUCACIÓN** ENCUESTA DIRIGIDA A LOS DOCENTES DEL ÁREA DE CIENCIAS EXPERIMENTALES DE LA ASIGNATURA DE FÍSICO- QUÍMICA. SEGUNDOS DE BACHILLERATO

#### **INSTRUCCIONES:**

Muy comedidamente solicito a Usted, responder las siguientes preguntas necesarias para realizar mi Trabajo de Tesis previo a la obtención del título en Licenciatura en Ciencias de la Educación Especialidad Física y Matemáticas. La encuesta es anónima. No hay respuestas buenas ni malas. Se debe escoger una sola alternativa y marcarla con una (x).

**1. Desde su experiencia, al momento de impartir la materia de Físico-Química, ¿Considera usted que existe un rechazo previo al inicio del año lectivo, por parte de estudiantes hacia la asignatura de Físico-Química?** 

Totalmente de acuerdo ( ) De acuerdo ( ) Parcialmente de acuerdo ( ) Desacuerdo ( )

**Un Aula Virtual permite diseñar clases en computadora con el uso de videos, textos, gráficos, chat, video-conferencias, foros, bibliotecas virtuales y correos electrónicos entre otras herramientas informáticas. También un Aula Virtual posibilita a los docentes una rápida calificación de pruebas y exámenes, y a los estudiantes, la alternativa de repetir la clase el número de veces necesarias para dominar los contenidos.** 

**2. Las Aulas Virtuales son consideradas como un material complementario a las clases presenciales, el uso adecuado de las mismas sirven para mejorar el proceso didáctico de la asignatura impartida**

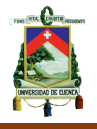

Totalmente de acuerdo ( ) De acuerdo ( ) Parcialmente de acuerdo ( ) Desacuerdo ( )

**3. El uso de las Aulas Virtuales ayudan al cumplimiento de los objetivos educativos de la Enseñanza-Aprendizaje de la asignatura Físico – Química** 

Totalmente de acuerdo ( ) De acuerdo ( ) Parcialmente de acuerdo ( ) Desacuerdo ( )

**4. Las múltiples herramientas informáticas que conllevan las Aulas Virtuales, son un apoyo metodológico para mejorar el rendimiento académico estudiantil en la Físico – Química.**

Totalmente de acuerdo ( ) De acuerdo ( ) Parcialmente de acuerdo ( ) Desacuerdo ( )

**5. Los diferentes elementos informáticos que se usan en un Aula Virtual son recursos didácticos atractivos para los estudiantes frente a los utilizados tradicionalmente en la docencia**

Totalmente de acuerdo ( ) De acuerdo ( ) Parcialmente de acuerdo ( ) Desacuerdo ( )

**6. En un Aula Virtual, la calificación de pruebas y exámenes es instantánea, este tipo de organización metodológica representa una gran ayuda para los docentes de la asignatura de Físico- Química.**

Totalmente de acuerdo ( ) De acuerdo ( ) Parcialmente de acuerdo ( ) Desacuerdo ( )

**7. A lo largo de mi trayectoria docente, he utilizado Aulas Virtuales para la enseñanza de la Físico- Química**

Siempre ( ) A veces ( ) Nunca

 $($  )

**8. Tendría Usted una opinión favorable a que se desarrollen cursos de preparación para los docentes de Físico- Química en el manejo de aulas virtuales en plataformas de enseñanza virtual.**

Totalmente de acuerdo ( ) De acuerdo ( ) Parcialmente de acuerdo ( ) En desacuerdo ( )

**9. En la impartición de conocimientos de la materia de Físico- Química he utilizado otras herramientas informáticas diferentes a las aulas virtuales:** 

Correos Electrónicos: Siempre ( ) A veces ( ) Nunca ( ) Presentaciones con computadora: Siempre () A veces () Nunca  $($  ) Videos: Siempre ( ) A veces ( ) Nunca  $($  )

Otros (por favor especifique):

**10.Los recursos informáticos que utilizo en la actualidad en el desarrollo y evaluación de las clases de Físico- Química.**

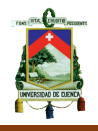

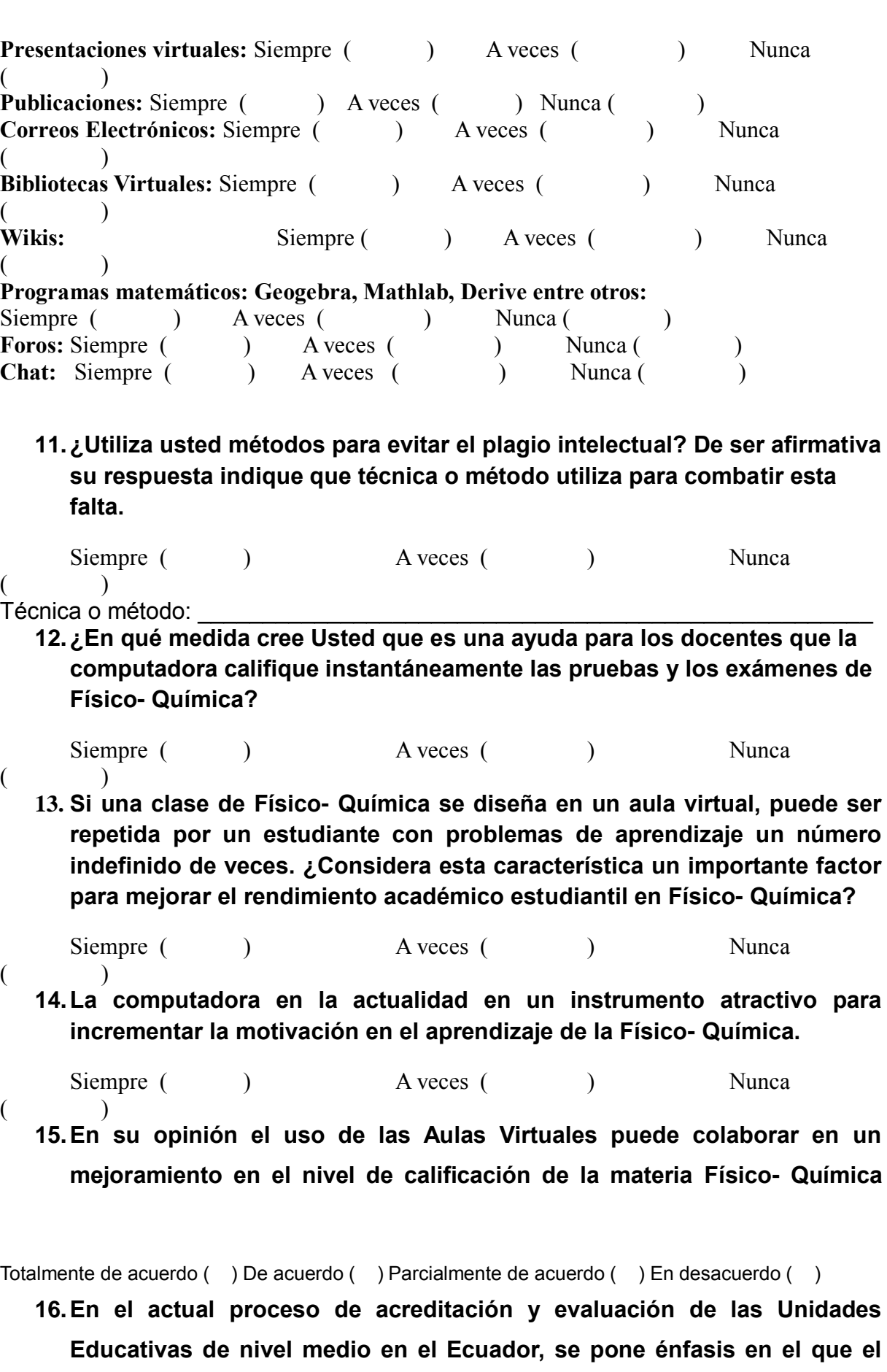

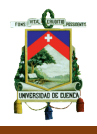

**diseño curricular debe responder al desarrollo tecnológico y científico mundial, que actualmente se dirige a la enseñanza-aprendizaje virtual como alternativa que complementa la función docente.** 

**¿Está usted de acuerdo que la Unidad Educativa donde actualmente labora, debe tomar también este recurso metodológico complementario a las clases presenciales?** 

Totalmente de acuerdo ( ) De acuerdo ( ) Parcialmente de acuerdo ( ) En desacuerdo ( ) **GRACIAS POR SU COLABORACIÓN**

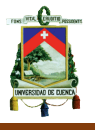

#### **ANEXO 2.- Principales herramientas del Aula Virtual**

#### **Acceso al Aula Virtual**

El Aula Virtual es una aplicación Web a la que se accede por medio de cualquier navegador Web (Mozilla Firefox, Internet Explorer, Opera, etc.). Esto quiere decir que, además de disponer de conexión a Internet, tendremos que conocer la dirección Web (URL) del servidor donde se encuentre alojada el Aula Virtual.

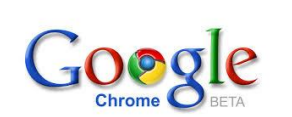

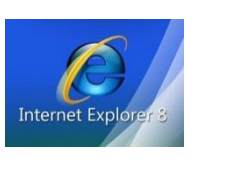

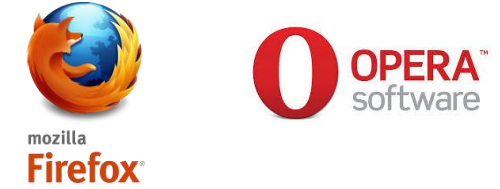

Para poder acceder al Aula Virtual debemos escribir en la barra de direcciones la siguiente dirección electrónica:

<http://www.sit-ec.net/moodle/course/view.php?id=324>

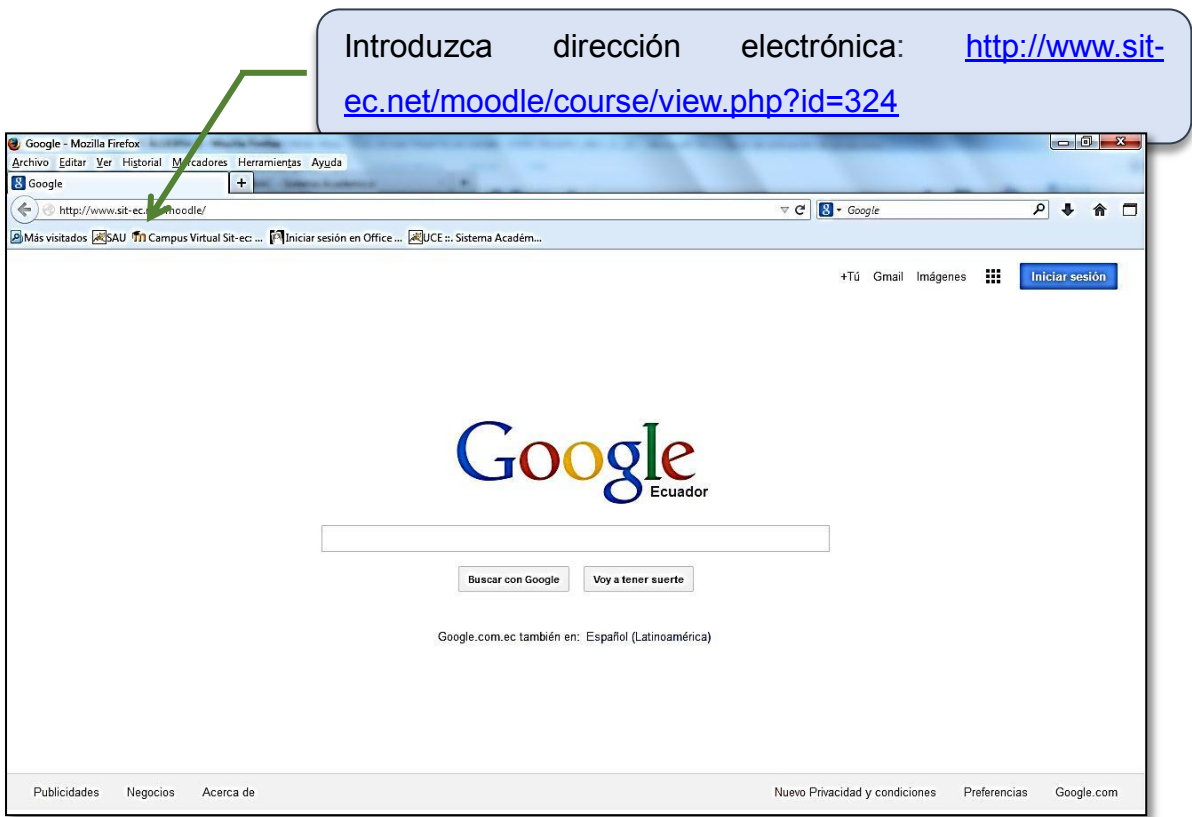

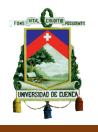

Debemos estar registrados como usuario del mismo. Los datos de la cuenta de usuario se introducen en el bloque **Entrar** (la posición de este bloque puede variar dependiendo de cómo se haya configurado esta página). Si no está accesible directamente, hay que hacer clic en el enlace *Entrar* que se encuentra habitualmente en la parte superior derecha.

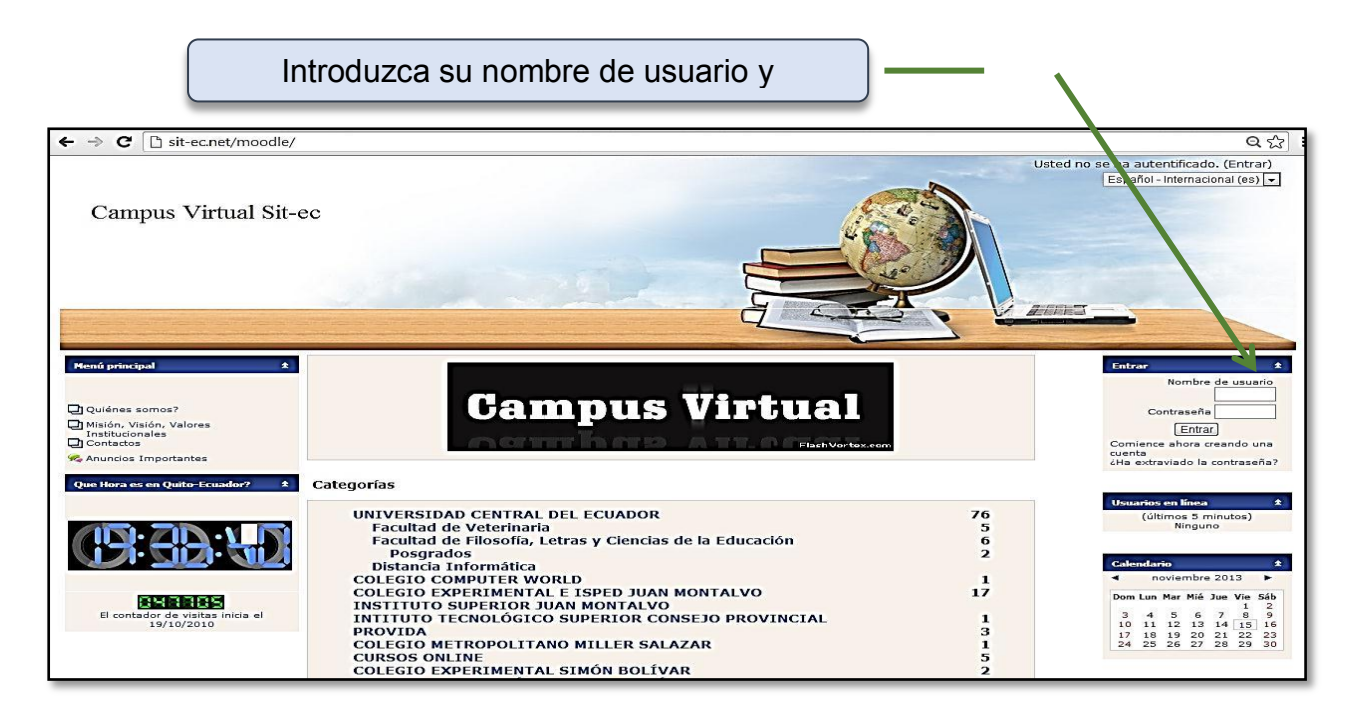

La figura siguiente muestra la página principal del Aula Virtual y la identificación del usuario.

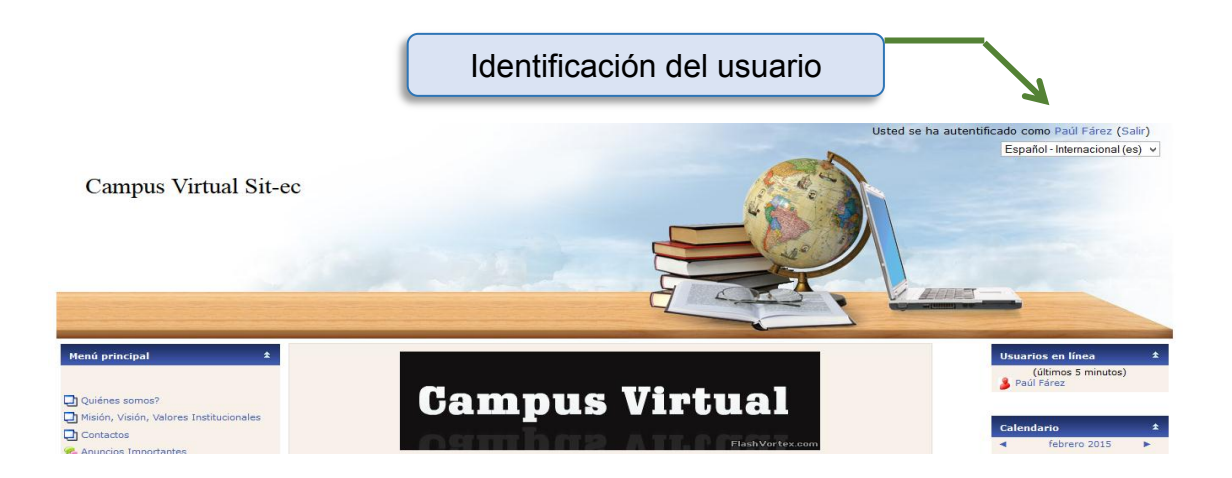

El nombre indica que se encuentra como usuario autorizado para poder trabajar en las diferentes aplicaciones y utilidades con las que cuenta el Aula Virtual. Los invitados son usuarios no registrados en el entorno que tienen unos privilegios

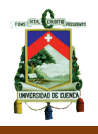

mínimos que les impide participar en las actividades. Se puede utilizar este tipo de acceso para cursos de demostración o muy generales. Si este icono no se ve, significa que no se permite el acceso a invitados o, lo que es lo mismo, es necesario estar registrado en el sistema para acceder al curso en cuestión.

El icono indica que ese curso requiere clave de acceso para poder acceder a él. Es aconsejable poner clave de acceso para evitar la entrada de estudiantes que sí tienen cuenta de acceso al sistema o aula virtual, pero que no tienen por qué tener acceso a ese curso. El icono abre una ventana con una descripción del curso y su forma de acceso. Con los permisos oportunos podremos acceder al curso haciendo clic sobre su nombre.

#### **Descripción de la interfaz de un curso.**

Una vez dentro del curso, veremos su página principal donde se recogen todos los elementos de comunicación y pedagógicos que haya dispuesto el docente. Esta página se compone de 4 zonas:

#### **Cabecera**

Esta zona contiene el nombre del curso, la información de registro (con hipervínculo al perfil personal) y un enlace para *Salir* del sistema. Opcionalmente puede contener el nombre del sitio y su logotipo (dependiendo del tema elegido y de su personalización).

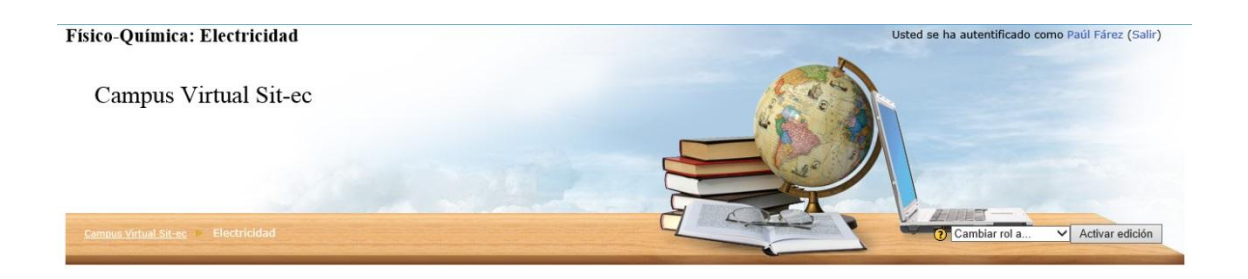

Un poco más abajo se encuentra la barra de navegación. Esta barra contiene enlaces en forma de texto para facilitar el acceso a los diferentes lugares del curso. El texto situado más a la izquierda es el nombre corto del sitio y conduce a la página

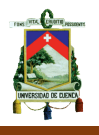

principal. El situado justo a la derecha del anterior es el nombre corto del curso que se haya elegido en el momento de la creación del curso y nos lleva a su página principal. A medida que nos vayamos adentrando en el curso visitando sus diferentes elementos, la barra de navegación irá mostrando los nombres de dichos elementos y sus opciones específicas.

Cuando se accede a un recurso o actividad, aparece en la parte derecha de la cabecera una lista desplegable con todos los recursos y actividades que pueden visitarse. Utilizando esta lista es posible desplazarse de una página a otra sin tener que navegar por los hiperenlaces intermedios. A la izquierda y a derecha de esta lista se encuentran dos botones para saltar a los elementos anterior y posterior del actual.

#### **Columna central.**

Esta parte contiene los elementos propios del curso: normalmente vínculos a diferentes recursos y actividades. Aparecerán una serie de enlaces de texto identificados por iconos que nos permitirán acceder a cada uno de los elementos didácticos (recursos, actividades, etc.) que el docente haya dispuesto. Más adelante veremos cómo se añaden y modifican estos elementos.

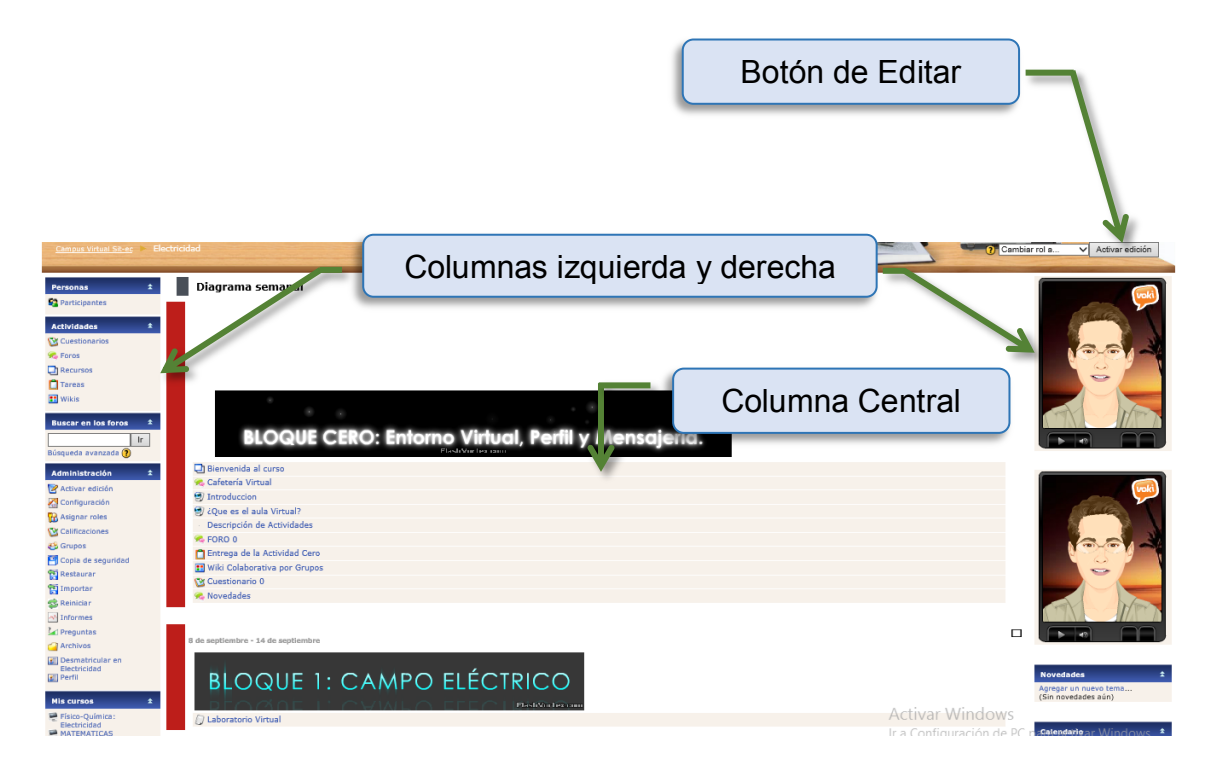

*Paúl Esteban Fárez Vinueza* 127

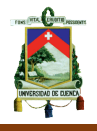

## **Columnas izquierda y derecha.**

En estas columnas se sitúan los bloques que Moodle pone a disposición del docente para la configuración más adecuada de sus cursos. Cada curso puede configurarse de manera independiente, mostrando normalmente sólo los bloques que se vayan a utilizar. Además, estos bloques pueden situarse indistintamente en una columna o en otra y en cualquier posición dentro de cada columna. Cuando se crea un curso, se visualizan por defecto los siguientes bloques:

- Personas.
- Buscar en los foros.
- Administración.
- Cursos.
- Novedades
- Eventos próximos.
- Actividad reciente.

Pero, si pulsamos el botón **Activar edición**, aparecerá un nuevo bloque en la columna derecha denominado **Bloques** que nos permitirá, a su vez, seleccionar nuevos bloques para añadir a nuestro curso. En esta lista sólo se pueden seleccionar aquellos que no tenemos activados.

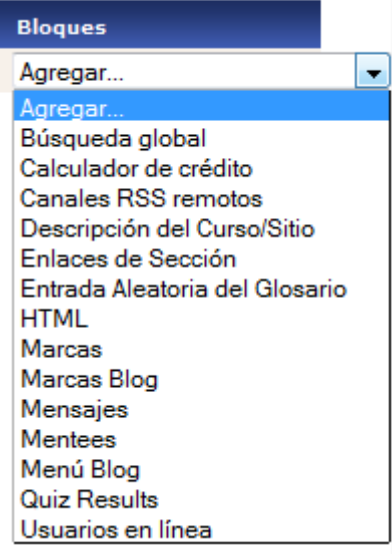

#### **Pie de página**

Esta zona muestra cómo nos hemos autentificado (nombre y apellidos del usuario), permite salir del sistema y volver a la página principal del sitio o del curso, dependiendo del lugar en el que nos encontremos. También encontramos un enlace a los documentos de ayuda del sitio Moodle. Este enlace es muy interesante y útil ya

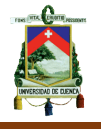

que es sensible al contexto, es decir, nos muestra información relacionada con el elemento con el que estamos trabajando en cada momento.

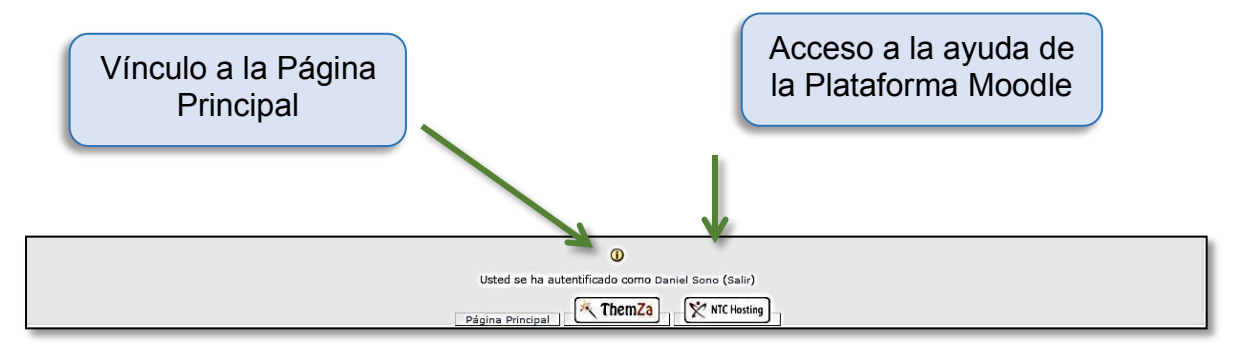

## **Modo de edición**

Ya hemos dicho que el docente puede configurar un curso de acuerdo a los objetivos educativos perseguidos. El primer paso será activar el *modo de edición*, de una de estas dos maneras:

- Haciendo clic sobre el **botón del botón que se encuentra en la parte** derecha de la barra de navegación de la página principal del curso.
- Seleccionando la opción  $\frac{\leq \text{Activar edición}}{que \text{ se encuentra en el bloque de}}$ **Administración**.

Cuando entramos en el modo de edición, la interfaz del curso se modifica mostrándose una serie de iconos asociados a cada elemento y bloque. Utilizando adecuadamente estos iconos podremos modificar la disposición de los paneles laterales, editar los contenidos didácticos y los elementos individuales que componen el curso y reorganizar los bloques temáticos de la columna central. Para salir del modo de edición, utilizaremos **el Desactivar edición** el botón o el enlace

■ Desactivar edición .

## **Modificar los paneles laterales.**

La configuración de los paneles laterales la realiza el profesor o profesora teniendo en cuenta tanto la utilidad y accesibilidad

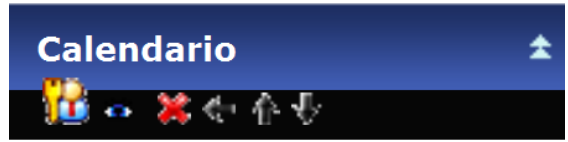

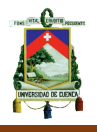

de los bloques desde el punto de vista del diseño del curso, como las necesidades de los estudiantes. La configuración se realiza actuando sobre los iconos que aparecen en las cabeceras de cada bloque.

Las funciones de estos iconos se describen en la siguiente tabla:

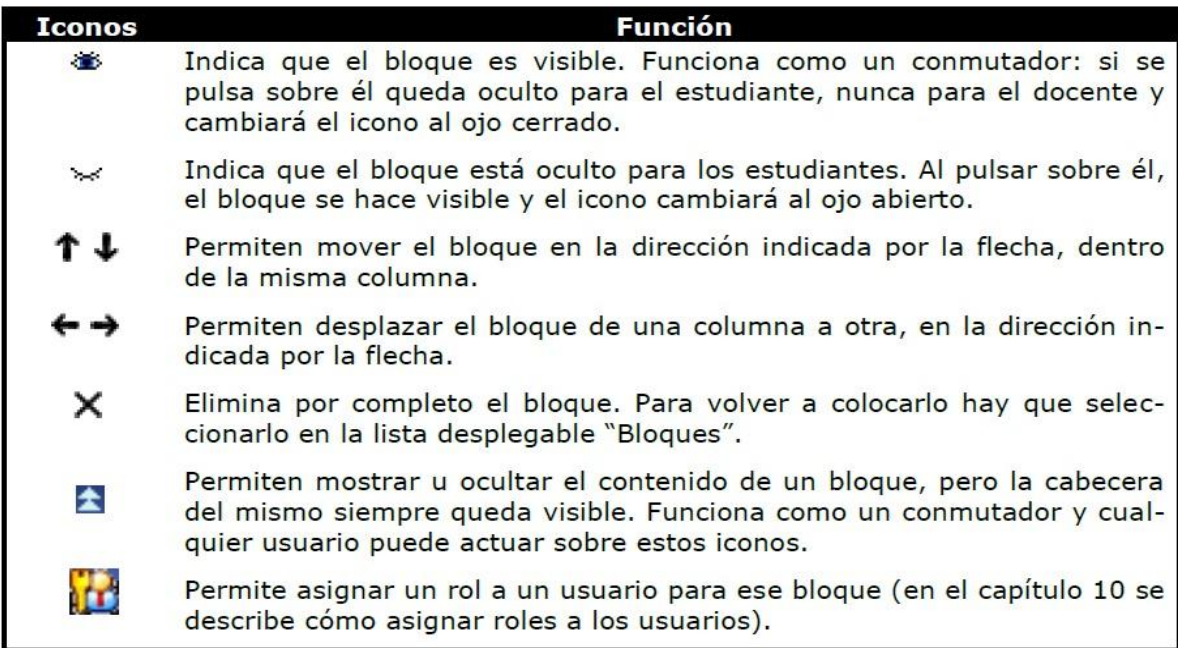

#### **Editar los contenidos didácticos.**

Para modificar los contenidos didácticos de un curso (columna central) hay que activar el modo de edición. Aparecen entonces unas cajas con listas desplegables, que permitirán agregar componentes al curso, y una serie de iconos junto a cada componente, para realizar diversas operaciones de edición sobre él.

Para añadir un recurso o actividad bastará con seleccionarlo de la lista desplegable correspondiente. Después de seleccionarlo, se mostrará el formulario de configuración de dicho componente. Una vez especificadas sus características aparecerá el recurso o actividad al final del bloque temático donde estaba la lista desplegable utilizada. Después, se podrá desplazar a cualquier lugar de la columna central.

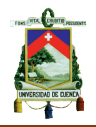

#### **Agregar recurso**

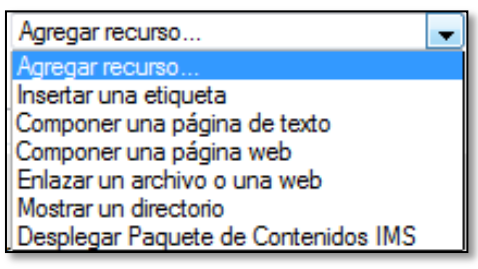

Esta lista desplegable contiene un conjunto de diferentes recursos que nos permiten añadir cualquier contenido al curso. El recurso seleccionado se añadirá al final del tema actual.

En la figura adjunta, se muestra el menú

desplegable para agregar un recurso.

## **Agregar actividad…**

Mediante un menú desplegable podemos agregar al curso un conjunto de módulos de actividades didácticas:

- Hay disponibles módulos de actividad de aprendizaje interactivo: los trabajos del alumnado pueden ser enviados y calificados por los profesores/as mediante los módulos de *Tareas* o *Talleres*, calificados automáticamente mediante los *Cuestionarios*.
- Las comunicaciones se pueden realizar en los *Chats* y en los *Foros* para debates y las *Consultas* para obtener sus opciones preferidas. Los estudiantes pueden trabajar de forma colaborativa mediante los *Wikis*.
- El contenido se puede presentar y gestionar usando actividades de *Lecciones* y *SCORM*. Las palabras claves del curso se pueden agregar en los *Glosarios*.

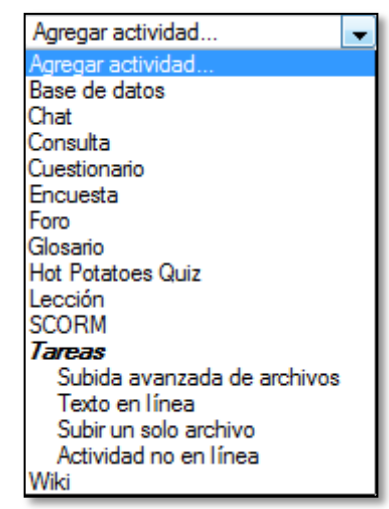

 Las *Encuestas* y las *Bases de Datos* son actividades de gran ayuda en cualquier curso.

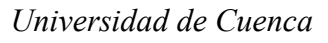

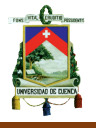

Además de este repertorio de actividades, se pueden añadir módulos no estándar que no forman parte de la versión oficial de Moodle.

#### **Calendario.**

El bloque **Calendario** muestra un calendario que presenta los siguientes eventos:

**Eventos globales:** son fechas importantes para todo el sitio, visibles por todos los grupos y publicadas por el Administrador (por ejemplo, si el sitio se cerrará un determinado día para realizar tareas de mantenimiento).

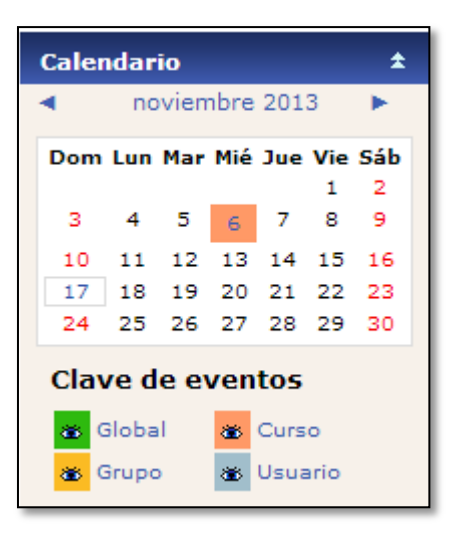

**Eventos de curso:** se trata de fechas importantes para los estudiantes matriculados en un curso (por ejemplo, fechas de exámenes o convocatorias

para una reunión de chat). Estos eventos serán visibles por todos los participantes del curso y sólo pueden ser publicados por el docente.

**Eventos de grupo:** similares a los eventos de curso, pero en este caso afectan sólo a un determinado grupo creado dentro de un curso.

**Eventos de usuario:** son fechas importantes para cada usuario particular. Estos eventos son visibles en el propio calendario, pero no en el de los demás usuarios. Obviamente, estos eventos serán creados por el interesado/a.

Todas las actividades de Moodle con fecha límite serán eventos del calendario automáticamente.

Cada uno de estos eventos se resalta en el calendario mediante un color diferente. También se resalta la fecha actual. Podemos ver los meses anteriores o futuros haciendo clic en las flechas laterales del mes actual. Se pueden ocultar o mostrar varias categorías de eventos haciendo clic sobre el enlace del evento

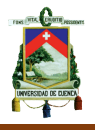

correspondiente situado debajo del calendario. De esta forma, se puede facilitar la lectura del calendario, especialmente si éste contiene muchos eventos.

#### **Enlaces de Sección.**

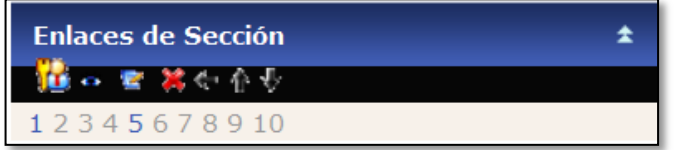

El bloque **Enlaces de Sección**  facilita la navegación rápida por las diferentes secciones o semanas del curso, dependiendo

del formato del curso usado *Temas* o *Semanal*. Los números que aparecen en el bloque son enlaces a las secciones numeradas del curso.

Este bloque es especialmente útil en los cursos con un gran número de secciones y cuando tenemos una sola sección visible.

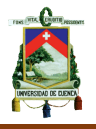

## **Anexo 3.- Construcción del Bloque 1 en el Aula Virtual.**

Como ya se anticipó en la planificación de clases, en este bloque el recurso didáctico que utilizo dentro del aula virtual corresponde a un laboratorio virtual, que se encuentra en la web, para ello entonces es necesario conocer como enlazar una web.

**1.** Activamos el botón de edición.

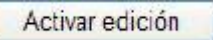

**2.** Seleccionamos la opción dentro del bloque 1: CAMPO ELÉCTRICO, de agregar un recurso.

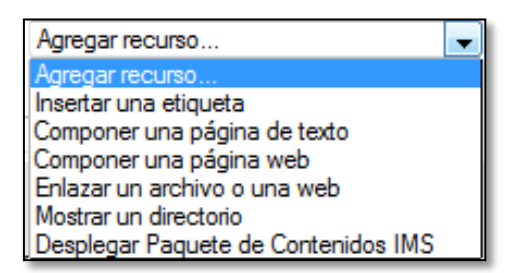

**3.** Al momento de activar esta opción se despliega una serie de opciones en la que, para nuestro caso puntual seleccionaremos la opción *Enlazar un archivo o web.* 

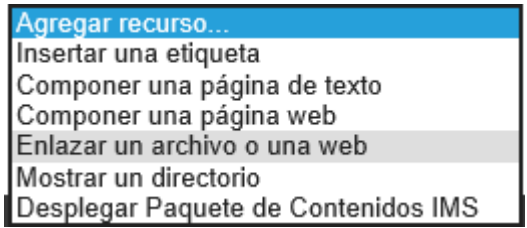

**4.** Una vez seleccionada esta opción nos lleva automáticamente a una ventana donde se puede elegir entre todas las opciones que existen aquí

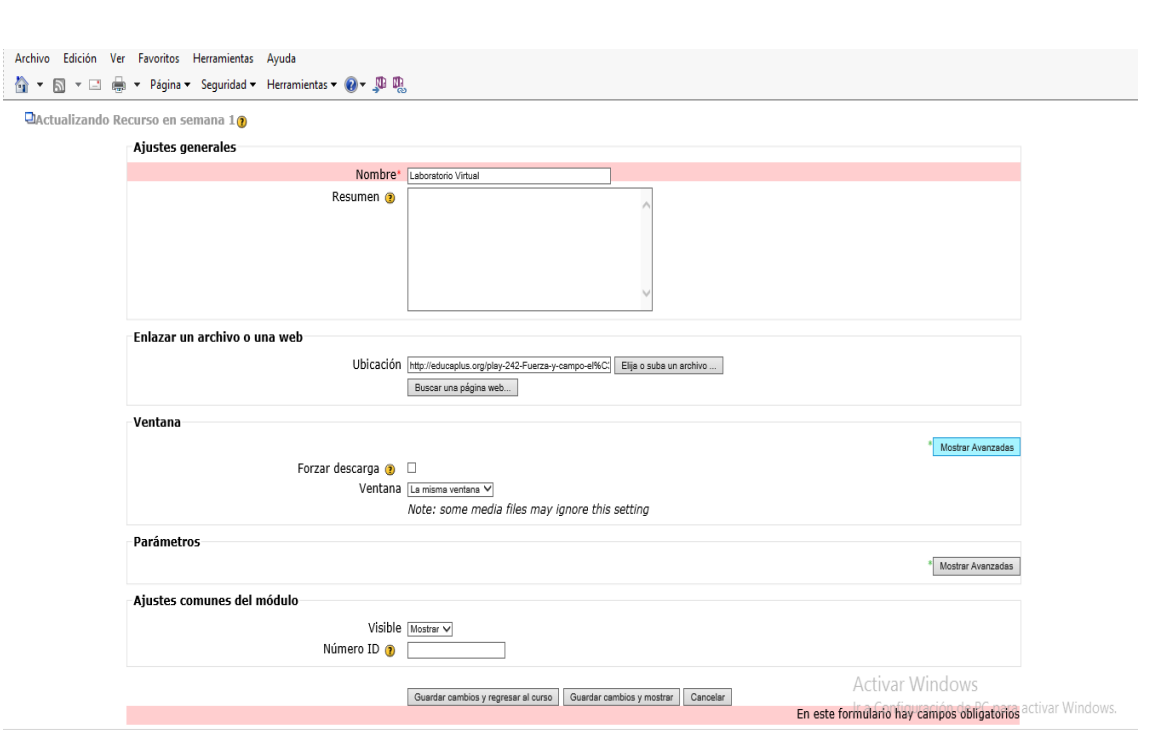

**5.** De las cinco secciones existentes, las dos primeras son de carácter obligatorio y de mayor ayuda. Ahí encontramos como primera sección, los *Ajustes generales* en donde se describe un título visible en el curso y además una breve descripción de la web que visitarán. Cabe recalcar que aquí depende netamente del tema y de la creatividad del docente.

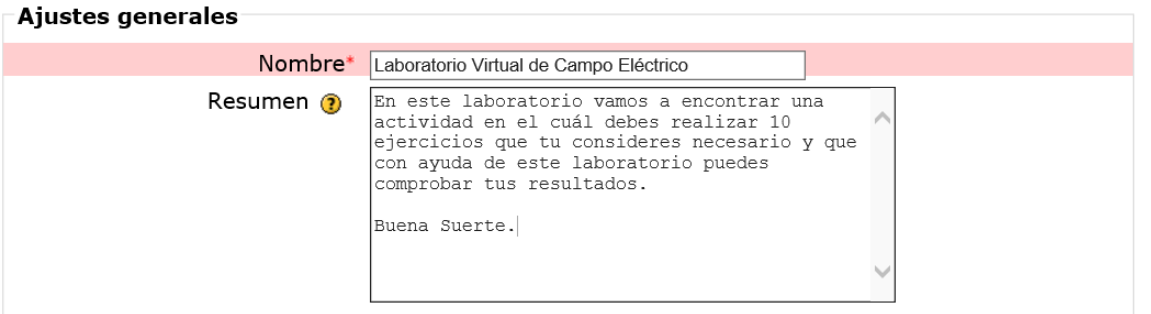

**6.** En la segunda sección encontraremos la opción principal, *Enlazar un archivo o una web*, aquí es necesario que ya tengamos presente la web a la que direccionaremos a nuestro bloque.

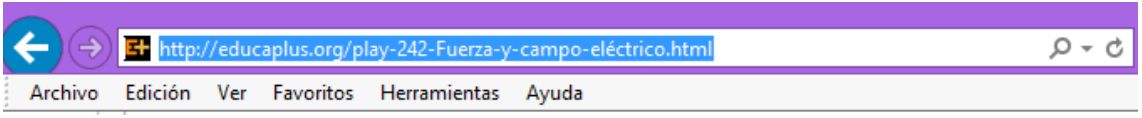

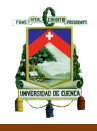

**7.** Esta dirección web, que se encuentra en la URL de la página web a la que queremos que los estudiantes tengan acceso, debe ser copiada para luego pegar en la sección de Ubicación de la siguiente manera.

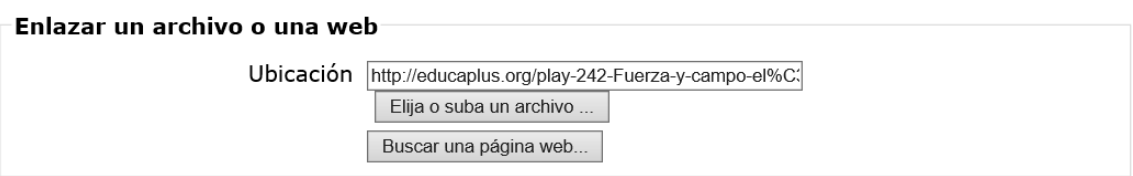

**8.** Las siguientes tres secciones no son campos obligatorios y que dependen directamente de la creatividad del docente para poder ser modificados es recomendable no ingresar en estas secciones si no se tiene un conocimiento amplio del tema, ya que solo con las dos primeras secciones son suficientes para que el enlace pueda tener utilidad.

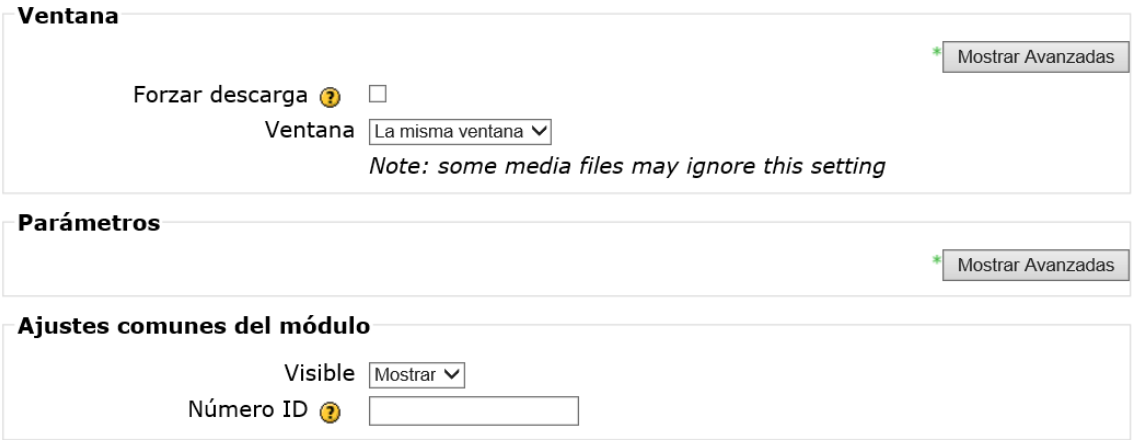

**9.** Finalmente solo cuando ya se haya concluido con las diversas opciones elegidas por parte del docente y siempre luego de una última revisión para constatar que se hayan llenado completamente las secciones requeridas, nos dirigimos a la parte final de la ventana en donde seleccionaremos la opción *Guardar cambios y regresar al curso.*

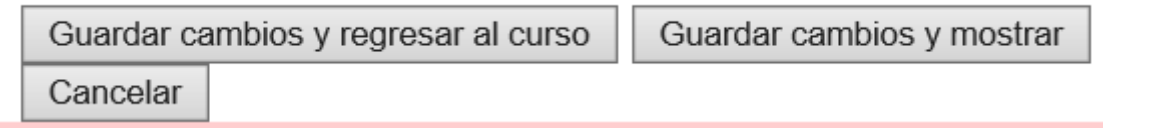

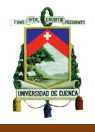

**10.**Una vez que hemos seleccionada esta última opción volveremos a la página principal en donde veremos que el recurso que hemos insertado debe estar presente.

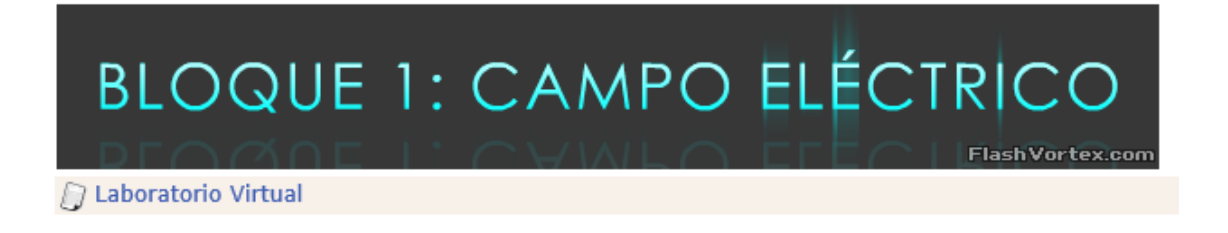

**11.**Una vez concluida la actividad seleccionamos la opción del laboratorio virtual para poder comprobar que realmente nos direccione a la web que elegimos.

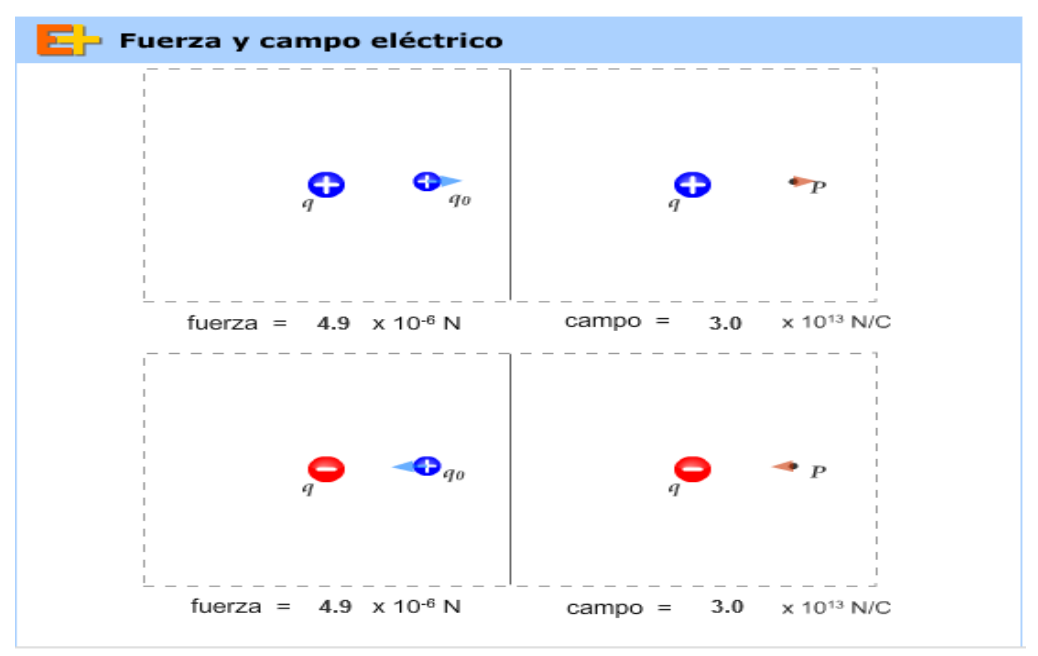

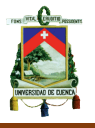

#### **Anexo 4.- Construcción del Bloque 2 en el Aula Virtual.**

Para este bloque dos correspondiente al tema de la Diferencia de potencial, se consideró la implementación de un foro, como herramienta virtual. El proceso de creación de un foro es sencillo.

**1.** Activamos el botón de edición.

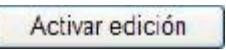

2. Seleccionamos la opción dentro del bloque 2: DIFERENCIA DE POTENCIAL, de Agregar actividad.

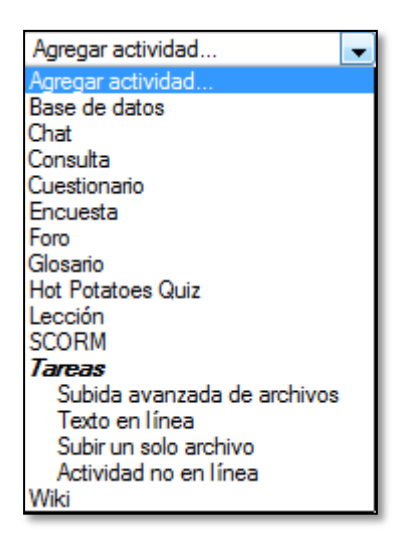

**3.** Al momento de activar esta opción se despliega una serie de opciones en la que, para nuestro caso puntual seleccionaremos la opción *Foro.* 

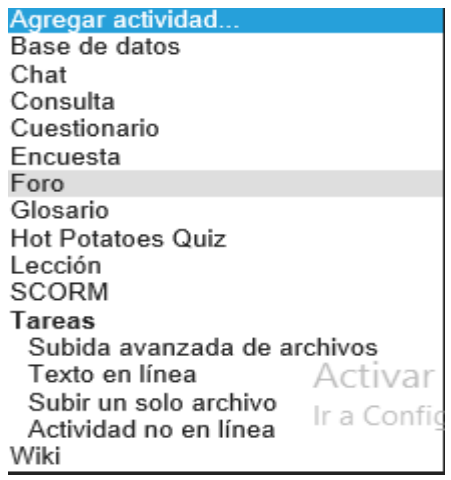

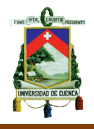

**4.** Una vez seleccionada esta opción nos lleva automáticamente a una ventana donde se puede elegir entre todas las opciones que existen aquí

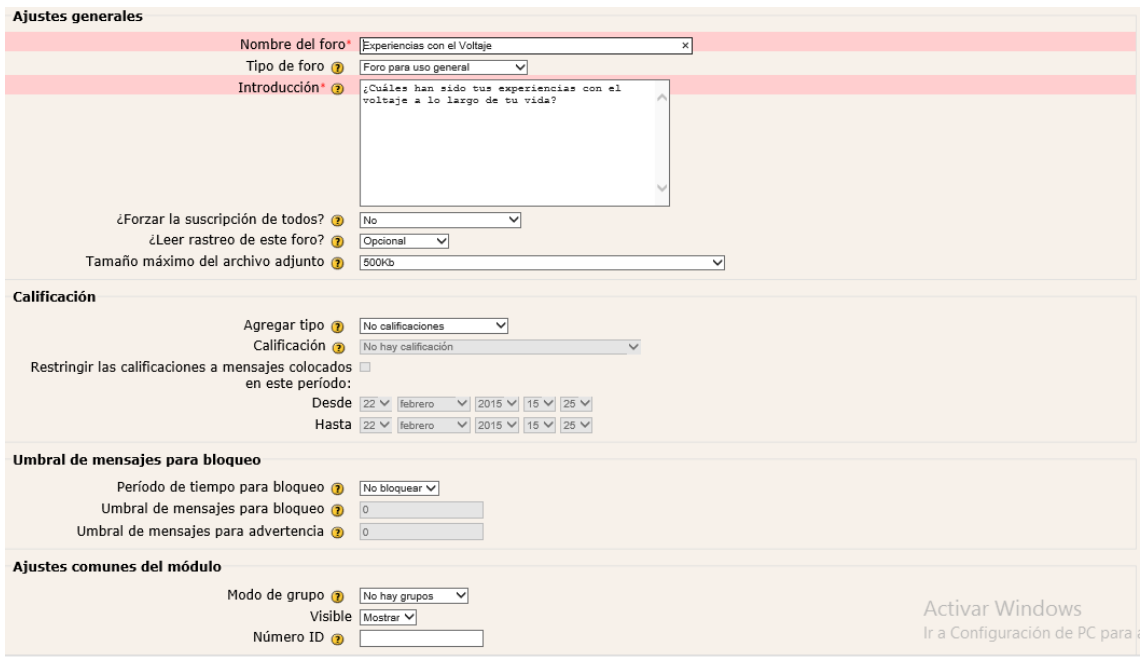

**5.** Dentro de esta nueva ventana encontraremos 4 secciones de las cuales una de ellas es obligatoria, la primera sección llamada, *Ajustes generales.*

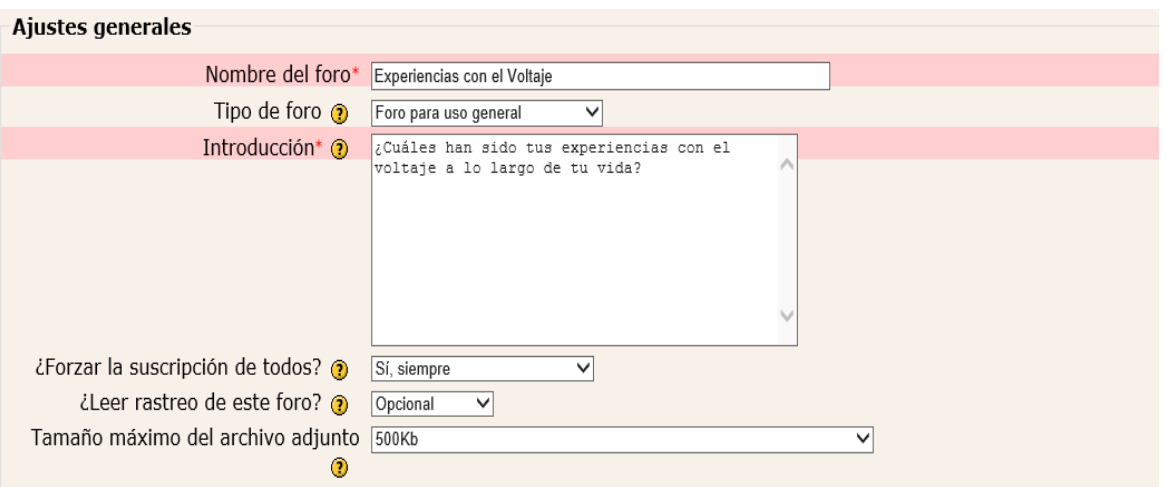

**6.** La sección de calificación es opcional todo despende si el docente considera al foro como parte de una evaluación, para este caso en el que nos encontramos, solo es parte de una parte de anticipación por lo que no hay la

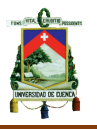

necesidad considerar esta sección. Sin embargo su uso es muy sencillo y fácil comprensión en cada espacio.

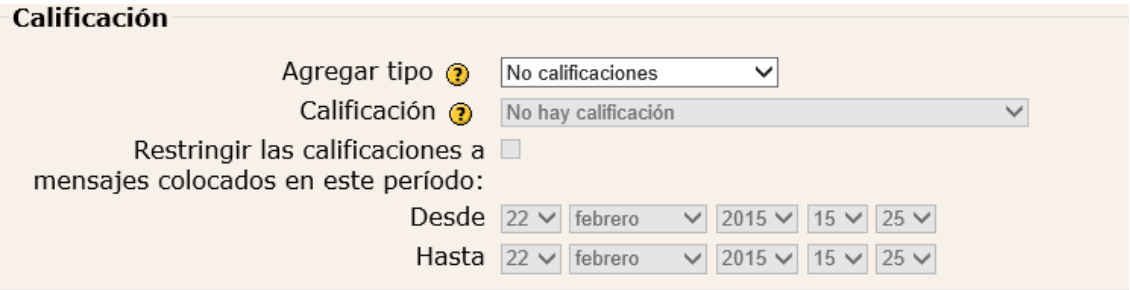

**7.** Las siguientes dos secciones no son campos obligatorios y que dependen directamente de la creatividad del docente para poder ser modificados es recomendable no ingresar en estas secciones si no se tiene un conocimiento amplio del tema, ya que solo con la primera sección es suficiente para que el foro se active.

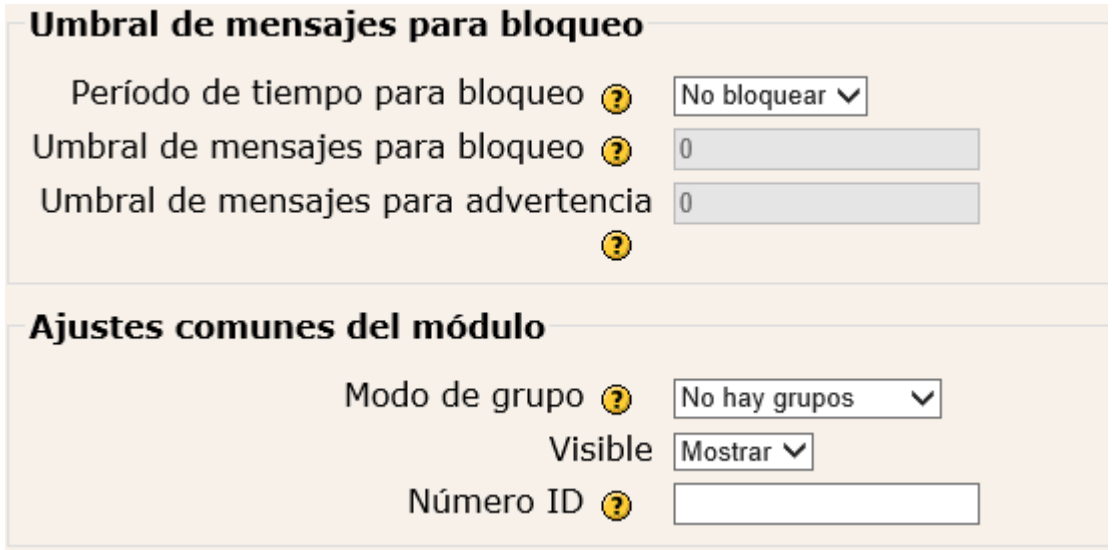

**8.** Finalmente solo cuando ya se haya concluido con las diversas opciones elegidas por parte del docente y siempre luego de una última revisión para constatar que se hayan llenado completamente las secciones requeridas, nos dirigimos a la parte final de la ventana en donde seleccionaremos la opción *Guardar cambios y regresar al curso.*

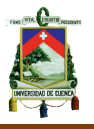

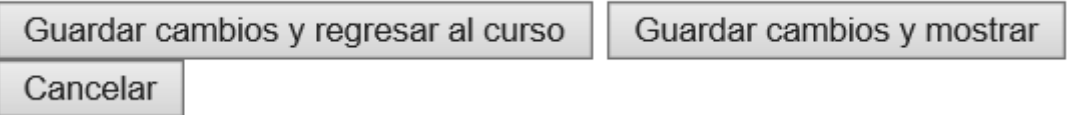

**9.** Una vez que hemos seleccionada esta última opción volveremos a la página principal en donde veremos que el recurso que hemos insertado debe estar presente.

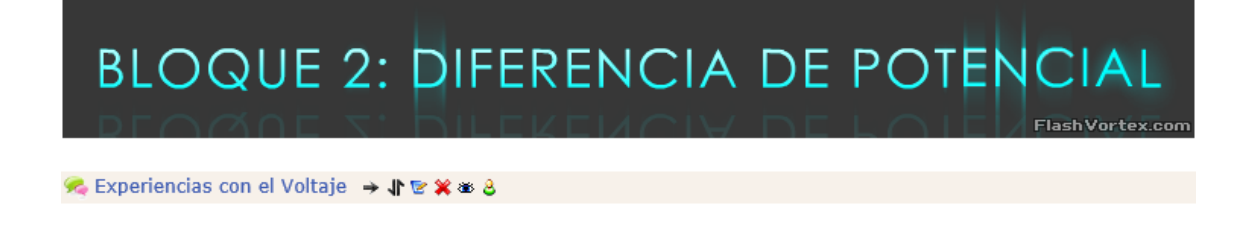

**10.**Una vez concluida la actividad seleccionamos la opción de Experiencias con el voltaje.

¿Cuáles han sido tus experiencias con el voltaje a lo largo de tu vida?

Colocar un nuevo tema de discusión aquí

(Aún no hay temas en este foro)

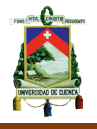

## **Anexo 5.- Construcción del bloque 3 en el Aula Virtual**

El bloque tres tiene como característica especial el enlace de un video sobre el tema de la intensidad de corriente eléctrica, para ello tendremos que seguir los siguientes pasos para poder subir el video a la plataforma virtual:

**1.** Activamos el botón de edición.

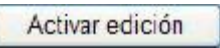

**2.** Seleccionamos la opción dentro del bloque 3: CORRIENTE ELÉCTRICA, de agregar un recurso.

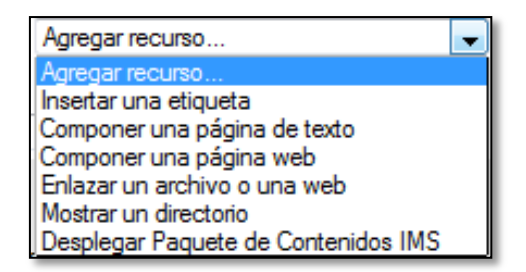

**3.** Al momento de activar esta opción se despliega una serie de opciones en la que, para nuestro caso puntual seleccionaremos la opción *Enlazar un archivo o web.* 

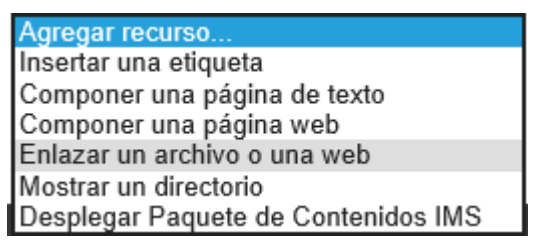

**4.** Una vez seleccionada esta opción nos lleva automáticamente a una ventana donde se puede elegir entre todas las opciones que existen aquí

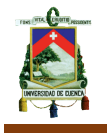

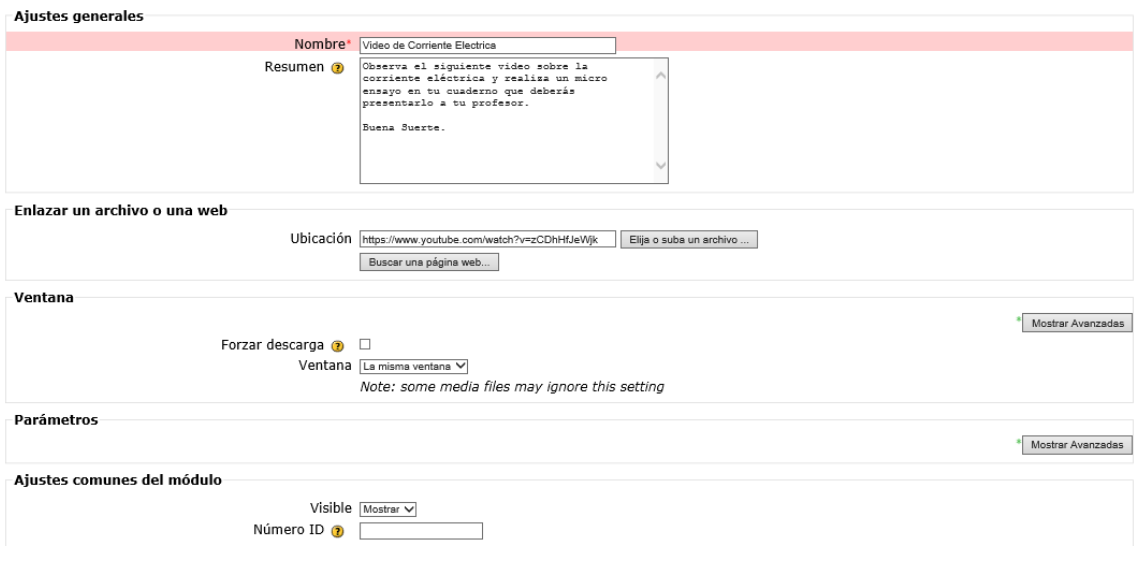

**5.** De las cinco secciones existentes, las dos primeras son de carácter obligatorio y de mayor ayuda. Ahí encontramos como primera sección, los *Ajustes generales* en donde se describe un título y una breve descripción de la actividad a realizar luego de haber visto el video. Cabe recalcar que aquí depende netamente del tema y de la creatividad del docente.

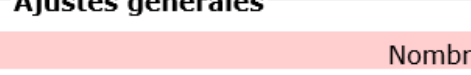

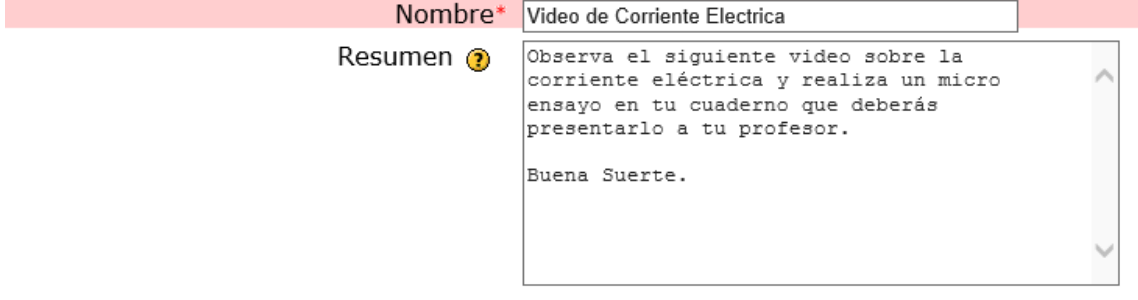

**6.** En la segunda sección encontraremos la opción principal, *Enlazar un archivo o una web*, aquí es necesario que ya tengamos presente la web a la que direccionaremos a nuestro bloque.

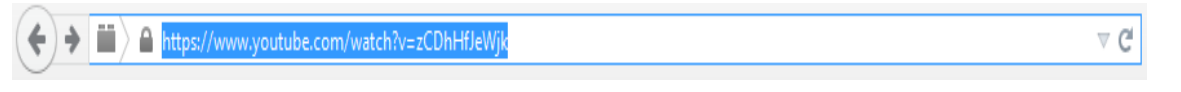

**7.** Esta dirección web, que se encuentra en la URL del video al que queremos que los estudiantes tengan acceso, debe ser copiado para luego pegar en la sección de Ubicación de la siguiente manera.

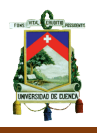

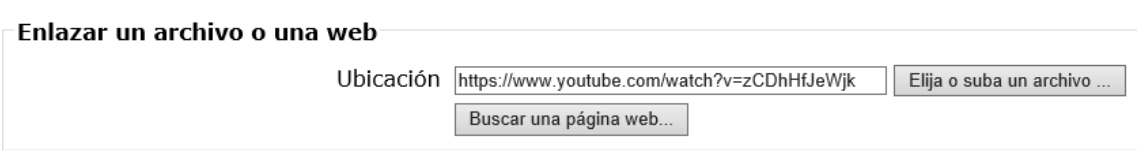

**8.** Las siguientes tres secciones no son campos obligatorios y que dependen directamente de la creatividad del docente para poder ser modificados es recomendable no ingresar en estas secciones si no se tiene un conocimiento amplio del tema, ya que solo con las dos primeras secciones son suficientes para que el video pueda ser visto.

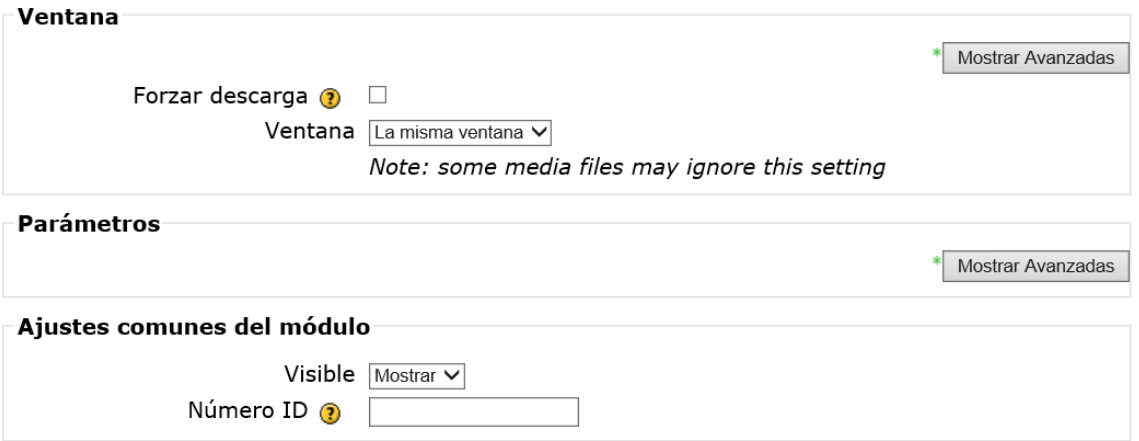

**9.** Finalmente solo cuando ya se haya concluido con las diversas opciones elegidas por parte del docente y siempre luego de una última revisión para constatar que se hayan llenado completamente las secciones requeridas, nos dirigimos a la parte final de la ventana en donde seleccionaremos la opción *Guardar cambios y regresar al curso.*

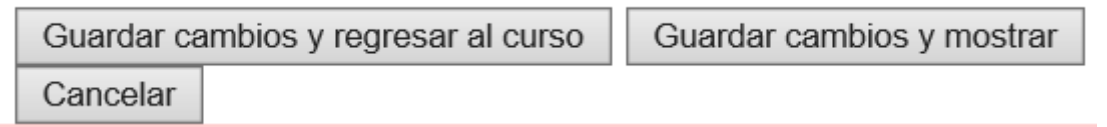

**10.**Una vez que hemos seleccionada esta última opción volveremos a la página principal en donde veremos que el video que hemos insertado debe estar presente.
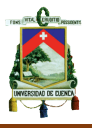

## **BLOQUE 3: CORRIENTE ELÉCTRICA** FlashVortex.com

⑨ Video de Corriente Electrica → 小 を ※ ※

**11.**Una vez concluida la actividad seleccionamos la opción del video de corriente eléctrica para poder comprobar que realmente nos direccione al video que elegimos.

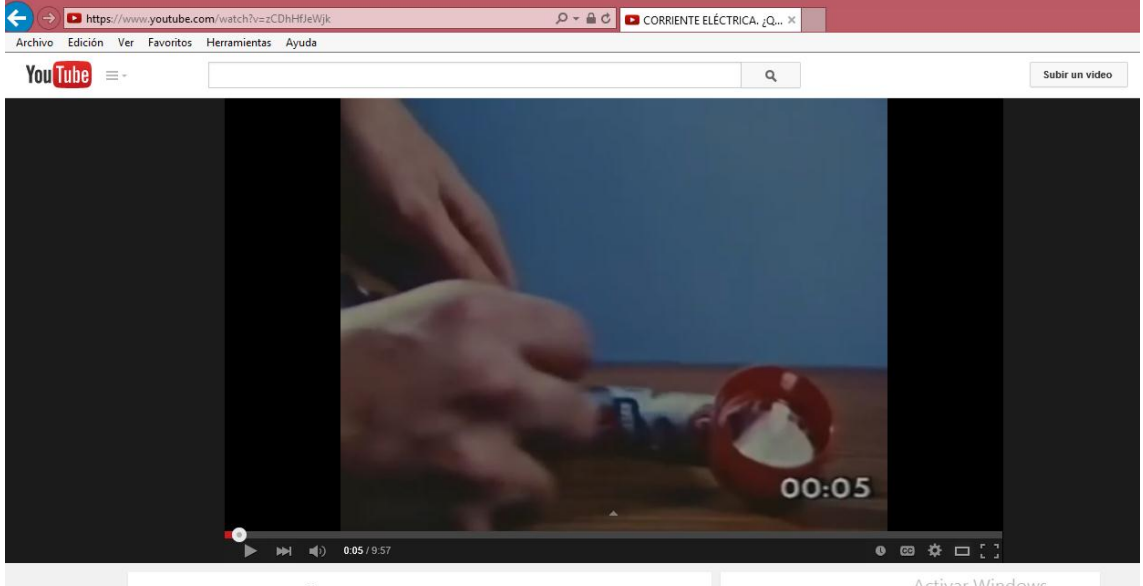

CORRIENTE ELÉCTRICA. ¿Qué es?

Activar Windows Gracias por tu opinión Atrás Ir a Configuración de PC para activar

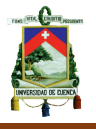

## **Anexo 6.- Construcción del bloque 4 en el Aula Virtual**

Esta herramienta es una de las más poderosas que presenta el Aula Virtual, al ser una de las más usadas por docentes por su facilidad al recolectar notas pero también está la dura tarea de realizar el cuestionario.

**1.** Activamos el botón de edición.

Activar edición

**2.** Seleccionamos la opción dentro del bloque 2: LEY DE OHM, de Agregar actividad.

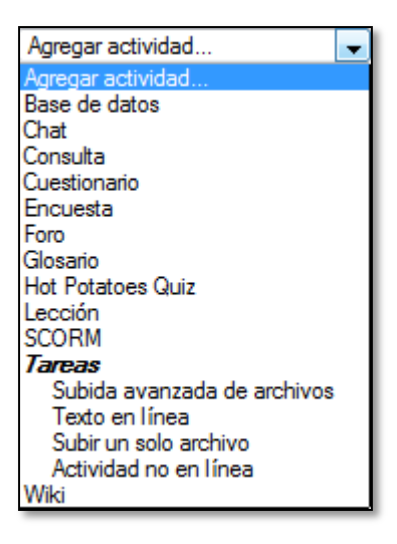

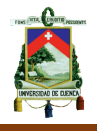

- **3.** Al momento de activar esta opción se despliega una serie de opciones en la que, para nuestro caso puntual seleccionaremos la opción *Cuestionario.* 
	- Agregar actividad... Base de datos Chat Consulta Cuestionario Encuesta Foro Glosario Hot Potatoes Quiz Lección SCORM **Tareas** Subida avanzada de archivos Texto en línea Subir un solo archivo Actividad no en línea Wiki
- **4.** Una vez seleccionada esta opción nos lleva automáticamente a una ventana donde se puede elegir entre todas las opciones que existen aquí

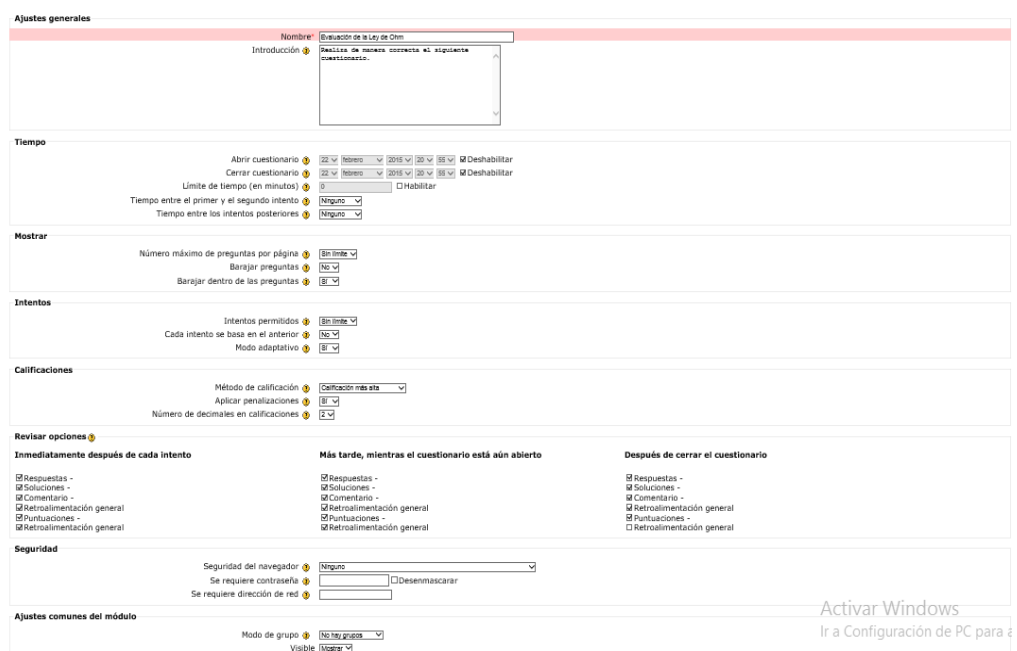

**5.** Dentro de esta nueva ventana encontraremos 9 secciones de las cuales una de ellas es obligatoria, la primera sección llamada, *Ajustes generales.*

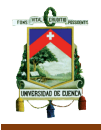

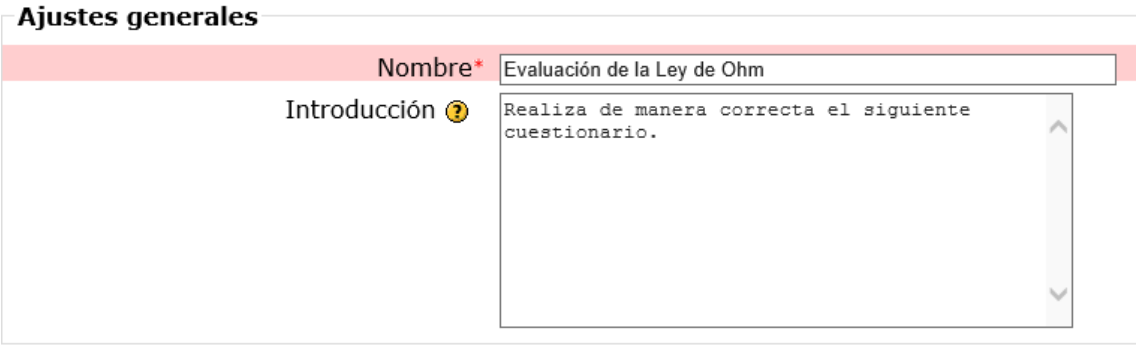

**6.** Las siguientes ocho secciones no son campos obligatorios y que dependen directamente de las necesidades que el docente tenga frente a la evaluación, en cuanto a tiempos, seguridad, oportunidades, tipo de preguntas, calificación, etc.

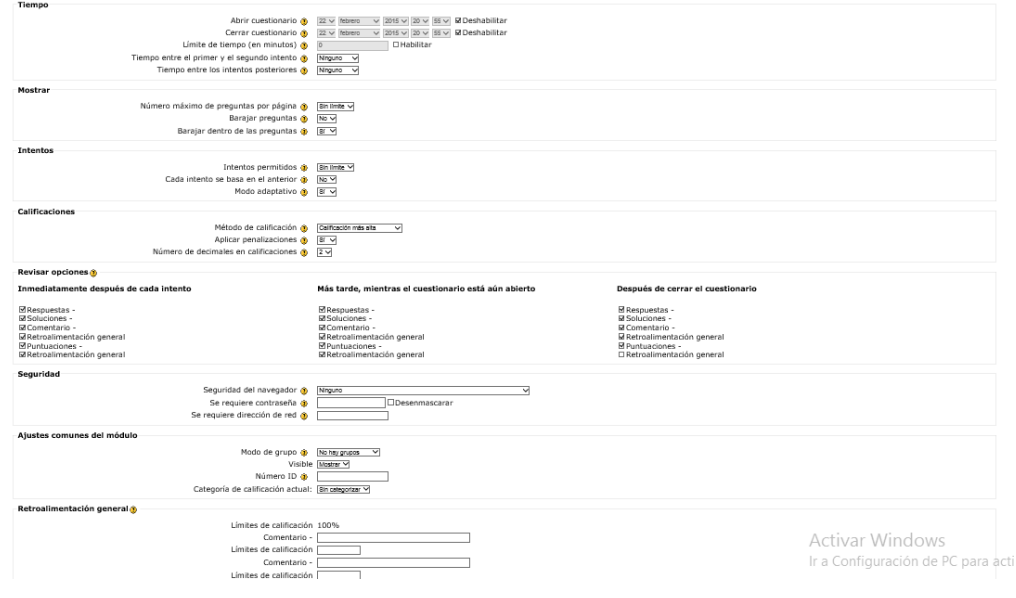

**7.** Finalmente solo cuando ya se haya concluido con las diversas opciones elegidas por parte del docente y siempre luego de una última revisión para constatar que se hayan llenado completamente las secciones requeridas, nos dirigimos a la parte final de la ventana en donde seleccionaremos la opción *Guardar cambios y regresar al curso.*

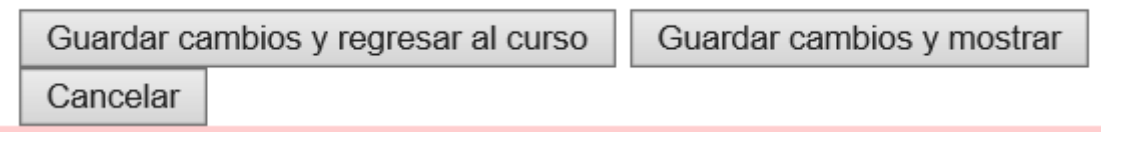

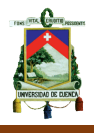

**8.** Una vez que hemos seleccionada esta última opción volveremos a la página principal en donde veremos que el recurso que hemos insertado debe estar presente.

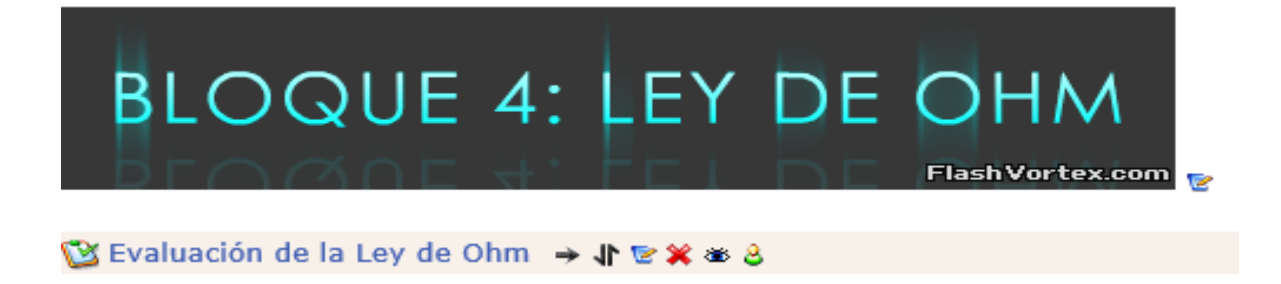

**9.** Una vez concluida la actividad seleccionamos la opción de Evaluación de la ley de Ohm, para empezar con la elaboración de la evaluación.

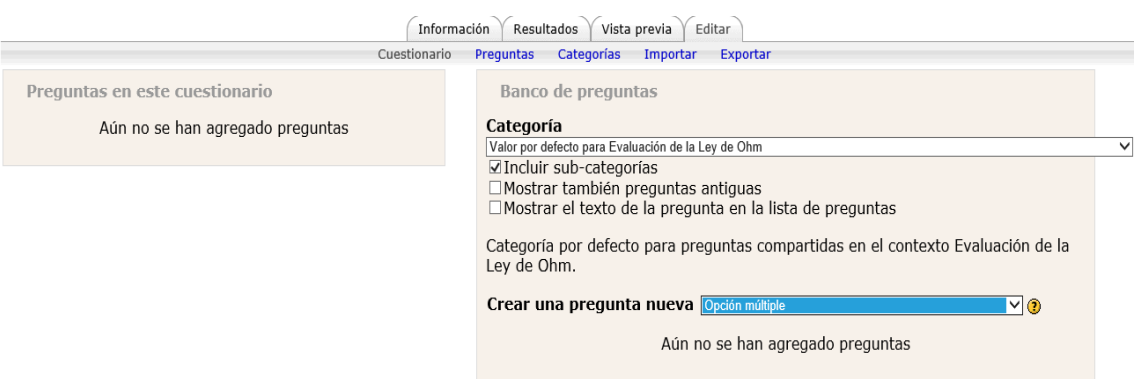

**10.**Una vez dentro de la ventana, en la sección de *Crear una pregunta nueva,* desplegamos una serie de opciones, que podemos escoger, depende del docente y su preparación de la evaluación para poder elegir, para este cuestionario escogí el tipo de pregunta de *Opción múltiple*.

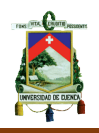

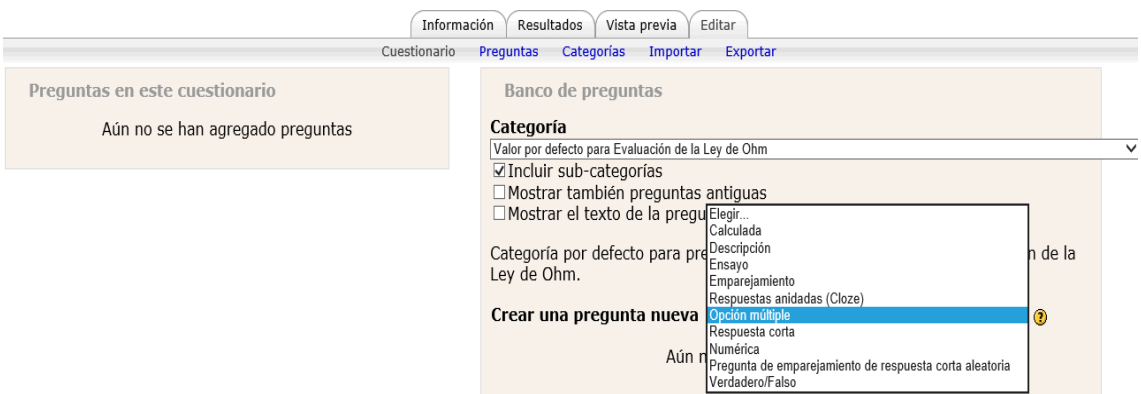

**11.** En la ventana que se despliega es necesario llenar los espacios que están en *Ajustes generales* depende de las preguntas que estructuró.

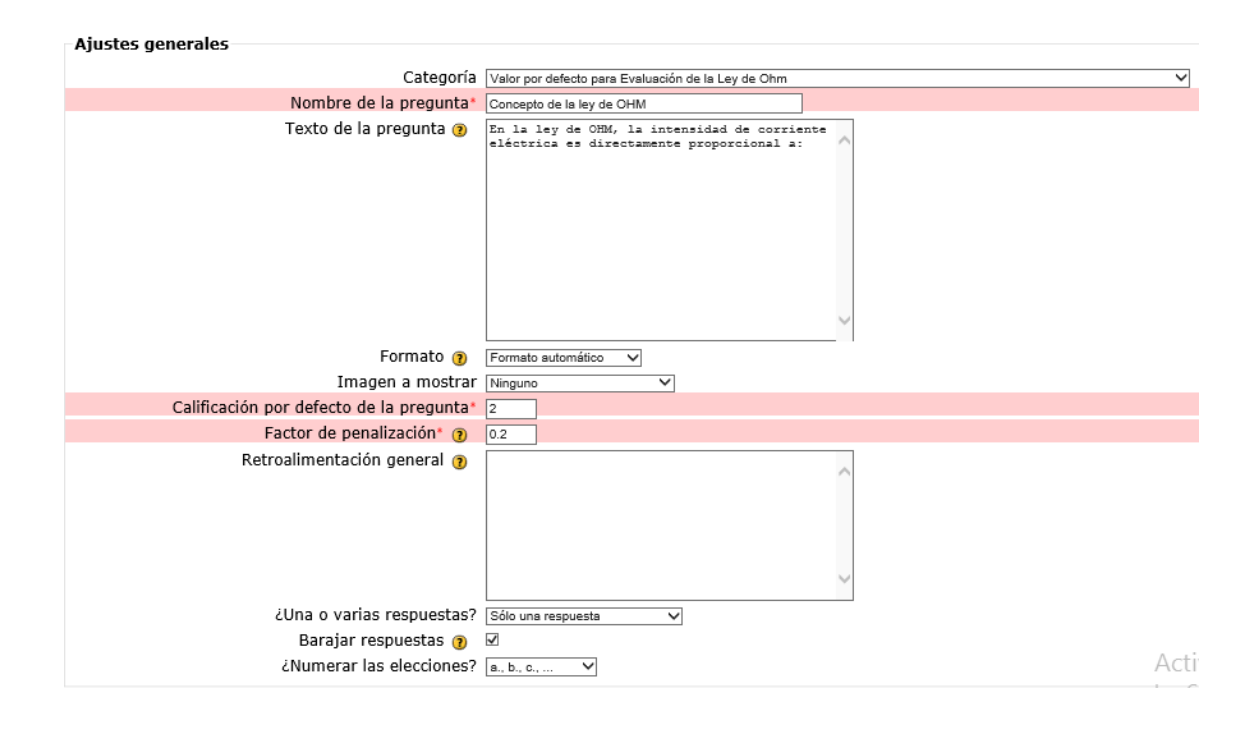

**12.**Para este caso puntual de las preguntas de opción múltiple, es necesario llenar las respuestas múltiples y así varía dependiendo del tipo de pregunta que hemos escogido.

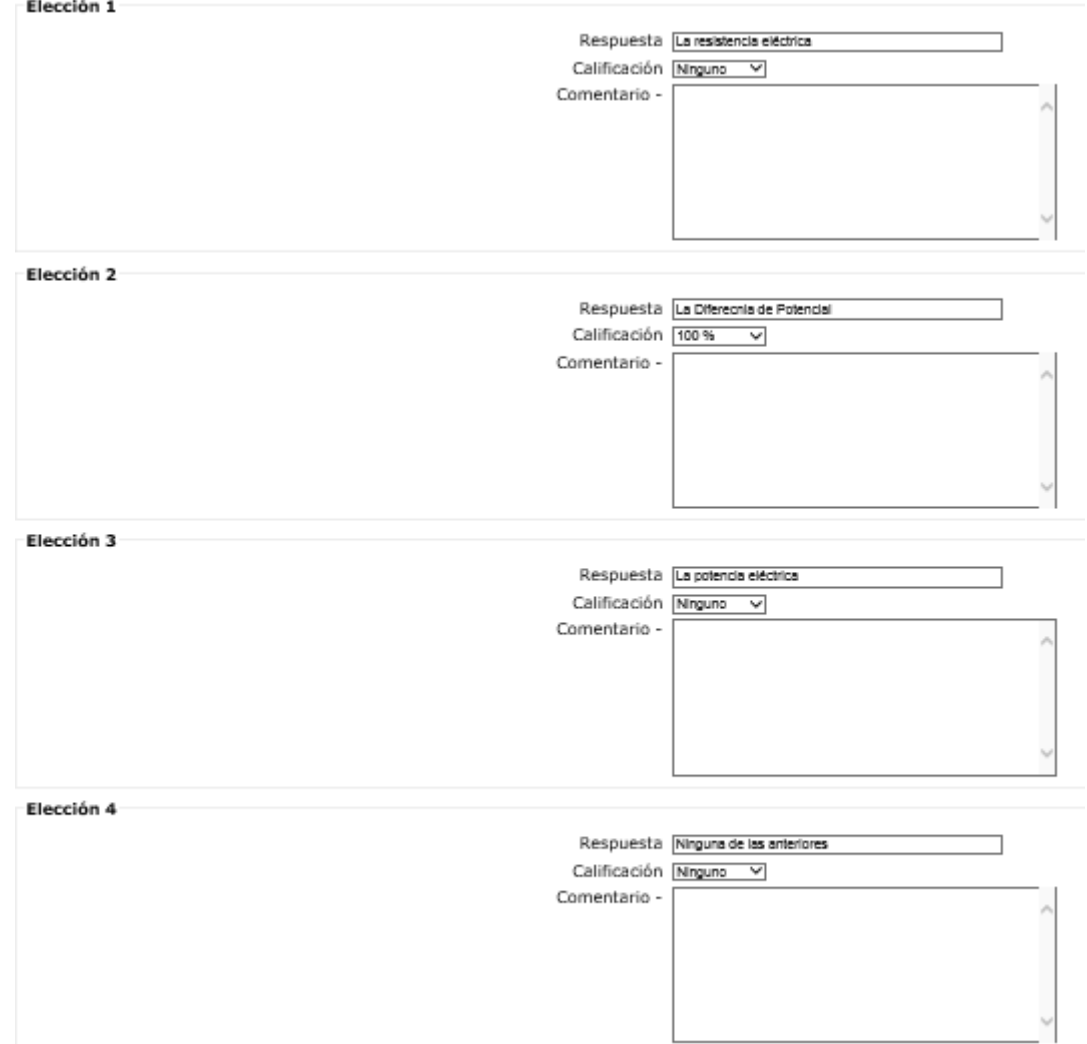

**13.**Cuando se ha concluido con la pregunta respectiva al final hacemos clic sobre la opción de *Guardar cambios*.

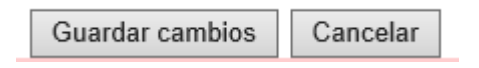

**14.**Elegimos la pregunta que desarrollamos, y escogemos la opción de *añadir al cuestionario.*

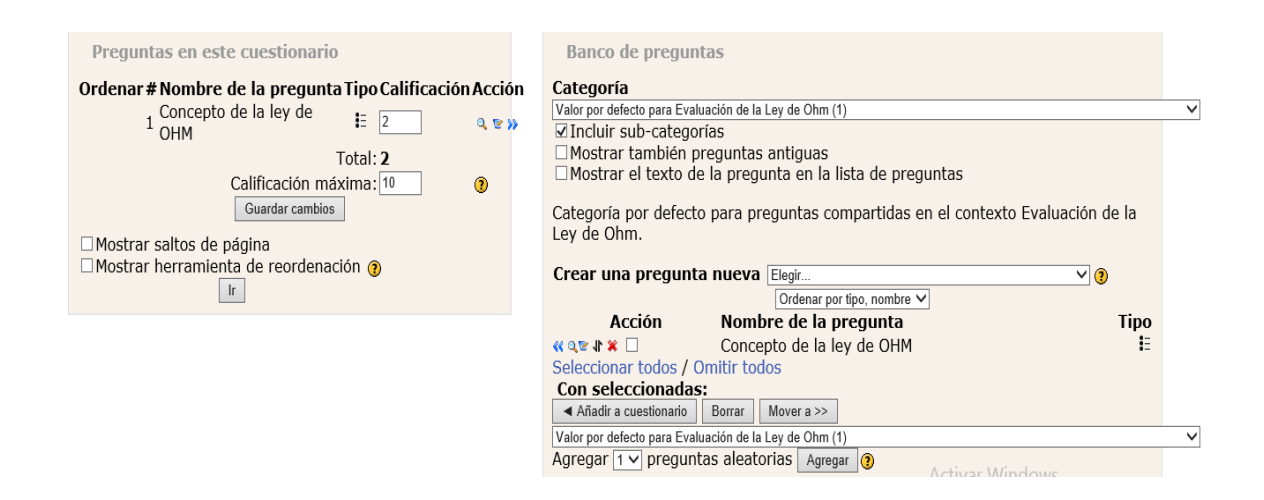

**15.**Este proceso se repite las veces que sean necesarias hasta completar el cuestionario entero y esté completamente desarrollado.

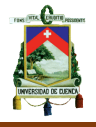

## **Anexo 7.- Construcción del bloque 5 en el Aula Virtual**

En este bloque se da importancia a los diversos recursos que contiene la web y que, el Aula Virtual brinda la posibilidad de reunir un mismo material común para todos los estudiantes.

Para esto utilizaremos una herramienta que ya utilizamos anteriormente y es el agregar un recurso.

**1.** Activamos el botón de edición.

Activar edición

**2.** Seleccionamos la opción dentro del bloque 5: POTENCIA ELÉCTRICA, de agregar un recurso.

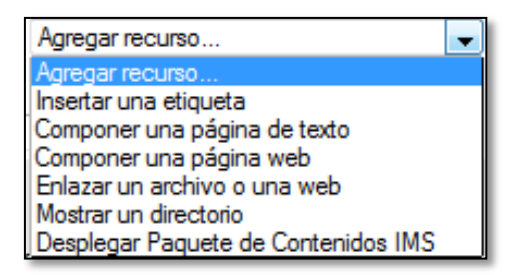

**3.** Al momento de activar esta opción se despliega una serie de opciones en la que, para nuestro caso puntual seleccionaremos la opción *Enlazar un archivo o web.* 

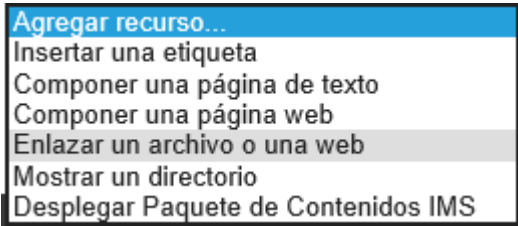

**4.** Una vez seleccionada esta opción nos lleva automáticamente a una ventana donde se puede elegir entre todas las opciones que existen aquí

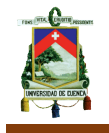

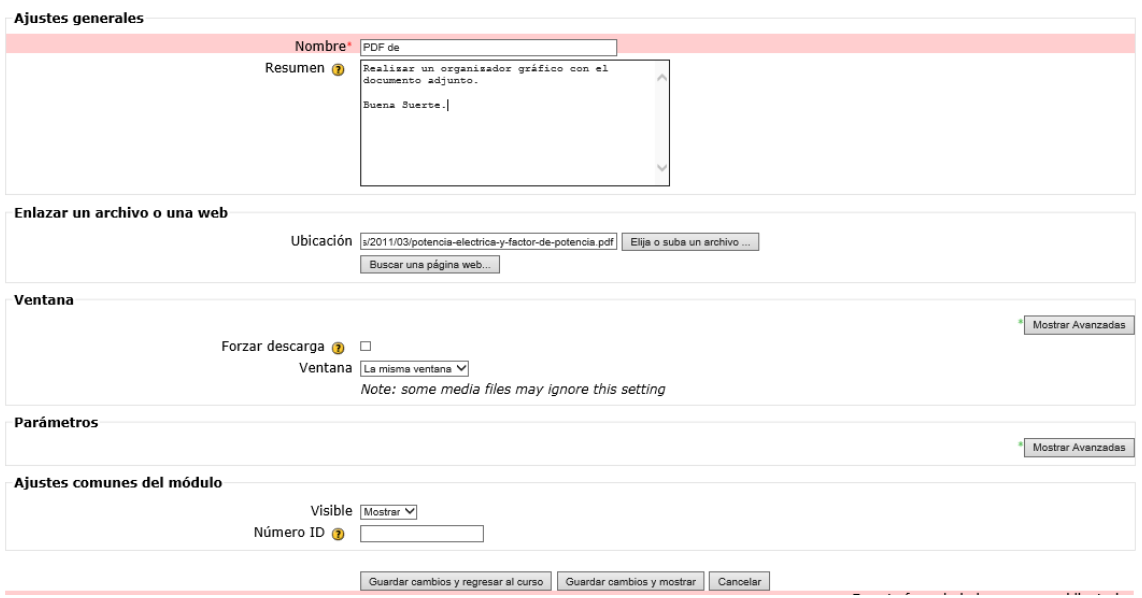

**5.** De las cinco secciones existentes, las dos primeras son de carácter obligatorio y de mayor ayuda. Ahí encontramos como primera sección, los *Ajustes generales* en donde se describe un título visible en el curso y además una breve descripción de la web que visitarán. Cabe recalcar que aquí depende netamente del tema y de la creatividad del docente.

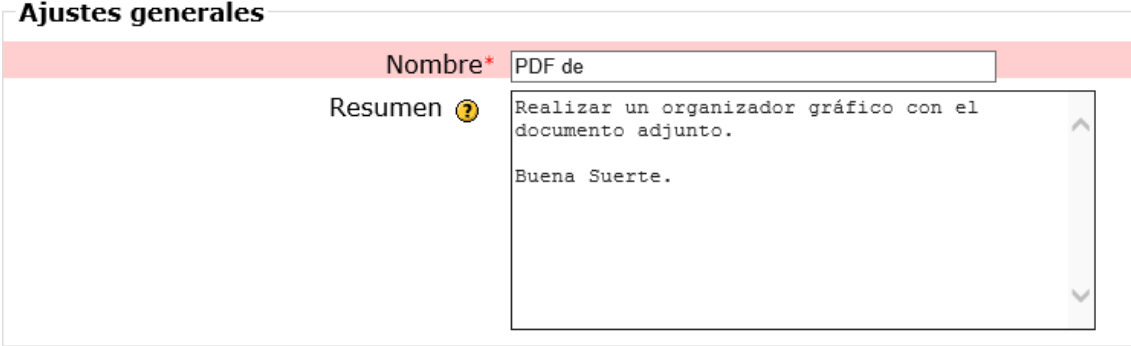

**6.** En la segunda sección encontraremos la opción principal, *Enlazar un archivo o una web*, aquí es necesario que ya tengamos presente el documento PDF que vamos a dar a nuestros estudiantes.

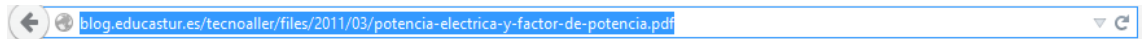

**7.** Esta dirección web, que se encuentra en la URL del PDF al que queremos que los estudiantes tengan acceso, debe ser copiada para luego pegar en la sección de Ubicación de la siguiente manera.

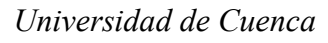

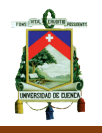

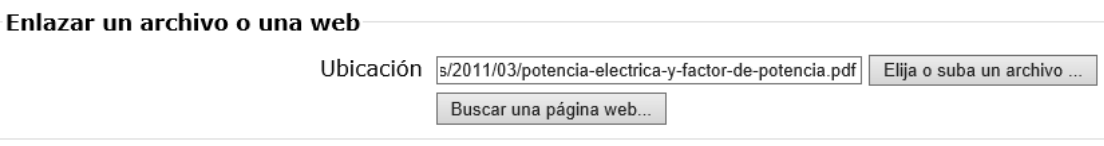

**8.** Las siguientes tres secciones no son campos obligatorios y que dependen directamente de la creatividad del docente para poder ser modificados es recomendable no ingresar en estas secciones si no se tiene un conocimiento amplio del tema, ya que solo con las dos primeras secciones son suficientes para que el enlace pueda tener utilidad.

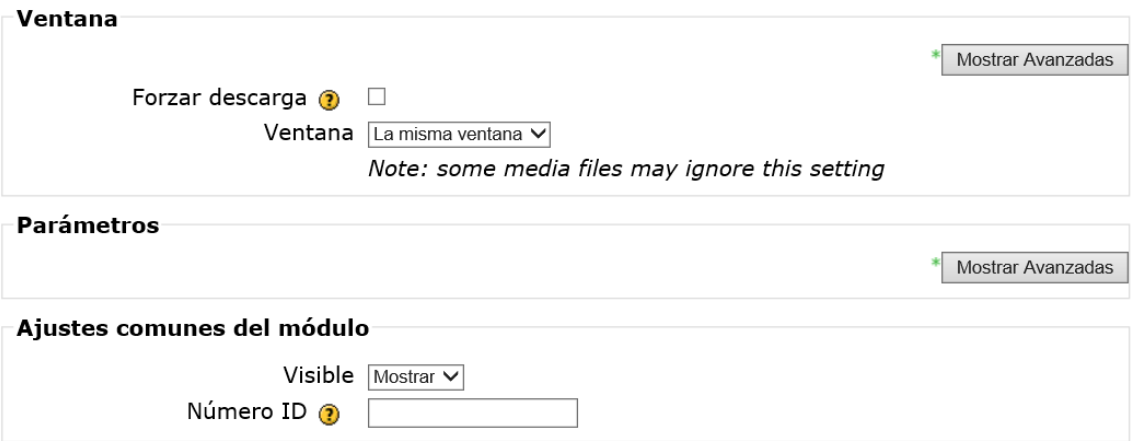

**9.** Finalmente solo cuando ya se haya concluido con las diversas opciones elegidas por parte del docente y siempre luego de una última revisión para constatar que se hayan llenado completamente las secciones requeridas, nos dirigimos a la parte final de la ventana en donde seleccionaremos la opción *Guardar cambios y regresar al curso.*

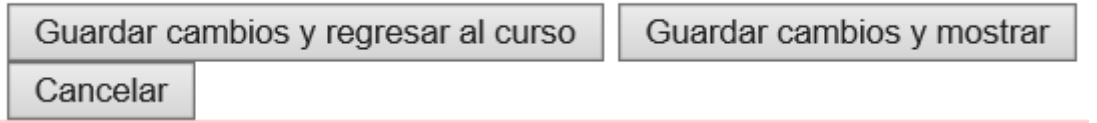

**10.**Una vez que hemos seleccionada esta última opción volveremos a la página principal en donde veremos que el recurso que hemos insertado debe estar presente.

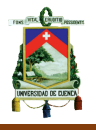

# **BLOQUE 5: POTENCIA ELÉCTRICA**

A) PDF de la Potencia Eléctrica → 小を※ ※

**11.**Una vez concluida la actividad seleccionamos la opción del PDF de la potencia eléctrica para poder comprobar que realmente nos direccione a la web que elegimos.

#### Potencia eléctrica y factor de potencia

#### Medida de la potencia eléctrica

El aparato que mide la potencia eléctrica es el vatímetro. En realidad, el vatímetro mide por separado la tensión y la intensidad de la corriente, para después realizar la operación  $P=V-I$ .

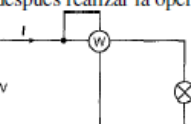

Este aparato consta de dos bobinas; una amperimétrica y otra volumétrica. La bobina amperimétrica posee unas características  $\otimes$  similares a la de un amperímetro: tiene una resistencia muy baja y se conecta en serie. La bobina volumétrica posee las mismas características que las de un voltímetro: tiene una resistencia muy alta

y se conecta en paralelo

Para C.C, el aparato indica directamente el producto de la tensión por la intensidad, dando como resultado de la medida la potencia media. Para C.A., el aparato indica directamente el producto de la tensión por la intensidad y por el cos  $\varphi$  dando como resultado de la medida la potencia activa.

#### Medida de la energía eléctrica

El aparato que mide la energía eléctrica consumida es el contador éste se conecta exactamente igual que un vatímetro, y nos da la lectura de la energía consumida, gracias a que integra el producto de la potencia por el tiempo.

El contador de energía que más se está utilizando hasta ahora es el de inducción, que realiza la medida gracias a un sistema motorizado, que obliga a girar un disco. La velocidad de dicho disco depende del producto de la tensión por la intensidad, es decir de la potencia. Existe un sistema que cuenta el número de vueltas y presenta una lectura directa de los KWh consumidos.

#### Potencia en un circuito R.LC

En un circuito con resistencia, bobina y condensador se puede observar que existe un consumo de energía eléctrica que se transforma en calor a causa de la resistencia R. Por otro lado, en la hobina y el condensador se producen constantes caroas y descaroas de eneroía en forma de

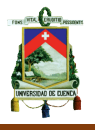

## **Anexo 8.- Construcción del bloque 6 en el Aula Virtual.**

Como parte final de este bloque y de todas las actividades de esta Aula Virtual, se propone que el estudiante tenga la posibilidad de realizar un video, motivo por el cual el docente debe instalar un espacio dentro del bloque para que el estudiante puede subir archivos bajo las condiciones que el docente considere necesario.

**1.** Activamos el botón de edición.

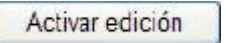

**2.** Seleccionamos la opción dentro del bloque 6: CIRCUITOS ELÉCTRICOS, de Agregar actividad.

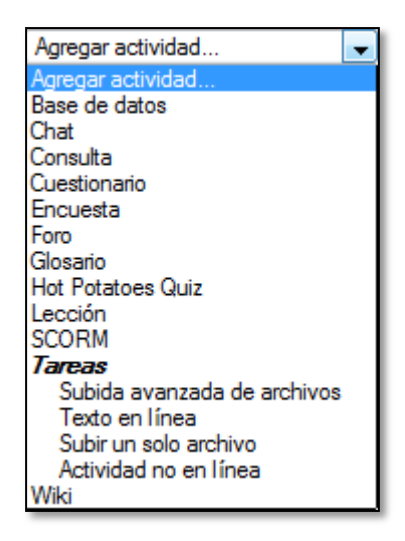

**3.** Al momento de activar esta opción se despliega una serie de opciones en la que, para nuestro caso puntual seleccionaremos la opción *Subir un solo archivo.* 

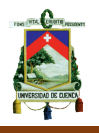

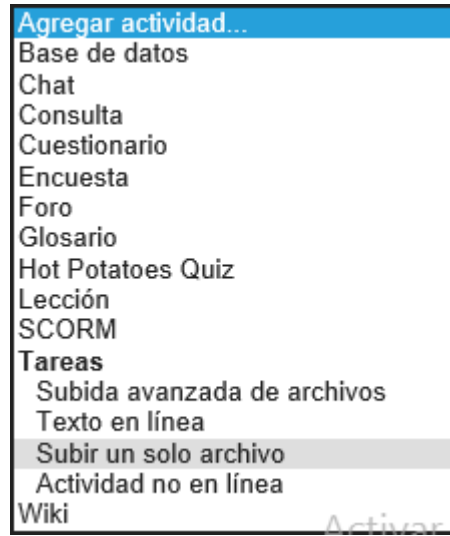

**4.** Una vez seleccionada esta opción nos lleva automáticamente a una ventana donde se puede elegir entre todas las opciones que existen aquí

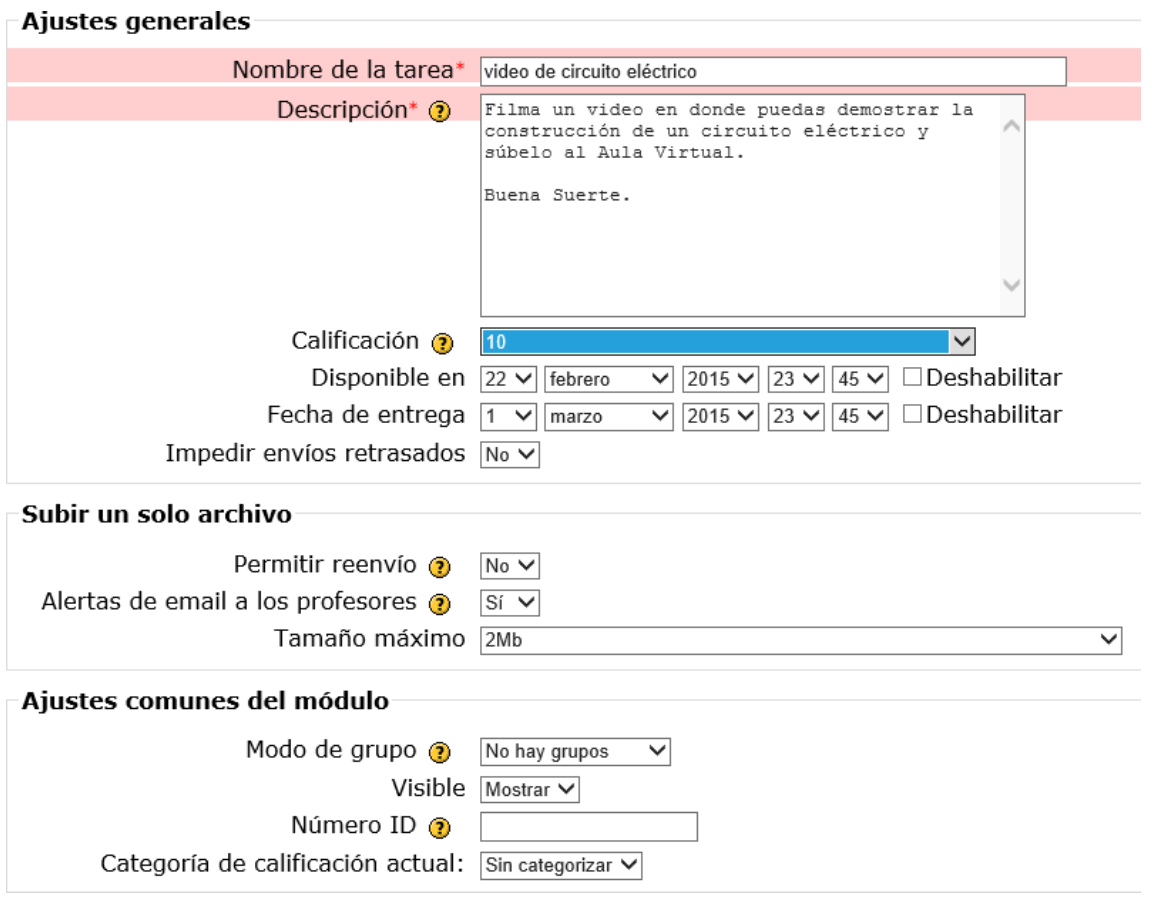

**5.** Dentro de esta nueva ventana encontraremos 3 secciones de las cuales una de ellas es obligatoria, la primera sección llamada, *Ajustes generales.*

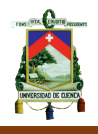

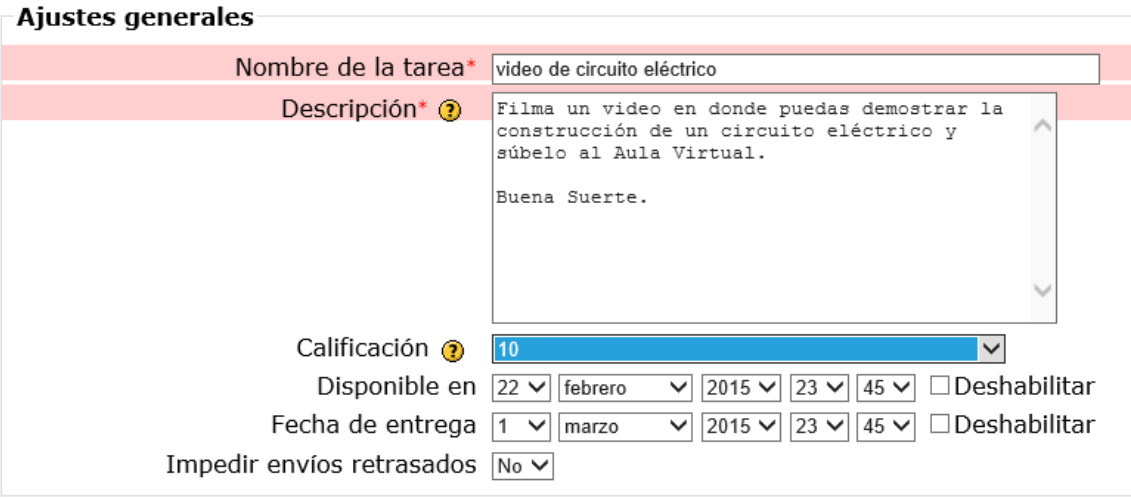

**6.** Las siguientes dos secciones no son campos obligatorios y que dependen directamente de la creatividad del docente para poder ser modificados es recomendable no ingresar en estas secciones si no se tiene un conocimiento amplio del tema, ya que solo con la primera sección es suficiente para que funcione la tarea.

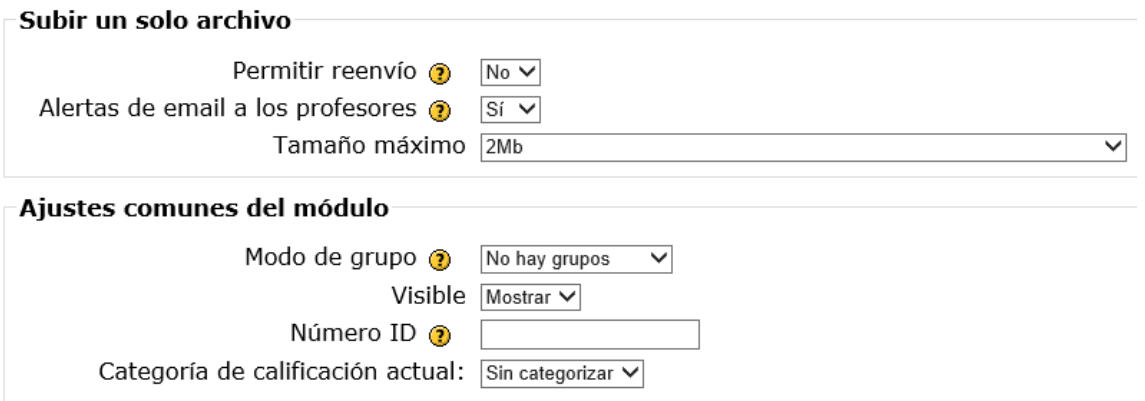

**7.** Finalmente solo cuando ya se haya concluido con las diversas opciones elegidas por parte del docente y siempre luego de una última revisión para constatar que se hayan llenado completamente las secciones requeridas, nos dirigimos a la parte final de la ventana en donde seleccionaremos la opción *Guardar cambios y regresar al curso.*

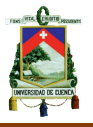

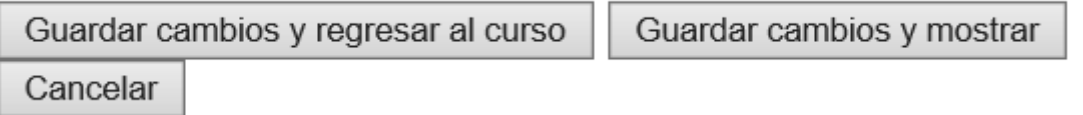

**8.** Una vez que hemos seleccionada esta última opción volveremos a la página principal en donde veremos que el recurso que hemos insertado debe estar presente.

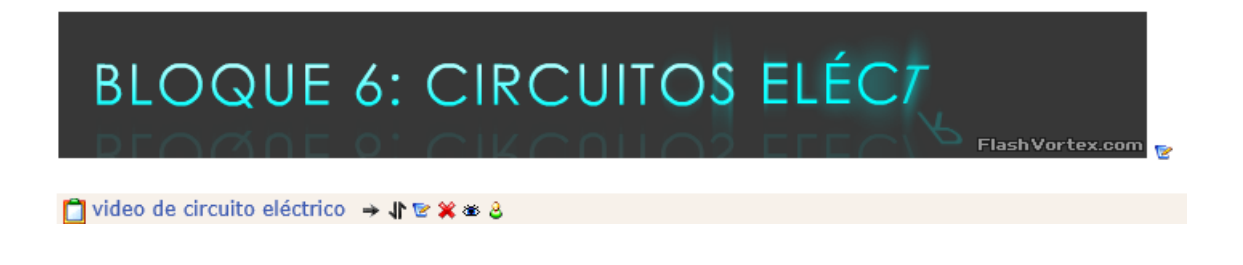

**9.** Una vez concluida la actividad seleccionamos la opción de Video de circuito eléctrico.

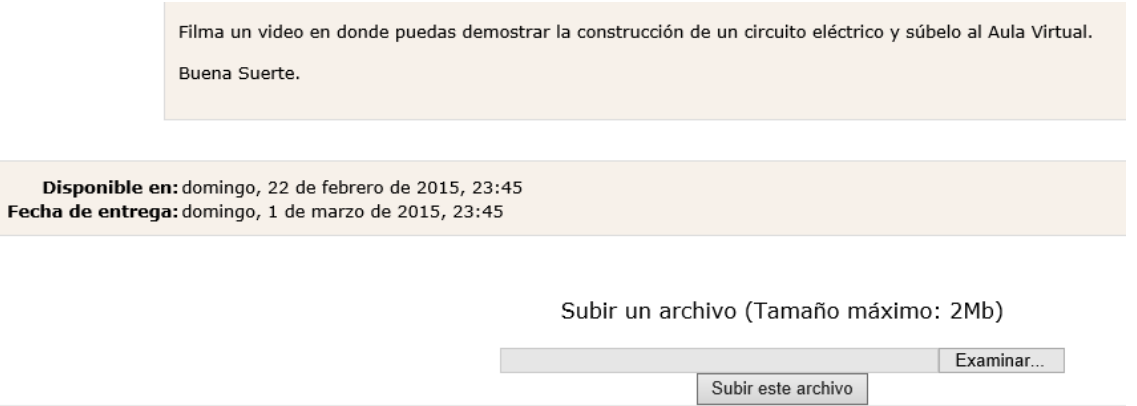